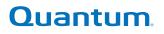

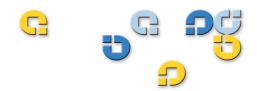

### User's Guide User's Guide User's Guide User's Guide

# **Quantum PX500 Series**

**PX500 Series** 

81-81290-05 B01

Quantum PX500 Series User's Guide, 81-81290-05 B01, April 2007, Made in USA.

Quantum Corporation provides this publication "as is" without warranty of any kind, either express or implied, including but not limited to the implied warranties of merchantability or fitness for a particular purpose. Quantum Corporation may revise this publication from time to time without notice.

#### **COPYRIGHT STATEMENT**

Copyright 2007 by Quantum Corporation. All rights reserved.

Your right to copy this manual is limited by copyright law. Making copies or adaptations without prior written authorization of Quantum Corporation is prohibited by law and constitutes a punishable violation of the law.

#### TRADEMARK STATEMENT

DLT, SDLT, DLTtape III, DLTtape IV and Super DLTtape I are all trademarks of Quantum Corporation. Other trademarks may be mentioned herein which belong to other companies.

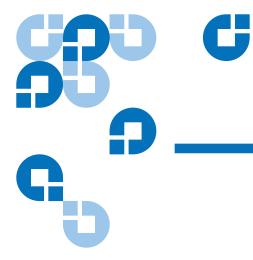

# Contents

#### Preface

|                      | xvi |
|----------------------|-----|
| StorageCare Guardian | xx  |

### Chapter 1

#### Library Description

| Library Description                          | 1 |
|----------------------------------------------|---|
| Overview                                     | 2 |
| Library Models                               |   |
| Tape Drives                                  |   |
| Tape Drive Types                             |   |
| Library Features                             |   |
| Front Panel                                  |   |
| Internal Layout                              |   |
| Back Panel                                   |   |
| DLTSage <sup>™</sup> Tape Security           |   |
| Mixed Media Support                          |   |
| Library Scalability (Stacked Configurations) |   |
| Getting Started                              |   |
| Installing the Quantum PX500 Series          |   |
| Cabling the Quantum PX500 Series             |   |
| Loading Tape Cartridges                      |   |
| Initial Configuration                        |   |

| Basic Library Operations                  | 40 |
|-------------------------------------------|----|
| Installing Tape Cartridges                |    |
| Taking ESD Precautions                    |    |
| SDLT Cartridges                           |    |
| LTO Cartridges                            |    |
| Cleaning Cartridges                       |    |
| Preparing the Library for Operation       |    |
| Close the Cabinet Doors and Access Panels |    |
| Connecting to Host Workstations           |    |
| Turning the Library On and Off            |    |
| Turning On the Library                    |    |
| Turning Off the Library                   |    |
| Placing the Library On-line or Off-line   |    |
| Using the OCP                             |    |
| Home Screen                               |    |
| OCP Home Screen                           |    |
| OCP Buttons                               | 61 |
| OCP Components                            |    |
| Info Screen                               |    |
| Operations Screen                         |    |
| Setup Screen                              |    |
| Diags Screen                              |    |
| Load Port Configuration                   |    |
|                                           |    |

### Chapter 3

Chapter 2

### Quantum PX500 Series Remote Management

| _                                        |  |
|------------------------------------------|--|
| Quantum PX500 Series Web Pages           |  |
| Quantum PX500 Series Web Page Menu Items |  |
| Accessing PX500 Series Web Pages         |  |
| Using the Quantum PX500 Series Web Pages |  |
| Quick Status                             |  |
| Status                                   |  |
| Overview Page                            |  |
| Hardware Status Page                     |  |
| Event Log Page                           |  |
| Statistics Page                          |  |
| Operations                               |  |
| Accessing the Operations Page            |  |
| Find Page                                |  |
| Move Page                                |  |
| Inventory Page                           |  |
|                                          |  |

85

| Drives Page                                  |     |
|----------------------------------------------|-----|
| Setup                                        |     |
| Accessing the Setup Page                     |     |
| Identification                               |     |
| Users                                        |     |
| Key Users                                    | 110 |
| SCSI/Fibre                                   |     |
| FC/iSCSI Bridge                              |     |
| Network                                      | 115 |
| Events                                       |     |
| Date & Time                                  |     |
| Library                                      |     |
| Partitions                                   | 124 |
| Field Service                                |     |
| Secure Key                                   |     |
| Protection Mode for Cartridges               |     |
| Enable/Disable Secure Key for Drives         |     |
| Select Secure Key for Library                |     |
| Assign Secure Key to Cartridge               |     |
| Create Secure Key Name/Secure Key Pair       |     |
| Delete Secure Key Name                       |     |
| Backup Secure Key File                       |     |
| Upload Secure Key File                       |     |
| Secure Key Best Practices and Tape Migration |     |
| Best Practices                               |     |
| Key Migration Scenarios                      |     |
| Utilities                                    |     |
| Library                                      |     |
| System Tests                                 |     |
| Maintenance                                  |     |
| Logs                                         |     |
| Reference                                    |     |
| Logout                                       |     |

### Chapter 4

## SNMP Trap List

150

| Chapter 5 | Troubleshooting               | 177 |
|-----------|-------------------------------|-----|
|           | Common Problems and Solutions |     |
|           | Start-up Problems             |     |

#### Contents

| OCP Problems                             |  |
|------------------------------------------|--|
| Robotics (Gripper) Problems              |  |
| Operating Problems                       |  |
| Interpreting System LED Status           |  |
| Operator Control Panel (OCP) LED Status  |  |
| System Controller Board (SCB) LED Status |  |
| Power Supply LED Status                  |  |
| Tape Drive LED Status                    |  |
| -                                        |  |

#### Appendix A

### Specifications

### 189

| Physical Specifications      |  |
|------------------------------|--|
| Performance Specifications   |  |
| Reliability Specifications   |  |
| Tape Drive Specifications    |  |
| Environmental Specifications |  |
| Noise Levels.                |  |
| SCSI Specifications          |  |
|                              |  |

Appendix B

#### SDLTtape Cartridge Maintenance

196 106

| Handling DLTtape Cartridges                  |
|----------------------------------------------|
| Visual Inspection of DLTtape Cartridges      |
| When To Visually Inspect a DLTtape Cartridge |
| Visual Inspection Procedure                  |

| Appendix C | Installing the PX502 Library            | 201 |
|------------|-----------------------------------------|-----|
|            | Selecting an Installation Location      |     |
|            | Rack Space Requirements                 |     |
|            | Environmental Conditions                |     |
|            | Preparing for the Installation          |     |
|            | Providing Necessary Tools and Equipment |     |
|            | Taking ESD Precautions                  |     |
|            | Installing the Library                  |     |
|            | Locating the Mounting Position          |     |
|            | Installing the Library                  |     |
|            | Loading the Tape Cartridges             |     |

| Emergency Library Access |  |
|--------------------------|--|
|--------------------------|--|

| Appendix D | Repacking the PX502 Library                 | 229 |
|------------|---------------------------------------------|-----|
|            | Removing the Library from the Rack          |     |
|            | Installing the Internal Shipping Restraints |     |
|            | Packing the Library for Shipment            |     |

| Appendix E | Regulatory Statements                           | 240 |
|------------|-------------------------------------------------|-----|
|            | Notice for USA and CANADA Only                  |     |
|            | Laser Statement                                 |     |
|            | Dichiarazione sulla batteria della libreria     |     |
|            | Disposal of Electrical and Electronic Equipment |     |
|            | Declaration of Conformity                       |     |
|            |                                                 |     |

Glossary

264

Index

# Figures

| Figure 1  | Slot Numbering, PX502 SDLT                       |
|-----------|--------------------------------------------------|
| Figure 2  | Slot Numbering, PX502 LTO                        |
| Figure 3  | Slot Numbering, PX506 SDLT                       |
| Figure 4  | Slot Numbering, PX506 LTO                        |
| Figure 5  | Slot Numbering, PX510 SDLT                       |
| Figure 6  | Slot Numbering, PX510 LTO 10                     |
| Figure 7  | PX502 Front Panel                                |
| Figure 8  | PX506 Front Panel 19                             |
| Figure 9  | PX510 Front Panel 20                             |
| Figure 10 | PX502 Internal Layout 22                         |
| Figure 11 | PX506 Internal Layout 23                         |
| Figure 12 | PX510 Internal Layout (Right-View) 24            |
| Figure 13 | PX510 Internal Layout (Right-View)               |
| Figure 14 | PX502 Back Panel 28                              |
| Figure 15 | PX506 Back Panel 29                              |
| Figure 16 | PX510 Back Pane                                  |
| Figure 17 | Multiple Library Stack (Cross Section            |
| Figure 18 | Connecting the Library to the Local Area Network |

C

| Figure 19 | Inserting a Barcode Label (SDLT)                   | 44 |
|-----------|----------------------------------------------------|----|
| Figure 20 | SDLT Cartridges                                    | 45 |
| Figure 21 | LTO Cartridges                                     | 46 |
| Figure 22 | SDLT Cleaning Cartridges                           | 47 |
| Figure 23 | LTO Cleaning Cartridges                            | 47 |
| Figure 24 | Closing the PX502 Front Doors                      | 48 |
| Figure 25 | Closing the PX506 Front Doors                      | 49 |
| Figure 26 | Closing the PX510 Front Doors                      | 50 |
| Figure 27 | PX502 Cabling Configuration (SCSI)                 | 52 |
| Figure 28 | PX502 Cabling Configuration (Surrogate)            | 53 |
| Figure 29 | PX502 Cabling Configuration (Native Fibre Channel) | 53 |
| Figure 30 | PX506 Cabling Configuration (SCSI)                 | 54 |
| Figure 31 | PX506 Cabling Configuration (Native Fibre Channel) | 55 |
| Figure 32 | PX510 Cabling Configuration (SCSI)                 | 56 |
| Figure 33 | PX510 Cabling Configuration (Native Fibre Channel) | 57 |
| Figure 34 | PX502 Stacked Cabling Configuration                | 58 |
| Figure 35 | Turning On the Library                             | 59 |
| Figure 36 | OCP Component Tree                                 | 62 |
| Figure 37 | Info Screen                                        | 63 |
| Figure 38 | Overview Screen                                    | 64 |
| Figure 39 | Hardware Screen                                    | 65 |
| Figure 40 | Hardware Information                               | 65 |
| Figure 41 | Event Log Screen                                   | 66 |
| Figure 42 | Statistics Screen                                  | 67 |
| Figure 43 | Operations Screen                                  | 68 |
| Figure 44 | Library Operations Screen                          | 69 |
| Figure 45 | Match Label Screen                                 | 70 |
| Figure 46 | Move From Screen                                   | 71 |
| Figure 47 | Drive Operations Screen                            | 72 |

| Figure 48 | Setup Screen                             | 73  |
|-----------|------------------------------------------|-----|
| Figure 49 | Cabinet Setup Screen                     | 74  |
| Figure 50 | Library Setup Screen                     | 76  |
| Figure 51 | Security Screen                          | 77  |
| Figure 52 | Network Screen                           | 78  |
| Figure 53 | Date and Time Screen                     | 79  |
| Figure 54 | Diagnostic Screen                        |     |
| Figure 55 | System-level Test Screen                 |     |
| Figure 56 | Subsystem Tests Screen                   |     |
| Figure 57 | Component Tests Screen                   |     |
| Figure 58 | Load Port Settings                       |     |
| Figure 59 | Quantum PX500 Series Web Page Menu Items |     |
| Figure 60 | Quantum Tape Security Menus              |     |
| Figure 61 | Overview Page                            |     |
| Figure 62 | Status Page                              |     |
| Figure 63 | Hardware Status Page                     |     |
| Figure 64 | Event Log Page                           | 94  |
| Figure 65 | Statistics Page                          |     |
| Figure 66 | Operations Page                          |     |
| Figure 67 | Find Page                                | 100 |
| Figure 68 | Move Page                                |     |
| Figure 69 | Inventory Page                           |     |
| Figure 70 | Drives Page                              |     |
| Figure 71 | Setup Page                               |     |
| Figure 72 | Users Page                               |     |
| Figure 73 | Create Key User                          | 111 |
| Figure 74 | Remove Secure User                       | 111 |
| Figure 75 | Change Key User Password                 |     |
| Figure 76 | SCSI Page                                | 113 |

| Figure 77  | Fibre Channel/iSCSI Page 115               |
|------------|--------------------------------------------|
| Figure 78  | Network Page                               |
| Figure 79  | Events Page                                |
| Figure 80  | SNMP Section of Event Page 121             |
| Figure 81  | Date & Time Page122                        |
| Figure 82  | Library Page                               |
| Figure 83  | Partitions Page                            |
| Figure 84  | Secure Key Page129                         |
| Figure 85  | Protection Mode for Cartridges130          |
| Figure 86  | Enable/Disable Secure Key for Drives       |
| Figure 87  | Select Secure Key for Library              |
| Figure 88  | Assign Secure Key to Cartridge 132         |
| Figure 89  | Create Secure Key Name/Secure Key Pair     |
| Figure 90  | Delete Secure Key Name                     |
| Figure 91  | Backup Secure Key File135                  |
| Figure 92  | Upload Secure Key File136                  |
| Figure 93  | Utilities Page                             |
| Figure 94  | Library Page                               |
| Figure 95  | Selftest Page                              |
| Figure 96  | System Tests Page                          |
| Figure 97  | Maintenance Page144                        |
| Figure 98  | Logs Page146                               |
| Figure 99  | View Log Page                              |
| Figure 100 | Reference Page                             |
| Figure 101 | About Page                                 |
| Figure 102 | Location of the Reel Locks and the Hub 198 |
| Figure 103 | Opening the Tape Cartridge Door            |
| Figure 104 | Write Protect Switch                       |
| Figure 105 | Rack Space Requirements 202                |

| Figure 106                                                                                                    | Rail Adapter Orientation                                                                                                    | )8                                                       |
|----------------------------------------------------------------------------------------------------|----------------------------------------------------------------------------------------------------|----------------------------------------------------------|
| Figure 107                                                                                                    | Assembling the Left-Hand Rack Mount Shelves                                                                                                    | )9                                                       |
| Figure 108                                                                                                    | Assembling the Right-Hand Rack Mount Shelves                                                                                                    | 10                                                       |
| Figure 109                                                                                                    | Installing the Rack Mount Shelves21                                                                                                    | 1                                                        |
| Figure 110                                                                                                    | Back Mounting Brackets21                                                                                                    | 13                                                       |
| Figure 111                                                                                                    | Installing the PX502 in the Rack21                                                                                                    | 4                                                        |
| Figure 112                                                                                                    | Securing the Back of the Library                                                                                                    | 15                                                       |
| Figure 113                                                                                                    | PX502 Tape Drive Numbering21                                                                                                    | 16                                                       |
| Figure 114                                                                                                    | PX502 Cabling Configuration21                                                                                                    | 17                                                       |
| Figure 115                                                                                                    | PX502 Cable Configuration (Surrogate)21                                                                                                    | 18                                                       |
| Figure 116                                                                                                    | PX502 Cable Configuration (Native Fibre Channel)21                                                                                                    | 19                                                       |
| Figure 117                                                                                                    | PX502 Stacked Cabling Configuration (SCSI Shown)22                                                                                                    | 20                                                       |
| Figure 118                                                                                                    | Turning On the Library                                                                                                    | 22                                                       |
|                                                                                                    |                                                                                                    |                                                          |
| Figure 119                                                                                                    | Setup Screen                                                                                                    | <u>2</u> 3                                               |
| 0                                                                                                    | Setup Screen                                                                                                    |                                                          |
| Figure 120                                                                                                    | -                                                                                                    | <u>2</u> 3                                               |
| Figure 120<br>Figure 121                                                                                                    | Library Options Screen                                                                                                    | 23<br>24                                                 |
| Figure 120<br>Figure 121<br>Figure 122                                                                                                   | Library Options Screen                                                                                                    | 23<br>24<br>25                                           |
| Figure 120<br>Figure 121<br>Figure 122<br>Figure 123                                                                                     | Library Options Screen                                                                                                    | 23<br>24<br>25<br>27                                     |
| Figure 120<br>Figure 121<br>Figure 122<br>Figure 123<br>Figure 124                                                                       | Library Options Screen                                                                                                    | 23<br>24<br>25<br>27<br>28                               |
| Figure 120<br>Figure 121<br>Figure 122<br>Figure 123<br>Figure 124<br>Figure 125                                                         | Library Options Screen                                                                                                    | 23<br>24<br>25<br>27<br>28<br>31                         |
| Figure 120<br>Figure 121<br>Figure 122<br>Figure 123<br>Figure 124<br>Figure 125<br>Figure 126                                           | Library Options Screen                                                                                                    | 23<br>24<br>25<br>27<br>28<br>31<br>33                   |
| Figure 120<br>Figure 121<br>Figure 122<br>Figure 123<br>Figure 124<br>Figure 125<br>Figure 126<br>Figure 127                             | Library Options Screen                                                                                                    | 23<br>24<br>25<br>27<br>28<br>31<br>33<br>34             |
| Figure 120<br>Figure 121<br>Figure 122<br>Figure 123<br>Figure 124<br>Figure 125<br>Figure 126<br>Figure 127<br>Figure 128               | Library Options Screen22Date and Time Screen22Network Screen22Opening the Right and Left Magazine Access Doors22Removing the Magazines22Removing the PX502 Library23Removing the Top Cover23Moving the Robotics23                                | 23<br>24<br>25<br>27<br>28<br>31<br>33<br>34<br>35       |
| Figure 120<br>Figure 121<br>Figure 122<br>Figure 123<br>Figure 124<br>Figure 125<br>Figure 126<br>Figure 127<br>Figure 128<br>Figure 129 | Library Options Screen22Date and Time Screen22Network Screen22Opening the Right and Left Magazine Access Doors22Removing the Magazines22Removing the PX502 Library23Removing the Top Cover23Moving the Robotics23Inserting the Metal Restraint23 | 23<br>24<br>25<br>27<br>28<br>31<br>33<br>34<br>35<br>36 |

# Tables

| Table 1  | SDLT 320 Performance Characteristics                   | 11 |
|----------|--------------------------------------------------------|----|
| Table 2  | SDLT 600 Performance Characteristics                   | 12 |
| Table 3  | DLT-S4 Performance Characteristics                     | 13 |
| Table 4  | HP LTO Performance Characteristics                     | 14 |
| Table 5  | HP LTO-3 Performance Characteristics                   | 15 |
| Table 6  | Front Panel Features                                   | 21 |
| Table 7  | Capacity, PX502 Multiple Library Stack (42U High Rack) | 33 |
| Table 8  | Capacity, PX506 Multiple Library Stack (42U High Rack) | 34 |
| Table 9  | Capacity, PX510 Multiple Library Stack (42U High Rack) | 34 |
| Table 10 | Rack Space Requirements (PX502 and PX506)              | 36 |
| Table 11 | Rack Space Requirements (PX510)                        | 37 |
| Table 12 | Library Operations Options                             | 69 |
| Table 13 | Drive Options                                          | 73 |
| Table 14 | Cabinet Setup                                          | 74 |
| Table 15 | Library Setup                                          | 76 |
| Table 16 | Security Setup                                         | 77 |
| Table 17 | Import/Export Option Settings                          | 83 |

C

| Table 18 | Quick Status Library Health Conditions     |     |
|----------|--------------------------------------------|-----|
| Table 19 | Quick Status Health Messages               |     |
| Table 20 | Statistics Information                     |     |
| Table 21 | Identification Information                 | 107 |
| Table 22 | User Information                           | 109 |
| Table 23 | Native Fibre Channel Configuration Options | 114 |
| Table 24 | Network Configuration Fields               | 117 |
| Table 25 | Email Notification                         | 118 |
| Table 26 | Send Email Test                            | 119 |
| Table 27 | SNMP Trap Selections                       |     |
| Table 28 | Library Configuration                      |     |
| Table 29 | Creating a Partition                       | 126 |
| Table 30 | Configuration File Types                   | 145 |
| Table 31 | Start-up Problems                          | 178 |
| Table 32 | OCP Problems                               | 179 |
| Table 33 | Robotics (Gripper) Problems                | 180 |
| Table 34 | Problems During Library Operation          |     |
| Table 35 | OCP LED States                             |     |
| Table 36 | SCSI SCB LED                               |     |
| Table 37 | Fibre Channel SCB LED                      |     |
| Table 38 | Power Supply LEDs                          |     |
| Table 39 | Tape Drive LEDs                            |     |
| Table 40 | Unit Dimensions/Weight                     | 190 |
| Table 41 | Capacities                                 | 190 |
| Table 42 | Performance Specifications                 |     |
| Table 43 | Library Performance                        |     |
| Table 44 | Reliability Specifications                 |     |
| Table 45 | Tape Drive Specifications                  |     |
| Table 46 | Power                                      | 194 |

| Table 47 | Climate                                         | 194 |
|----------|-------------------------------------------------|-----|
| Table 48 | Rack Hole Types                                 | 204 |
| Table 49 | PX502 Rail Hole Patterns and Mounting Positions | 205 |
| Table 50 | Library Mounting Hardware                       | 206 |
| Table 51 | Back Mounting Bracket Orientation               | 212 |
| Table 52 | Setting Up the Cabinet                          | 224 |

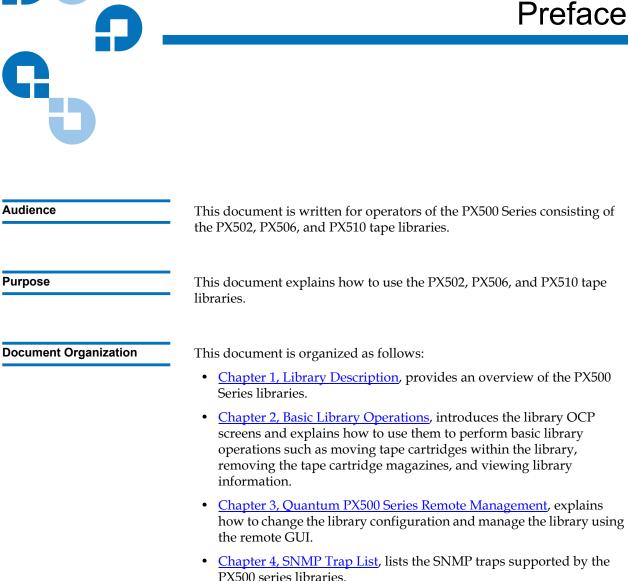

- <u>Chapter 5, Troubleshooting</u>, discusses problems you may encounter during the setup and operation of the PX500 Series library.
- <u>Appendix A, Specifications</u>, lists the specifications for the PX500 Series libraries.
- <u>Appendix B, SDLTtape Cartridge Maintenance</u>, provides guidelines for handling SDLT cartridges and visually inspecting them if necessary.
- <u>Appendix C, Installing the PX502 Library</u>, provides installation information for the PX502 library.
- <u>Appendix D, Repacking the PX502 Library</u>, provides repacking information for the PX502 library.
- <u>Appendix E, Regulatory Statements</u>, provides regulatory information for the PX500 Series libraries.

This document concludes with a glossary and a detailed index.

#### Notational Conventions

This manual uses the following conventions:

**Note:** Notes emphasize important information related to the main topic.

**Caution:** Cautions indicate potential hazards to equipment and are included to prevent damage to equipment.

**Warning:** Warnings indicate potential hazards to personal safety and are included to prevent injury.

This manual uses the following:

- Right side of the library Refers to the right side as you face the component being described.
- Left side of the library Refers to the left side as you face the component being described.

#### **Related Documents**

Documents related to the PX502, PX506, and PX510 tape libraries are shown below:

#### **Quantum PX500 Series Documentation**

| Document No. | Title                                                     | Description                                                                                 |
|--------------|-----------------------------------------------------------|---------------------------------------------------------------------------------------------|
| 81-81292     | PX500 Series Quick Start                                  | Provides information on<br>installing the PX502<br>library in a rack.                       |
| 81-81301     | PX500 Series Tape Drive<br>Installation Instructions      | Provides information on<br>installing tape drives in<br>the PX500 Series library.           |
| 81-81303     | PX500 Series Tape Drive<br>Replacement Instructions       | Provides information on<br>replacing tape drives in<br>the PX500 Series library.            |
| 81-81354     | FC1202 Fibre Channel<br>Bridge User's Guide               | Provides web and serial<br>interface information for<br>the FC1202 Fibre<br>Channel bridge. |
| 81-81539     | TC2201 iSCSI Bridge<br>User's Guide                       | Provides web and serial<br>interface information for<br>the TC2201 iSCSI bridge.            |
| 81-81357     | PX500 Series Magazine<br>Upgrade Instructions             | Provides installation<br>information for both the<br>SDLT and LTO tape<br>magazines.        |
| 6311658      | SNMP Integration Guide                                    | Provides integration information for SNMP.                                                  |
| 81-81627     | PX500 Series DLTSage™<br>Secure Tape Quick Start<br>Guide | Provides information on creating secure keys on your library.                               |

Refer to the appropriate product manuals for information about your tape drives and cartridges.

#### SCSI-2 Specification

The SCSI-2 communications specification is the proposed American National Standard for information systems, dated March 9, 1990. Copies may be obtained from:

Global Engineering Documents 15 Inverness Way, East Englewood, CO 80112 (800) 854-7179 or (303) 397-2740

Contacts

Quantum company contacts are listed below.

#### **Quantum Corporate Headquarters**

To order documentation on the PX500 Series or other products contact:

Quantum Corporation P.O. Box 57100 Irvine, CA 92619-7100 (949) 856-7800 (800) 284-5101

#### **Technical Publications**

To comment on existing documentation send e-mail to:

doc-comments@quantum.com

#### **Quantum Home Page**

Visit the Quantum home page at:

http://www.quantum.com

## Getting More Information or Help

StorageCare<sup>™</sup>, Quantum's comprehensive service approach, leverages advanced data access and diagnostics technologies with cross-environment, multi-vendor expertise to resolve backup issues faster and at lower cost.

Accelerate service issue resolution with these exclusive Quantum StorageCare services:

- Service and Support Website Register products, license software, browse Quantum Learning courses, check backup software and operating system support, and locate manuals, FAQs, firmware downloads, product updates and more in one convenient location. Benefit today at: www.quantum.com/support.
- **eSuport** Submit online service requests, update contact information, add attachments, and receive status updates via email. Online Service accounts are free from Quantum. That account can also be used to access Quantum's Knowledge Base, a comprehensive repository of product support information. Sign up today at: <a href="http://www.quantum.com/support">www.quantum.com/support</a>.
- StorageCare Guardian Securely links Quantum hardware and the diagnostic data from the surrounding storage ecosystem to Quantum's Global Services Team for faster, more precise root cause diagnosis. StorageCare Guardian is simple to set up through the internet and provides secure, two-way communications with Quantum's Secure Service Center. More StorageCare Guardian information can be found at: www.quantum.com/guardian.

For further assistance, or if training is desired, contact Quantum Technical Assistance Center:

| North America:         | +1-800-284-5101                |
|------------------------|--------------------------------|
| UK, France and Germany | 00800 4 QUANTUM                |
| EMEA                   | +44 1256 848 766               |
| For worldwide support: | www.quantum.com/contactsupport |

## StorageCare Guardian

**StorageCare Guardian** is a remote monitoring and diagnostic solution that enables Quantum to proactively monitor the health of Quantum products, use diagnostic data to predict possible failures, and determine whether or not the problem involves a Quantum product or other critical component in the environment.

| Benefits               | <b>StorageCare Guardian</b> gives the customer added assurance that Quantum will make sure its products are running optimally to ensure maximum operational efficiency. Deploying this solution is easy and enables customers to minimize the costs associated with system downtime and service issues should a problem arise.                                                                            |
|------------------------|----------------------------------------------------------------------------------------------------|
| More Reliable Backups  | Through continuous 24x7x365 monitoring, <b>StorageCare Guardian</b> proactively checks Quantum systems for common errors and alerts the customer when a Quantum product is underperforming. By proactively identifying red flags, the risk of failed backups and machine downtime can be mitigated.                                                                                                    |
| Faster Resolution Time | When the system is down, <b>StorageCare Guardian</b> provides the necessary diagnostics data that enables Quantum to identify the root cause and expedite the problem resolution process. Problems that used to take days to fix can now be fixed in minutes. When problems require onsite support, field engineers will have better information along with the right parts necessary to fix the problem. |
|                        | StorageCare Guardian allows Quantum to                                                                                                    |
|                        | Monitor diagnostic data related to Quantum products                                                                                                    |
|                        | Receive alarms that notify Quantum of issues at the customer site                                                                                                    |
|                        | <ul> <li>Run diagnostic utilities to more quickly determine the root cause of issues</li> </ul>                                                                                                    |
|                        | <ul> <li>Initiate remote connection to remote management interface to get<br/>more in-depth information about the health of your Quantum<br/>product.</li> </ul>                                                                                                    |
|                        | • Distribute software/firmware upgrades - this will be available as a future enhancement                                                                                                    |
|                        | Product Features                                                                                                    |
|                        | • Continuous Monitoring - Proactive 7x24x365 monitoring of Quantum products enabling Quantum Support to be alerted on events such as errors or marginal conditions that are defined by the user.                                                                                                    |

- Root Cause Diagnosis Allows Quantum to quickly isolate and identify the root cause of a problem.
- Rapid Problem Resolution- Quantum can rapidly recommend and/ or implement the corrective actions needed to resolve a problem ensuring minimal impact to the IT environment.
- Quantum Remote Software Update Distributed software update capability allows fast updates to agent software and Quantum hardware installed at customer sites
- Real-time Data Collection Instant on-demand or scheduled diagnostic data collection from Quantum products as well as the ability to run user-defined data collection scripts from agent.
- Access Management Customer has full control over Quantum's access rights and privileges.
- Audit Logging Audit logs are kept for all communications to and from the agent.

#### How it works:

- 1 Customers can download the **StorageCare Guardian** agent software from <u>http://www.quantum.com/guardiandownload.</u>
- **2** Customer installs the **StorageCare Guardian** agent on any Windows 2000/2003/XP or Solaris 8/9 server located at the customer's site.
- **3** The **StorageCare Guardian** agent monitors Quantum products, and provides information and updates to the Quantum Enterprise Server that resides at Quantum Support.
- **4** If an error or problem is detected, Quantum queues a request to the **StorageCare Guardian** agent for data collection or real-time access to the system.
- **5** The **StorageCare Guardian** agent checks access policy settings to determine if access is allowed.
- **6** If approved, the information is transferred to Quantum, or a remote connection is initiated.
- 7 Quantum Support will diagnose the problem and, if necessary, send the needed parts and/or field personnel to resolve the issue.

**8** Quantum can identify if the backup problem is not associated with the Quantum device and then direct the customer to resolve the issue with appropriate third-party vendor.

# Chapter 1 Library Description

This chapter provides an overview of the PX500 Series consisting of the PX502, PX506, and PX510 libraries. The chapter is divided into the following sections:

- Overview
- <u>Tape Drives</u>
- <u>Library Features</u>
- <u>DLTSage™ Tape Security</u>
- <u>Mixed Media Support</u>
- Library Scalability (Stacked Configurations)
- <u>Getting Started</u>

### Overview

Quantum PX500 Series libraries are automated tape storage and retrieval devices that (depending on library model, see <u>Library Models</u>) may consist of up to 20 tape drives and up to 170 SDLT or 200 LTO tape cartridges. Both SDLT and LTO tape cartridges can be installed in a single library as long as the appropriate magazines and drives are installed.

#### **Library Models**

The PX500 Series libraries consist of the following models:

- <u>PX502 Library</u>
- PX506 Library
- PX510 Library

#### PX502 Library

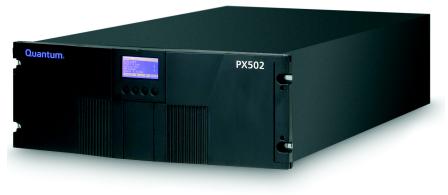

The PX502 library supports up to two tape drives and up to 32 SDLT cartridges or 38 LTO cartridges. Cartridges are stored in two removable cartridge magazines and two fixed slots.

|      | # Tape<br>Drives | # Magazines                  | # Fixed<br>Slots | #<br>Cartridges |
|------|------------------|------------------------------|------------------|-----------------|
| SDLT | 0 - 2            | 2 (15 slots per<br>magazine) | 2                | 32              |

|     | # Tape<br>Drives | # Magazines                  | # Fixed<br>Slots | #<br>Cartridges |
|-----|------------------|------------------------------|------------------|-----------------|
| LTO | 0 - 2            | 2 (18 slots per<br>magazine) | 2                | 38              |

# Figure 1 Slot Numbering, PX502 SDLT

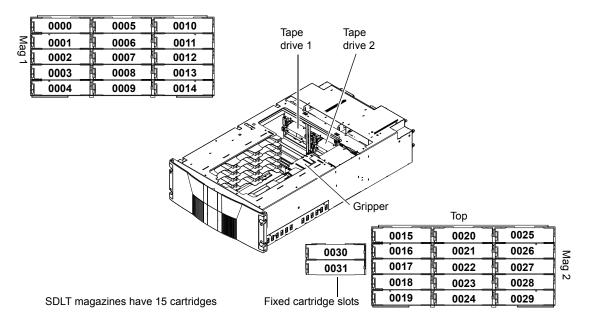

Figure 2 Slot Numbering, PX502 LTO

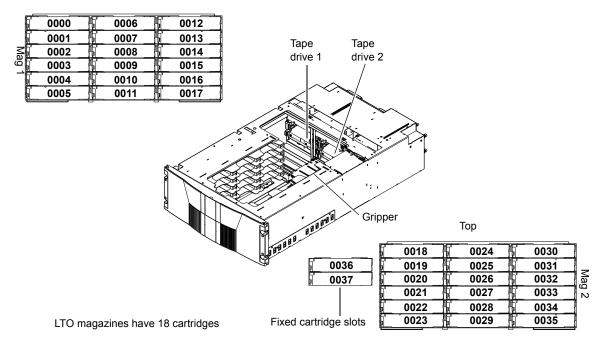

#### PX506 Library

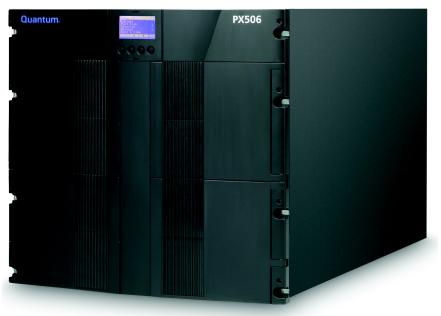

The PX506 library supports up to six tape drives and up to 88 SDLT cartridges or 100 LTO cartridges. Cartridges are stored in four removable cartridge magazines and twenty-eight fixed slots.

|      | # Tape<br>Drives | # Magazines                  | # Fixed<br>Slots | #<br>Cartridges |
|------|------------------|------------------------------|------------------|-----------------|
| SDLT | 0 - 6            | 4 (15 slots per<br>magazine) | 28               | 88              |
| LTO  | 0 - 6            | 4 (18 slots per<br>magazine) | 28               | 100             |

Figure 3 Slot Numbering, PX506 SDLT

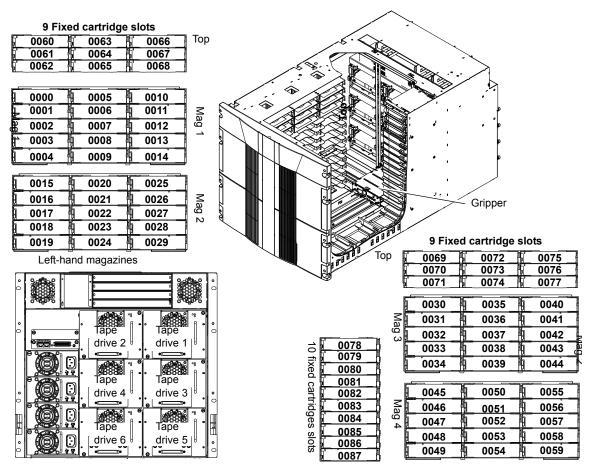

SDLT magazines have 15 cartridges

**Right-hand magazines** 

Figure 4 Slot Numbering, PX506 LTO

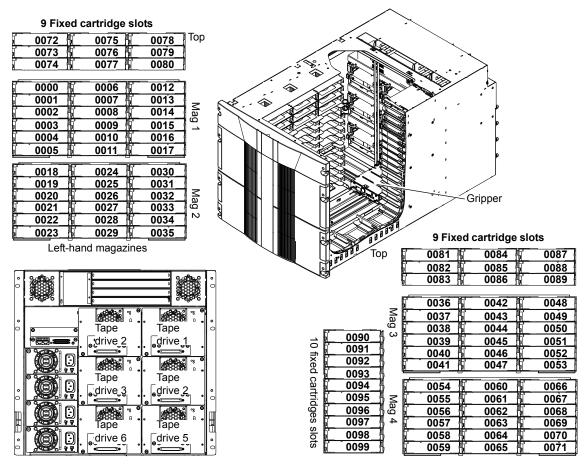

LTO magazines have 18 cartridges

**Right-hand magazines** 

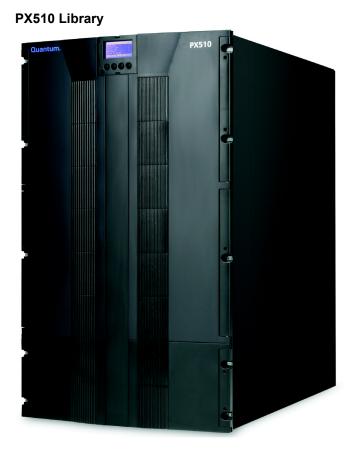

The PX510 library supports up to ten tape drives and up to 171 SDLT cartridges or 201 LTO cartridges. Cartridges are stored in ten removable cartridge magazines and twenty-one fixed slots.

|      | # Tape<br>Drives | # Magazines                   | # Fixed<br>Slots | #<br>Cartridges |
|------|------------------|-------------------------------|------------------|-----------------|
| SDLT | 0 - 10           | 10 (15 slots per<br>magazine) | 21               | 171             |
| LTO  | 0 - 10           | 10 (18 slots per<br>magazine) | 21               | 201             |

#### Figure 5 Slot Numbering, PX510 SDLT

| 0000 1 0005 1 0010 |                                                                            | 0075 0080 0085                              |
|--------------------|----------------------------------------------------------------------------|---------------------------------------------|
| 0001 🛉 0006 🛉 0011 | Mag                                                                        | ▲ 0076 0081 0086 ▲ 0077 0082 0087           |
| 0002 0007 0012     |                                                                            |                                             |
| 0003 0008 0013     |                                                                            | <sup>•</sup> 0078 0083 0088                 |
| 0004 0009 0014     |                                                                            | 0079 0084 0089                              |
|                    |                                                                            |                                             |
| 0015 0020 0025     |                                                                            | 0090 1 0095 1 0100                          |
| 0016 0021 0026     |                                                                            | ≤ 0091 0096 0101                            |
| 0017 0022 0027     |                                                                            | <u>≤ 0091 0096 0101</u><br>0092 0097 0102   |
| 0018 0023 0028     |                                                                            |                                             |
| 0019 0024 0029     | Тор                                                                        | 0094 0099 0104                              |
|                    |                                                                            |                                             |
| 0030 0035 0040     | 0151                                                                       | 0105 100110 100115                          |
| 0031 0036 0041     |                                                                            |                                             |
| 0032 0037 0042     |                                                                            |                                             |
| 0033 0038 0043     |                                                                            | <sup>∞</sup> 0108 0113 0118                 |
| 0034 0039 0044     | N 0156                                                                     | 0109 0114 0119                              |
| <u> </u>           |                                                                            |                                             |
| 0045 1 0050 1 0055 |                                                                            | 0120 0125 0130                              |
| 0046 0051 0056     |                                                                            |                                             |
| 0047 0052 0057     | drive 2, drive 1, Ω <sup>+</sup> 0160<br>Ω 0160<br>Ω 1ape 1 Tape 1 Ξμ 0161 | <u>a</u> 0121 0126 0131<br>0 0122 0127 0132 |
| 0048 0053 0058     | + drive 4 drive 3 0162                                                     | <sup>©</sup> 0123 0128 0133                 |
| 0049 0054 0059     | drive 4 drive 3 con 0162                                                   | 0124 0129 0134                              |
|                    |                                                                            |                                             |
| 0060 0065 0070     |                                                                            | 0135 10140 10145                            |
| 0061 0066 0071     | Tape Tape Tape 1 0166<br>≤ 0166<br>0167                                    |                                             |
| 0062 0067 0072     | ≤ 0.0 drive 8 drive 7 . 0167<br>0 0 0 0 0 0 0 0 0 0 0 0 0 0 0 0 0 0 0      | a 0136 0141 0146<br>0137 0142 0147          |
| 0063 0068 0073     |                                                                            |                                             |
| 0064 0069 0074     |                                                                            | 0139 0144 0149                              |
|                    |                                                                            | Distate to an allow a sussiance             |

Left-hand magazines

SDLT magazines have 15 cartridges

Right-hand magazines

#### Figure 6 Slot Numbering, PX510 LTO

|                                                                                                    | ~ >              |                        |
|----------------------------------------------------------------------------------------------------|------------------|------------------------|
| 0000 0006 00012                                                                                                    | s. · · ·         | 0090 0096 0102         |
| 0001 0007 0013                                                                                                    |                  | - 0091 0097 0103       |
| 0001 - 0007 - 0013 - 30007                                                                                                    |                  | a 0092 0098 0104       |
|                                                                                                    |                  | 0093 0099 0105         |
| 0004 0010 0016                                                                                                    |                  | 0094 0100 0106         |
| 0005 0011 0017                                                                                                    |                  | 0095 0101 0107         |
|                                                                                                    |                  |                        |
| 0018 0024 0030                                                                                                    |                  | 0108 0114 0120         |
| 0019 0025 0031                                                                                                    |                  | 0109 0115 0121         |
| $0019$ 0025 0031 $\ge$ 0032                                                                                                    |                  | a 0110 0116 0122       |
| 0021 0027 0033 N                                                                                                    |                  | 0111 0117 0123         |
| 0022 0028 0034                                                                                                    |                  | 0112 0118 0124         |
| 0023 0029 0035                                                                                                    | Тор              | 0113 0119 0125         |
|                                                                                                    |                  |                        |
| 0036 0042 0048                                                                                                    |                  |                        |
| 0037 0043 0049 2                                                                                                    | 0181<br>0182     | <u> </u>               |
| <u>0037</u> 0043 0049 ≤ ag                                                                                                    | 0183             | - a 0128 0134 0140     |
| <b>0039</b> 0045 0051 ω                                                                                                    |                  | - 😋 0129 🔓 0135 👘 0141 |
| 0040 0046 0052                                                                                                    |                  | 0130 0136 0142         |
| 0041 0047 0053                                                                                                    |                  | 0131 0137 0143         |
|                                                                                                    |                  |                        |
| 0054 1 0060 1 0066                                                                                                    |                  |                        |
|                                                                                                    |                  |                        |
| 0055 0061 0067 ≥<br>0056 0062 0068 c                                                                                                    |                  | 0146 0152 0157         |
| 0057 0063 0069 A                                                                                                    |                  |                        |
| 0058 0064 0070                                                                                                    | Tape Tape 1 0    |                        |
| 0059 0065 0071                                                                                                    |                  |                        |
|                                                                                                    |                  |                        |
| 0072 0078 0084                                                                                                    |                  |                        |
|                                                                                                    |                  |                        |
| 0073 0079 0085 ≦<br>0074 0080 0086 0                                                                                                    |                  |                        |
| والمصحب مستعدي المراجع المصحب والمحاصر والمحاصر والمحاصر والمحاصر والمحاصر والمحاصر والمحاصر والمحاصر والمحاص والمحاص و | drive 7          |                        |
| 0075 10081 10087 <sup>CT</sup>                                                                                                    |                  |                        |
|                                                                                                    | drive 10 drive 9 |                        |
| <u> </u>                                                                                                    |                  | 0167 0173 0179         |

Left-hand magazines

LTO magazines have 18 cartridges

**Right-hand magazines** 

# Tape Drives

|                                                                | <ul> <li>PX500 Series tape libraries are equipped with either SCSI Channel tape drives. One SCSI or Fibre bus is provided for robotics (gripper) and for each tape drive installed. SCSI &amp; fast/wide (8/16 bit), Ultra 3 SCSI, Ultra 160, or Ultra 320 S on the drives installed.</li> <li>LVD SCSI configurations have a maximum allowable bus meters. To determine the cable length of the bus, measure the SCSI cables connecting each device to that bus and ad together. To that total length, add 12.25 inches (31.10 cm) SCSI cable length of each SCSI tape drive.</li> </ul> | or the library<br>puses are SCSI-2<br>SCSI, depending<br>e length of 12<br>the lengths of<br>d those lengths |
|----------------------------------------------------------------|----------------------------------------------------------------------------------------------------|----------------------------------------------------------------------------------------------------|
| Tape Drive Types                                               | <ul> <li>PX500 Series libraries support the following tape drives:</li> <li>Quantum SDLT320 (SCSI only)</li> <li>Quantum SDLT600 (SCSI and Native Fibre Channel)</li> <li>Quantum DLT-S4 (SCSI and Native Fibre Channel)</li> <li>HP LTO-2 (SCSI only)</li> <li>HP LTO-3 (SCSI and Native Fibre Channel)</li> <li>Refer to the following tables for tape drive performance of Both SDLT and LTO tape drive can exist in the same libratic appropriate magazines are installed in the library.</li> </ul>                                                                                  |                                                                                                    |
| Table 1         SDLT 320           Performance Characteristics | Quantum PX502 SDLT Model (drives/slots)                                                                                                    | 2/32                                                                                                    |
|                                                                | Capacity in Terabytes (TB) (160 GB per cartridge)                                                                                                    | 5.12                                                                                                    |
|                                                                | *Compressed Capacity in TB (320 GB per cartridge)                                                                                                    | 10.24                                                                                                    |
|                                                                | Throughput (GB/hr) based on 16 MB/sec transfer rate                                                                                                    | 115.2                                                                                                    |
|                                                                | *Compressed Throughput (GB/hr) based on 32 MB/<br>sec transfer rate                                                                                                    | 230.4                                                                                                    |

\* Compressed capacity assumes a 2:1 compression ratio.

| Quantum PX506 SDLT Model (drives/slots)                             | 6/88  |
|---------------------------------------------------------------------|-------|
| Capacity in Terabytes (TB) (160 GB per cartridge)                   | 14.8  |
| *Compressed Capacity in TB (320 GB per cartridge)                   | 28.16 |
| Throughput (GB/hr) based on 16 MB/sec transfer rate                 | 345.6 |
| *Compressed Throughput (GB/hr) based on 32 MB/<br>sec transfer rate | 691.2 |

\* Compressed capacity assumes a 2:1 compression ratio.

| Quantum PX510 SDLT Model (drives/slots)                             | 10/171 |
|---------------------------------------------------------------------|--------|
| Capacity in Terabytes (TB) (160 GB per cartridge)                   | 27.36  |
| *Compressed Capacity in TB (320 GB per cartridge)                   | 54.72  |
| Throughput (GB/hr) based on 16 MB/sec transfer rate                 | 576    |
| *Compressed Throughput (TB/hr) based on 32 MB/<br>sec transfer rate | 1.152  |

\* Compressed capacity assumes a 2:1 compression ratio.

| Table 2         SDLT 600           Performance Characteristics | Quantum PX502 SDLT Model (drives/slots)                             | 2/32 |
|----------------------------------------------------------------|---------------------------------------------------------------------|------|
|                                                                | Capacity in Terabytes (TB) (300 GB per cartridge)                   | 9.6  |
|                                                                | *Compressed Capacity in TB (600 GB per cartridge) 19                |      |
|                                                                | Throughput (GB/hr) based on 36 MB/sec transfer rate                 | 259  |
|                                                                | *Compressed Throughput (GB/hr) based on 72 MB/<br>sec transfer rate | 518  |

\* Compressed capacity assumes a 2:1 compression ratio.

| Quantum PX506 SDLT Model (drives/slots)                             | 6/88 |
|---------------------------------------------------------------------|------|
| Capacity in Terabytes (TB) (300 GB per cartridge)                   | 26.4 |
| *Compressed Capacity in TB (600 GB per cartridge)                   | 52.8 |
| Throughput (GB/hr) based on 36 MB/sec transfer rate                 | 777  |
| *Compressed Throughput (TB/hr) based on 72 MB/<br>sec transfer rate | 1.6  |

\* Compressed capacity assumes a 2:1 compression ratio.

| Quantum PX510 SDLT Model (drives/slots)                             | 10/171 |
|---------------------------------------------------------------------|--------|
| Capacity in Terabytes (TB) (300 GB per cartridge)                   | 51     |
| *Compressed Capacity in TB (600 GB per cartridge)                   | 102    |
| Throughput (TB/hr) based on 36 MB/sec transfer rate                 | 1.3    |
| *Compressed Throughput (TB/hr) based on 72 MB/<br>sec transfer rate | 2.6    |

\* Compressed capacity assumes a 2:1 compression ratio.

| Table 3 DLT-S4 Performance<br>Characteristics | Quantum PX502 DLT-S4 Model (drives/slots)                            | 2/32 |
|-----------------------------------------------|----------------------------------------------------------------------|------|
|                                               | Capacity in Terabytes (TB) (800 GB per cartridge)                    | 25.6 |
|                                               | *Compressed Capacity in TB (1600 GB per cartridge)                   | 51.2 |
|                                               | Throughput (GB/hr) based on 60 MB/sec transfer rate                  | 432  |
|                                               | *Compressed Throughput (GB/hr) based on 120 MB/<br>sec transfer rate | 864  |

\* Compressed capacity assumes a 2:1 compression ratio.

| Quantum PX506 DLT-S4 Model (drives/slots)                            | 6/88  |
|----------------------------------------------------------------------|-------|
| Capacity in Terabytes (TB) (800 GB per cartridge)                    | 70.4  |
| *Compressed Capacity in TB (1600 GB per cartridge)                   | 140.8 |
| Throughput (TB/hr) based on 60 MB/sec transfer rate                  | 1.3   |
| *Compressed Throughput (TB/hr) based on 120 MB/<br>sec transfer rate | 2.6   |

\* Compressed capacity assumes a 2:1 compression ratio.

| Quantum PX510 DLT-S4 Model (drives/slots)                            | 10/171 |
|----------------------------------------------------------------------|--------|
| Capacity in Terabytes (TB) (800 GB per cartridge)                    | 136.8  |
| *Compressed Capacity in TB (1600 GB per cartridge)                   | 273.6  |
| Throughput (TB/hr) based on 60 MB/sec transfer rate                  | 2.2    |
| *Compressed Throughput (TB/hr) based on 120 MB/<br>sec transfer rate | 4.4    |

\* Compressed capacity assumes a 2:1 compression ratio.

| Table 4         HP LTO Performance           Characteristics | Quantum PX502 HP LTO Model (drives/slots)                           | 2/38 |
|--------------------------------------------------------------|---------------------------------------------------------------------|------|
|                                                              | Capacity in Terabytes (TB) (200 GB per cartridge)                   | 7.6  |
|                                                              | *Compressed Capacity in TB (400 GB per cartridge)                   | 15.2 |
|                                                              | Throughput (GB/hr) based on 30 MB/sec transfer rate                 | 216  |
|                                                              | *Compressed Throughput (GB/hr) based on 60 MB/<br>sec transfer rate | 432  |

\* Compressed capacity assumes a 2:1 compression ratio.

| Quantum PX506 HP LTO Model (drives/slots)                           | 6/100 |
|---------------------------------------------------------------------|-------|
| Capacity in Terabytes (TB) (200 GB per cartridge)                   | 20    |
| *Compressed Capacity in TB (400 GB per cartridge)                   | 40    |
| Throughput (GB/hr) based on 30 MB/sec transfer rate                 | 648   |
| *Compressed Throughput (TB/hr) based on 60 MB/<br>sec transfer rate | 1.3   |

\* Compressed capacity assumes a 2:1 compression ratio.

| Quantum PX510 HP LTO Model (drives/slots)                          | 10/201 |
|--------------------------------------------------------------------|--------|
| Capacity in Terabytes (TB) (200 GB per cartridge)                  | 40     |
| *Compressed Capacity in TB (400 GB per cartridge)                  | 80     |
| Throughput (TB/hr) based on 30 MB/sec transfer rate                | 1.1    |
| *Compressed Throughput (TB/hr) based on 60 MB/sec<br>transfer rate | 2.2    |

\* Compressed capacity assumes a 2:1 compression ratio.

| Table 5         HP LTO-3           Performance Characteristics | Quantum PX502 HP LTO-3 Model (drives/slots)                      | 2/38 |  |  |
|----------------------------------------------------------------|------------------------------------------------------------------|------|--|--|
|                                                                | Capacity in Terabytes (TB) (400 GB per cartridge)                | 15.2 |  |  |
|                                                                | *Compressed Capacity in TB (800 GB per cartridge)                | 30.4 |  |  |
|                                                                | Throughput (TB/hr) based on 80 MB/sec transfer rate              |      |  |  |
|                                                                | *Compressed Throughput (TB/hr) based on 160 MB/sec transfer rate | 11.5 |  |  |

\* Compressed capacity assumes a 2:1 compression ratio.

| Quantum PX506 HP LTO-3 Model (drives/slots)                         | 6/100 |
|---------------------------------------------------------------------|-------|
| Capacity in Terabytes (TB) (400 GB per cartridge)                   | 40    |
| *Compressed Capacity in TB (800 GB per cartridge)                   | 80    |
| Throughput (TB/hr) based on 80 MB/sec transfer rate                 | 17.3  |
| *Compressed Throughput (TB/hr) based on 160<br>MB/sec transfer rate | 34.6  |

\* Compressed capacity assumes a 2:1 compression ratio.

| Quantum PX510 HP LTO-3 Model (drives/slots)                         | 10/201 |
|---------------------------------------------------------------------|--------|
| Capacity in Terabytes (TB) (400 GB per cartridge)                   | 80     |
| *Compressed Capacity in TB (800 GB per cartridge)                   | 160    |
| Throughput (TB/hr) based on 80 MB/sec transfer rate                 | 28.8   |
| *Compressed Throughput (TB/hr) based on 160<br>MB/sec transfer rate | 57.6   |

\* Compressed capacity assumes a 2:1 compression ratio.

**Note:** When fewer than the maximum number of drives are installed in a Quantum PX500 Series library, the tape drives must occupy consecutive drive bays, beginning with drive bay 1.

If a drive experiences read/write errors when the AutoClean function is enabled, the library issues an error message stating that drive cleaning is required. Without user intervention, the library gripper replaces the data cartridge with a cleaning cartridge. When the cleaning procedure finishes, the library gripper returns the data cartridge to the drive.

**Note:** When a cleaning cartridge has completed its 20-use limit, it is automatically exported from the library, requiring a new one to be loaded through the load port.

### **Library Features**

Front Panel

<u>Figure 7</u> illustrates the features of the PX502 library front panel. <u>Figure 8</u> illustrates the features of the PX506 library front panel. <u>Figure 9</u> illustrates the features of the PX510 library front panel

These features are described in *table 6*.

Figure 7 PX502 Front Panel

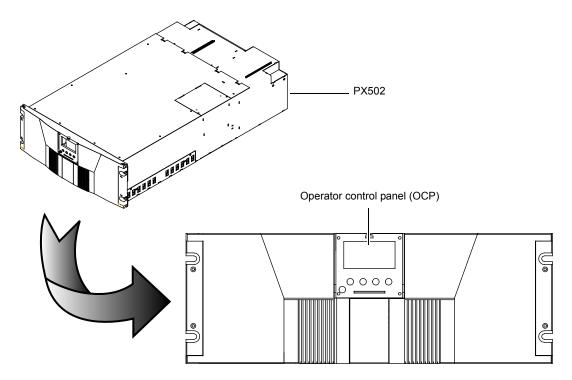

Figure 8 PX506 Front Panel PX506 888 888888 12 Operator control panel (OCP) 3 5 0 6 0000 0 0 ရီ 

Figure 9 PX510 Front Panel

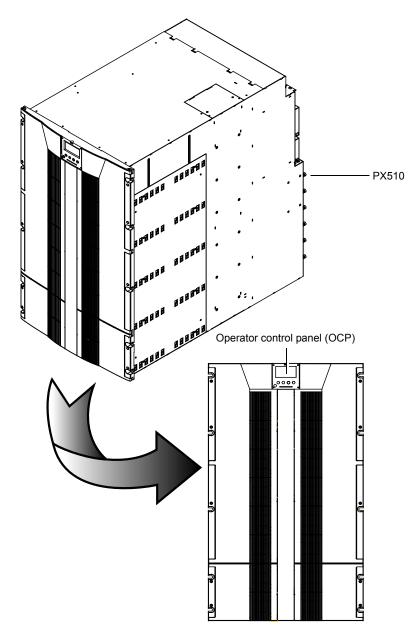

### Table 6 Front Panel Features

| Feature                  | Description                                                    |                                                                                                    |  |  |  |  |  |  |
|--------------------------|----------------------------------------------------------------|----------------------------------------------------------------------------------------------------|--|--|--|--|--|--|
| Operator                 | The operator control panel consists of the following elements: |                                                                                                    |  |  |  |  |  |  |
| control panel<br>(OCP)   | • OCP display                                                  | The OCP displays library status information and allows<br>you to access the library menus. These menus allow you to<br>view or change the library settings and run diagnostic<br>tests.                                                                                       |  |  |  |  |  |  |
|                          |                                                                | The OCP is discussed in detail in <u>chapter 2</u> .                                                                                                    |  |  |  |  |  |  |
|                          | • Five OCP buttons                                             | These buttons in combination with the OCP are used to<br>scroll through screens and select options or commands.<br>The functionality of these buttons changes depending on<br>the currently displayed OCP screen. The power button is<br>used to turn the library on and off. |  |  |  |  |  |  |
|                          | • Light emitting                                               | The operator control panel has one LED indicators:                                                                                                    |  |  |  |  |  |  |
|                          | diode (LED)<br>indicator                                       | • Steady green - indicates a idle state                                                                                                    |  |  |  |  |  |  |
|                          |                                                                | <ul> <li>Flashing green - indicates a busy state</li> </ul>                                                                                                    |  |  |  |  |  |  |
|                          |                                                                | <ul> <li>Flashing amber - indicates an attention state</li> </ul>                                                                                                    |  |  |  |  |  |  |
|                          |                                                                | <ul> <li>Steady amber - indicates an error</li> </ul>                                                                                                    |  |  |  |  |  |  |
| Magazine<br>access doors | These doors protec                                             | et the data cartridge magazines.                                                                                                    |  |  |  |  |  |  |

Internal Layout

<u>Figure 10</u> illustrates the internal layout of a PX502 library. <u>Figure 11</u> illustrates the internal layout of a PX506 library.

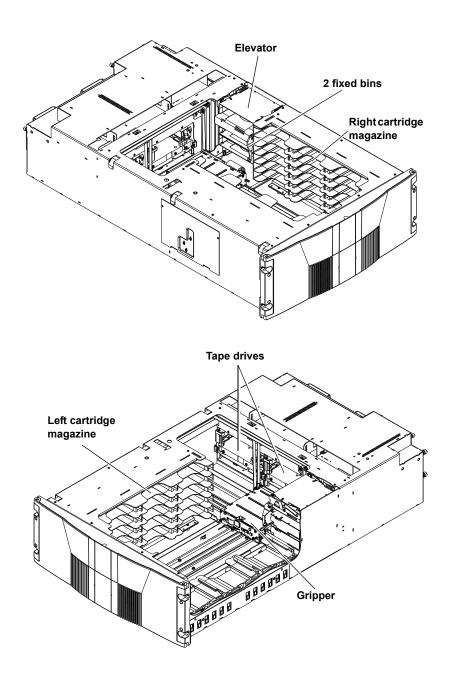

Figure 10 PX502 Internal Layout

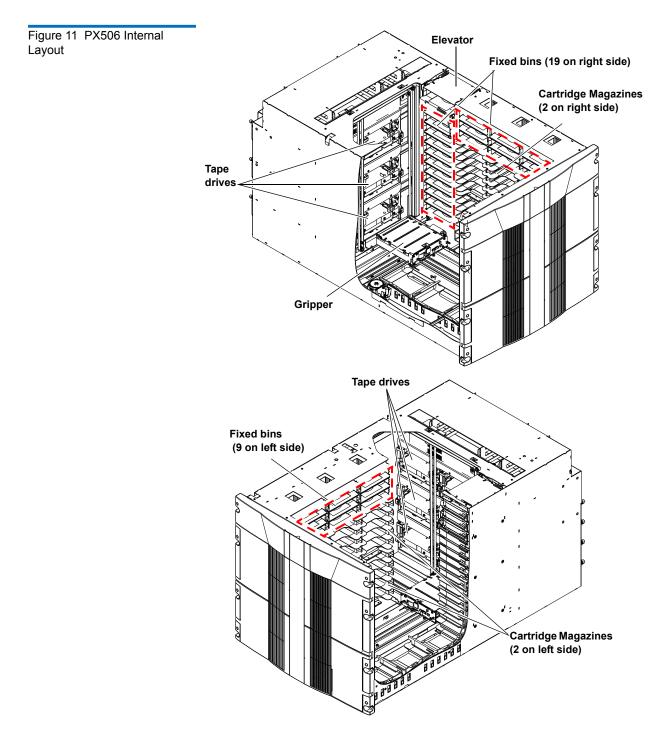

Figure 12 PX510 Internal Layout (Right-View)

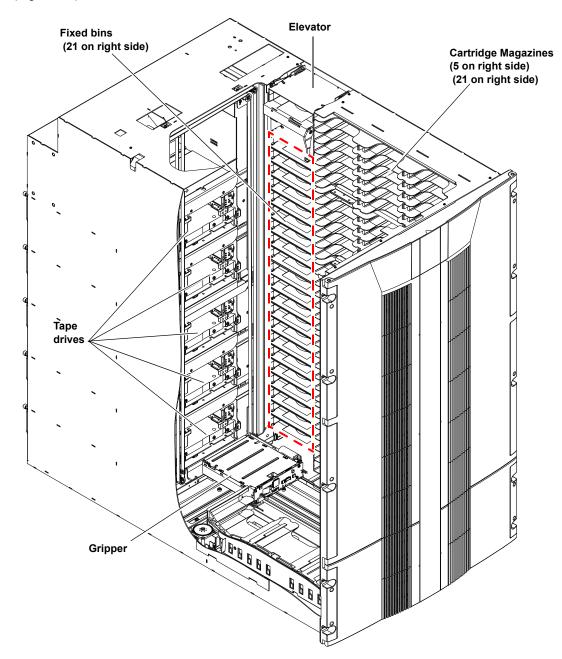

Figure 13 PX510 Internal Layout (Right-View)

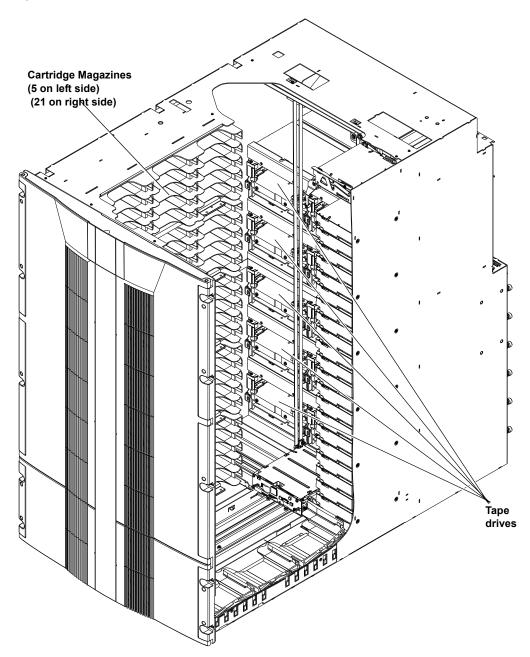

Each cartridge magazine holds 15 SDLT cartridges or 18 LTO cartridges. The bins in the left magazines are numbered from 1 through 15 (18 in LTO libraries) from front to back. The bins in the right magazines are numbered from 1 through 15 (18 in LTO libraries) from back to front.

The PX502 has two fixed slots behind the right magazine. The PX506 has twenty-eight fixed cartridge slots, nine above each left and right magazine and ten in a column at the back of the library. PX510 has twenty one fixed slots in a column at the back of the library. Fixed slots are used for data cartridges, or for cleaning cartridges, which are moved to a tape drive when the drive requires cleaning.

A bar code reader is attached to the library's robotic hand. This bar code reader automatically identifies the cartridges in the library, if the cartridges are fitted with acceptable bar code labels.

The library back panel provides access to the following items:

- System Controller Board (SCB)
- Power Supplies
- <u>CPCI Card Cage</u>
- Tape Drives
- <u>Cooling Fans</u>

#### System Controller Board (SCB)

The system controller board (SCB) contains the library firmware and processor. Two Ethernet ports are available for remote management of the library. The SCB (when not in surrogate mode) also provides a connection to a host system. There are three types of SCBs:

- SCSI SCB provides two SCSI ports for a host connection and a tape drive connection
- Fibre Channel SCB provides a single Fibre Channel port for a host connection
- Surrogate SCB (PX502 Only) provides the ability to allow the SCSI bus on tape drive one to also act as the media changer

#### **Back Panel**

### **Power Supplies**

The power supplies provide redundant power to the library. The PX502 can contain up to two power supplies (one power supply in the base unit). The PX506 can contain up to four power supplies (two power supplies in the base unit). The PX510 contains six power supplies.

### **CPCI Card Cage**

The CPCI (compact PCI) card cage provides space for option cards such as the FC1202 Fibre Channel bridge and TC2201 iSCSI bridge. The PX502 can contain one option card. The PX506 can contain up to four option cards. The PX510 can contain up to six option cards.

### Tape Drives

The PX502 can contain up to two tape drives. The PX506 can contain up to six tape drives. The PX510 can contain up to ten tape drives.

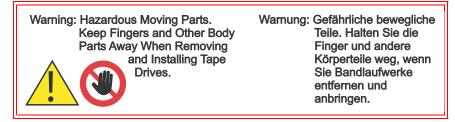

### **Cooling Fans**

Both the PX506 and PX510 contain cooling fans in the library chassis in addition to the cooling fans located in each tape drive and power supply. The PX506 and PX510 both contain two cooling fans in the library chassis.

<u>Figure 14</u> illustrates the back panel of the PX502 library. <u>Figure 15</u> illustrates the back panel of the PX506 library. <u>Figure 16</u> illustrates the back panel of the PX510 library.

Figure 14 PX502 Back Panel

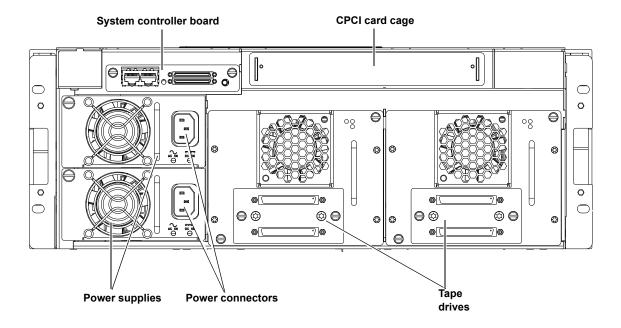

#### Figure 15 PX506 Back Panel

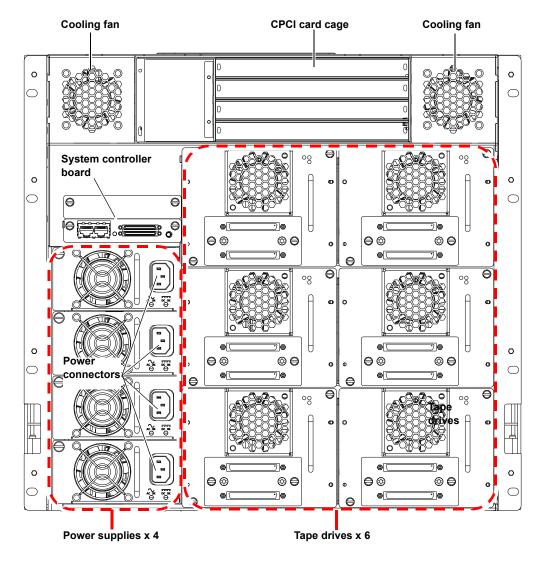

Figure 16 PX510 Back Pane

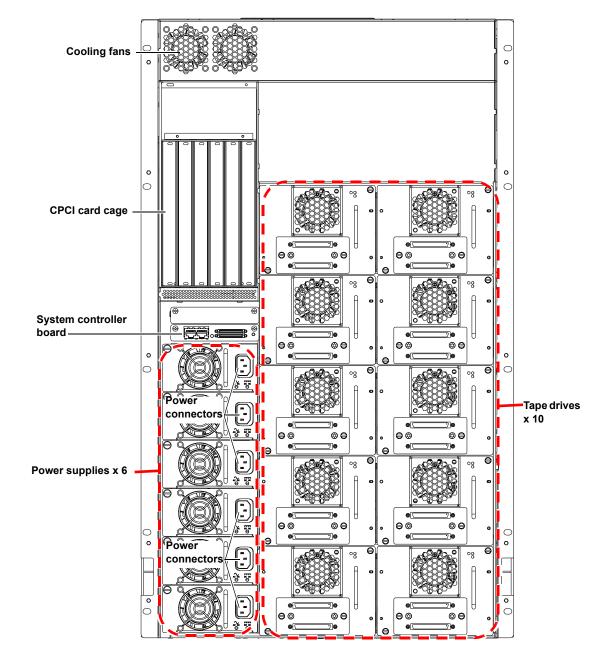

## DLTSage<sup>™</sup> Tape Security

The PX500 Series tape libraries with DLT-S4 tape drives are capable of utilizing DLTSage Tape security. DLTSage Tape Security is a unique solution designed to prevent unauthorized access to tape cartridges which is particularly valuable when protecting tapes that are transported offsite. DLTSage Tape Security is a firmware feature designed into the DLT-S4 tape drive which uses an electronic key to prevent or allow reading and writing of data on to a tape cartridge. This key is managed through the remote management pages of the PX500 Series tape library (see <u>chapter 3, "Quantum PX500 Series Remote Management,"</u>). DLTSage Tape Security is available at no additional cost as an integrated feature in of the DLT-S4 tape drive and PX500 Series tape library (firmware version 20 or later).

### Mixed Media Support

The PX500 Series libraries are capable of supporting mixed media in the same library (SDLT and LTO media) tape drives and media in the same library frame. You must have at least one magazine type (SDLT or LTO) for each tape drive type (SDLT or LTO).

### Library Scalability (Stacked Configurations)

The PX502, PX506, and PX510 library modules can be used as stand-alone libraries, or combined with other PX500 Series library modules in a standard 19-inch rack to form a larger library system (called a multiple

library stack). The multiple library or stacked configuration appears as a single large capacity library to the host (see <u>figure 17</u>).

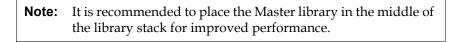

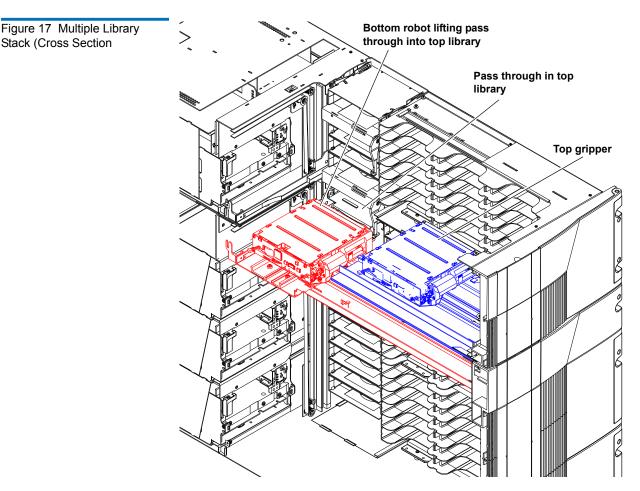

<u>Table 7</u> lists the capacities of all the sizes of multiple library stacks created using PX502 library modules. <u>Table 8</u> lists the capacities of all multiple library stacks created using PX506 library modules. <u>Table 9</u> lists the capacities of all multiple library stacks created using PX510 library modules.You can obtain different capacities by combining PX502, PX506, and PX510 library modules in a multiple library stack.

Table 7 Capacity, PX502 Multiple Library Stack (42U High Rack)

| odules                     |                  | # of<br>Cartridges <sup>*</sup> |     | Capacity (in TB) <sup>*</sup> |                         |        |                         |        |                         |        |                         |        |                         |
|----------------------------|------------------|---------------------------------|-----|-------------------------------|-------------------------|--------|-------------------------|--------|-------------------------|--------|-------------------------|--------|-------------------------|
| ary Mo                     | Drives           |                                 |     | SDL                           | Г 320                   | SDL    | SDLT 600                |        | DLT-S4                  |        | HP LTO Gen 2            |        | O Gen 3                 |
| # of PX502 Library Modules | Max. # of Tape I | SDLT                            | ГГО | Native                        | Compressed <sup>†</sup> | Native | Compressed <sup>†</sup> | Native | Compressed <sup>†</sup> | Native | Compressed <sup>†</sup> | Native | Compressed <sup>†</sup> |
| 1                          | 2                | 32                              | 40  | 5.1                           | 10.2                    | 9.6    | 19.2                    | 26.4   | 52.8                    | 7.6    | 15.2                    | 15.2   | 30.4                    |
| 2                          | 4                | 64                              | 80  | 10.2                          | 20.4                    | 19.2   | 38.4                    | 52.8   | 105.6                   | 14.4   | 28.8                    | 28.8   | 57.6                    |
| 3                          | 6                | 96                              | 120 | 15.3                          | 30.6                    | 28.8   | 57.6                    | 79.2   | 158.4                   | 22.0   | 44.0                    | 44.0   | 88.0                    |
| 4                          | 8                | 128                             | 160 | 20.4                          | 40.8                    | 38.4   | 76.8                    | 105.6  | 211.2                   | 29.6   | 59.2                    | 59.2   | 118.4                   |
| 5                          | 10               | 160                             | 200 | 25.5                          | 51                      | 48.0   | 96.0                    | 132    | 264                     | 37.2   | 74.4                    | 74.4   | 148.8                   |
| 6                          | 12               | 192                             | 240 | 30.6                          | 61.2                    | 57.6   | 115.2                   | 158.4  | 316.8                   | 44.8   | 89.6                    | 89.6   | 179.2                   |
| 7                          | 14               | 224                             | 280 | 35.7                          | 71.4                    | 67.2   | 134.4                   | 184.8  | 369.6                   | 52.4   | 104.8                   | 104.8  | 209.6                   |
| 8                          | 16               | 256                             | 320 | 40.8                          | 81.6                    | 76.8   | 153.6                   | 211.2  | 422.4                   | 60.0   | 120.0                   | 120.0  | 240.0                   |
| 9                          | 18               | 288                             | 360 | 45.9                          | 91.8                    | 86.4   | 172.8                   | 237.6  | 475.2                   | 67.6   | 135.2                   | 135.2  | 270.4                   |
| 10                         | 20               | 320                             | 400 | 51                            | 102                     | 96     | 288                     | 264    | 528                     | 75.2   | 150.4                   | 150.4  | 300.8                   |

\*. The values in the **# of Cartridges** and **Capacity** columns assume that all the magazines and fixed cartridge slots are fully populated with data cartridges. Compressed values assume 2:1 compression ratios.

Table 8 Capacity, PX506 Multiple Library Stack (42U High Rack)

| dules                     |                         | # of<br>Cartridges <sup>*</sup> |     |        | Capacity (in TB) <sup>*</sup> |        |                         |        |                         |        |                         |        |                         |
|---------------------------|-------------------------|---------------------------------|-----|--------|-------------------------------|--------|-------------------------|--------|-------------------------|--------|-------------------------|--------|-------------------------|
| ry Mo                     | ary Moc                 |                                 |     |        | Г 320                         | SDL    | Г 600                   | DL1    | ſ-S4                    | HP LT  | O Gen 2                 | HP LTC | O Gen 3                 |
| # ofPX506 Library Modules | Max. # of Tape <b>C</b> | SDLT                            | ГТО | Native | Compressed <sup>†</sup>       | Native | Compressed <sup>†</sup> | Native | Compressed <sup>†</sup> | Native | Compressed <sup>†</sup> | Native | Compressed <sup>†</sup> |
| 1                         | 6                       | 88                              | 100 | 14.8   | 28.7                          | 26.4   | 52.8                    | 70.4   | 140.8                   | 20.0   | 40.0                    | 40.0   | 80.0                    |
| 2                         | 12                      | 176                             | 200 | 29.6   | 57.4                          | 52.8   | 105.6                   | 140.8  | 281.6                   | 40.0   | 80.0                    | 80.0   | 160.0                   |
| 3                         | 18                      | 264                             | 300 | 44.4   | 86.1                          | 79.2   | 154.8                   | 211.2  | 422.4                   | 60.0   | 120.0                   | 120.0  | 240.0                   |
| 4                         | 24                      | 352                             | 400 | 59.2   | 114.8                         | 105.6  | 207.6                   | 281.6  | 563.2                   | 80.0   | 160.0                   | 160.0  | 320.0                   |

\*. The values in the **# of Cartridges** and **Capacity** columns assume that all the magazines and fixed cartridge slots are fully populated with data cartridges.

<sup>†</sup>Compressed values assume 2:1 compression ratios.

Table 9 Capacity, PX510 Multiple Library Stack (42U High Rack)

| Modules            |                  |      | # of<br>Cartridges <sup>*</sup> |        | Capacity (in TB) <sup>*</sup> |        |                         |        |                         |        |                         |        |                         |
|--------------------|------------------|------|---------------------------------|--------|-------------------------------|--------|-------------------------|--------|-------------------------|--------|-------------------------|--------|-------------------------|
|                    |                  |      |                                 | SDL    | Г 320                         | SDL    | Т 600                   | DL1    | ſ-S4                    | HP LT  | O Gen 2                 | HP LT  | O Gen 3                 |
| # ofP X510 Library | Max. # of Tape [ | SDLT | ГТО                             | Native | Compressed <sup>†</sup>       | Native | Compressed <sup>†</sup> | Native | Compressed <sup>†</sup> | Native | Compressed <sup>†</sup> | Native | Compressed <sup>†</sup> |
| 1                  | 10               | 170  | 200                             |        |                               | 51     | 102                     | 136.8  | 273.6                   | 40     | 80                      | 80     | 160                     |
| 2                  | 20               | 340  | 400                             |        |                               | 102    | 204                     | 273.6  | 555.2                   | 80     | 160                     | 160    | 320                     |

\*.The values in the **# of Cartridges** and **Capacity** columns assume that all the magazines and fixed cartridge slots are fully populated with data cartridges.

<sup>†</sup>Compressed values assume 2:1 compression ratios.

## **Getting Started**

This chapter describes the procedures necessary to get your Quantum PX500 Series up and running. Have the following equipment and accessories available before installing the library:

- SCSI cables to support 1 host bus adapter (HBA) per two tape drives
- HBAs in the host
  - 2 tape drives per SCSI bus)

**Note:** SDLT 600, DLT-S4, and LTO-3 tape drives require a dedicated SCSI bus for each tape drive (1 tape drive per SCSI bus).

- Power source (see <u>appendix A</u> on page 189 for power requirements)
- Tape cartridges (LTO and/or SDLT)

After the Quantum PX500 Series is in it's final location, the following steps are required to complete the installation:

- Installing the Quantum PX500 Series
- <u>Cabling the Quantum PX500 Series</u>
- Loading Tape Cartridges
- <u>Initial Configuration</u>

## Installing the Quantum PX500 Series

The PX500 Series library modules fit into a standard 19-inch wide rack. Refer to <u>figure 10</u> and <u>figure 11</u> for rack space requirements. Complete mounting information is provided in the *Quantum PX502 Series Quick Start* (PN 81-81292-01 A01) and the *Quantum PX506 and PX510 Unpacking and Installation Instructions* (PN 81-81338-01\_A01).

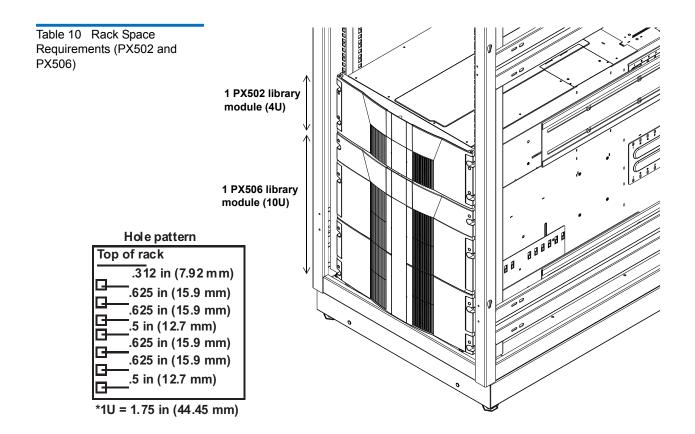

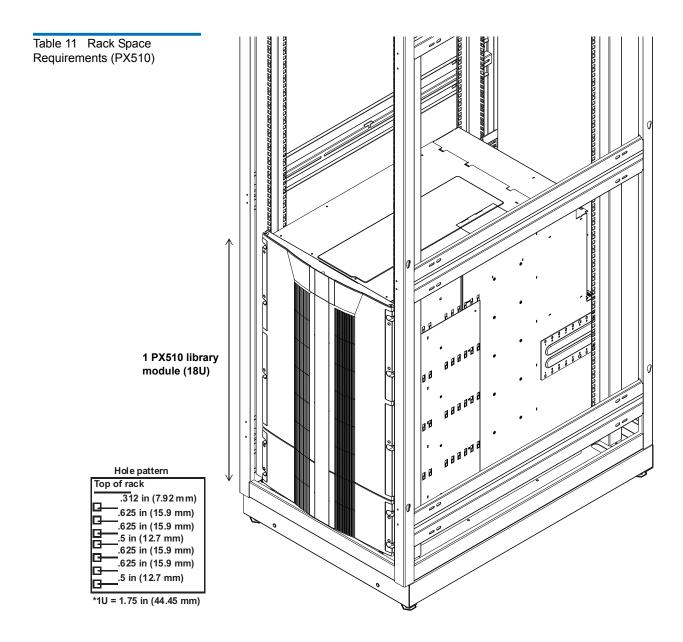

**Warning:** If the rack is empty at the time of installation, do NOT install the PX-Series modules too high in the rack. The combined weight of the components may cause the rack to become "top heavy" and unstable if installed in the top of an empty rack. If installing a multiple library stack, begin installing the bottom library module first.

# Cabling the Quantum PX500 Series

After the Quantum PX500 Series is in its final location, the tape drives and system controller board must be connected to the backup host system(s).

To cable the Quantum PX500 Series:

- 1 The PX500 Series tape drives and system controller board are accessed from the back of the library (refer to <u>"Connecting to Host</u> <u>Workstations</u>" on page 51).
- **2** Connect Ethernet port located on the back of the library on the system controller board to the local area network (see <u>figure 18</u>).

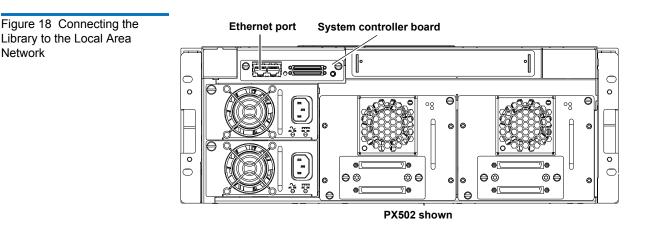

### Loading Tape Cartridges

Before operating the library, load the appropriate tape cartridges (LTO or SDLT) into the library starting with the left-hand panels (see <u>"Library</u><u>Models"</u> on page 2 for slot locations).

#### Initial Configuration

The Quantum PX500 Series must be initially configured with an IP address before the remote management software is available. Refer to <u>"Using the OCP"</u> on page 60 for information on configuring your PX500 Series network information and preparing for operation.

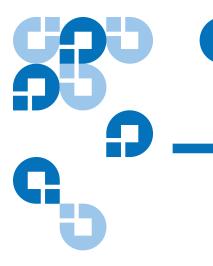

## Chapter 2 Basic Library Operations

This chapter describes the following basic library operating procedures:

- Installing Tape Cartridges
- Preparing the Library for Operation
- Turning the Library On and Off
- Using the OCP

## Installing Tape Cartridges

To install tape cartridges:

- Label each cartridge (see <u>"SDLT Cartridges</u>" on page 43 and <u>"LTO Cartridges</u>" on page 45 for information on cartridge labels).
- 2 Set the write-protect switch to either write protect or write enable (see <u>"SDLT Cartridges"</u> on page 43 and <u>"LTO Cartridges"</u> on page 45 for information on write-protect switches).

- **3** Place cartridges (right side up) in the fixed slots and magazines:
  - **a** Open the library doors (see <u>"Library Operations"</u> on page 68 to open the library doors).

**Note:** In a PX506 and PX510 library, the bottom doors must be open to open the top doors.

**b** Remove the magazines (see <u>"Library Operations"</u> on page 68 to release the magazines).

**Note:** You have approximately 10 seconds to open the doors and remove the magazines. If you did not complete the operation, repeat the steps.

**Note:** In a PX506 and PX510 library, only the bottom magazines must be released from the OCP. All other magazines can be removed without being released.

**c** Load the tape cartridges in the magazines and fixed bins. It is recommended to start loading tape cartridges in magazine 1, bin 0000 (see <u>"Library Models"</u> on page 2 for magazine and bin locations).

**Warning:** Do NOT reach into the library to load tape cartridges into the fixed bins. Use the **Move** page located on the **Operations** tab from the remote management pages (see <u>chapter 3</u> on page 85) to move tape cartridges from the magazines into the fixed bins.

- **d** Replace the magazines in the library.
- e Close the library doors.

| Caution: | Placing the cartridges in the bins upside down can         |
|----------|------------------------------------------------------------|
|          | cause damage to the library (see <u>figure 20</u> for SDLT |
|          | cartridges and <u>figure 21</u> for LTO cartridges).       |

**Caution:** Handle tape cartridges with care. Do not drop or bang them, or place them near sources of electromagnetic interference. Rough handling can displace the tape leader, making the cartridge unusable and potentially hazardous to the tape drives. Loss of data could result from damaged tape cartridges inserted in tape drives.

Components within the PX500 Series contain static-sensitive parts. To prevent damage to these parts while performing installation, maintenance, or replacement procedures, observe the following precautions:

- Keep the cabinet turned off during all installation, maintenance, and replacement procedures.
- Keep the cabinet power cord connected to a grounded power outlet except when working with AC electrical components.

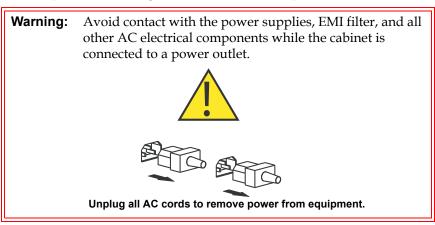

- Use an antistatic wrist strap when touching internal cabinet components. To use the wrist strap properly, place the band around your wrist and attach the clip to the cabinet frame. Keep the strap on until you are ready to close the cabinet doors.
- Keep static-sensitive parts in their shipping containers until ready for installation.
- Do not place static-sensitive parts on any metal surface. If you need to put down a static-sensitive part, place it inside its protective shipping bag or on a grounded antistatic mat.

Taking ESD Precautions

- Avoid direct contact with static-sensitive parts. Avoid touching connectors and discrete components.
- Close cabinet door and access panel when not working on the cabinet.
- Be very careful when installing the cabinet or handling components in dry climates or environments where cold weather heating is used. Environments such as these with lower relative humidity have greater potential to produce static electricity.

**Note:** In environments with high potential for static electricity, take additional precautions such as the use of an antistatic smock or a grounded antistatic mat.

### SDLT Cartridges

The following section shows you how to label SDLT tape cartridges, as well as setting the write-protect switch and proper orientation.

### Labeling

Attaching a barcode label to each tape cartridge enables the cabinet to identify the cartridge quickly, thereby speeding up inventory time.

The SDLT cartridge label has eight characters (e.g. AAANNNS#). The first six characters are called the volume identifier which is made up of three alpha characters and three numeric characters. These characters allow each cartridge to have a unique identifier. The last two characters are called the media identifier and indicate the following media types:

- S1 = SDLT 220
- S2 = SDLT 320
- S3 = SDLT 600
- S4 = DLT-S4

**Note:** You cannot choose the sequence of labels inside the bar code label packs. No two packs are ever the same to avoid issues with duplicate bar code IDs.

Place the label in the slide-in slot on the front of the cartridge (see <u>figure 19</u>).

Figure 19 Inserting a Barcode Label (SDLT)

### Setting the Write-Protect Switch

Each tape cartridge has a write-protect switch similar to that shown in <u>figure 20</u>. This switch determines whether new data can be written to the cartridge (*write-enabled*) or whether data on the cartridge is protected from being erased or overwritten (*write-protected*). Set the write-protect switch to enabled when inserting new cartridges into the library. Set the write-protect switch to protected archiving tape cartridges.

### **Proper Insertion Orientation**

Refer to <u>figure 20</u> for proper label placement, write protection settings and insertion orientation.

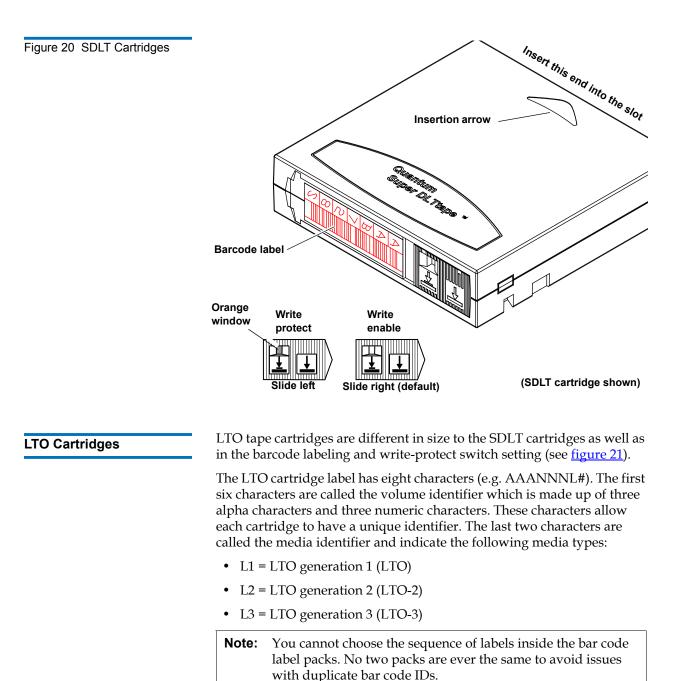

Adhesive-backed barcode labels are used on LTO tape cartridges. Refer to <u>figure 21</u> for proper label placement, write protection settings and insertion orientation.

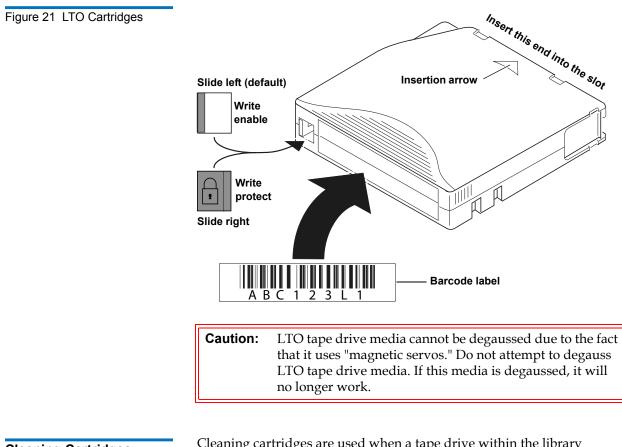

**Cleaning Cartridges** 

Cleaning cartridges are used when a tape drive within the library requires cleaning. When Autoclean is enabled (either through the OCP or remote management screens), the library will automatically clean the tape drive when needed. A fixed bin (see <u>"Library Models"</u> on page 2 for bin locations) is generally used to store a cleaning cartridge, however, the cartridge can be placed anywhere in the library. When the library completes the inventory, the system stores the cleaning cartridge location so it will be available when a tape drive requires cleaning.

Both SDLT and LTO cleaning cartridge labels begin with CLN (see <u>figure 22</u> for SDLT and <u>figure 23</u> for LTO).

Figure 22 SDLT Cleaning Cartridges

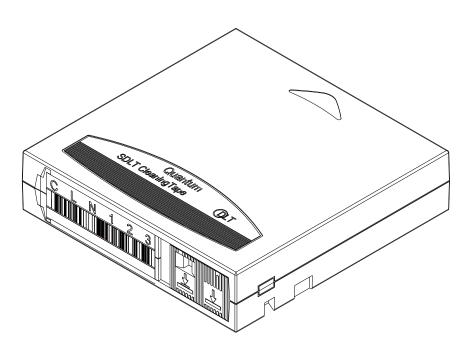

Figure 23 LTO Cleaning Cartridges

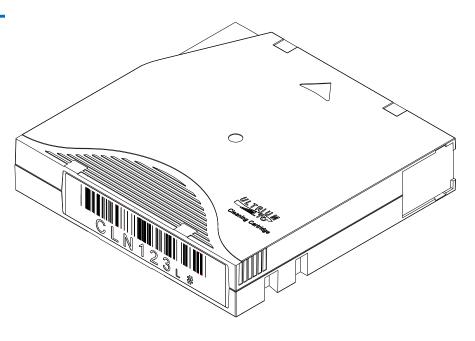

## Preparing the Library for Operation

To prepare the cabinet for operation:

- <u>Close the Cabinet Doors and Access Panels</u>
- <u>Connecting to Host Workstations</u>

Close the Cabinet Doors and Access Panels

The PX500 Series libraries have doors covering the tape cartridge magazines.

- **1** Close the front doors until they latch:
  - PX502 see <u>figure 24</u>
  - PX506 see <u>figure 25</u>
  - PX510 see <u>figure 26</u>

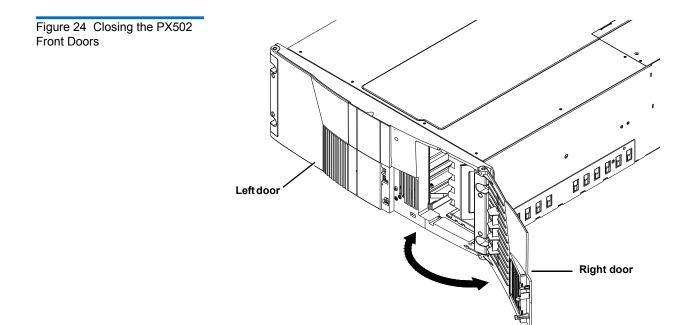

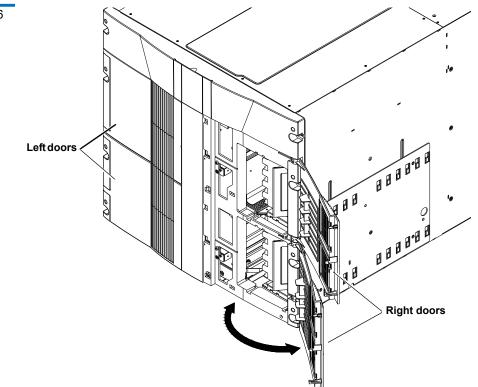

Figure 25 Closing the PX506 Front Doors

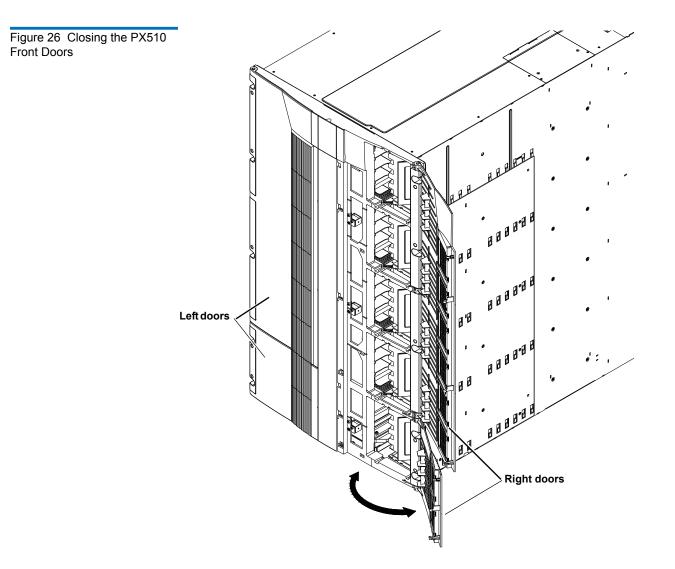

#### Connecting to Host Workstations

Connect the SCSI or Fibre Channel cables as shown in the following figures:

#### **PX502** Cabling Configurations

- <u>PX502 Cabling Configuration (SCSI)</u>
- PX502 Cabling Configuration (Surrogate)
- PX502 Cabling Configuration (Native Fibre Channel)

#### PX506 Cabling Configurations

- <u>PX506 Cabling Configuration (SCSI)</u>
- <u>PX506 Cabling Configuration (Native Fibre Channel)</u>

#### **PX510 Cabling Configurations**

- <u>PX510 Cabling Configuration (SCSI)</u>
- <u>PX510 Cabling Configuration (Native Fibre Channel)</u>

**Note:** Quantum ships sufficient SCSI cables and terminators with the libraries to set up two-drives per SCSI bus.

#### Stacked Configuration

<u>PX502 Stacked Cabling Configuration</u>

Figure 27 PX502 Cabling Configuration (SCSI)

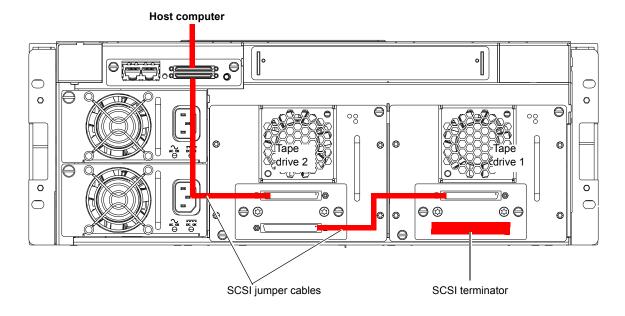

#### Figure 28 PX502 Cabling Configuration (Surrogate)

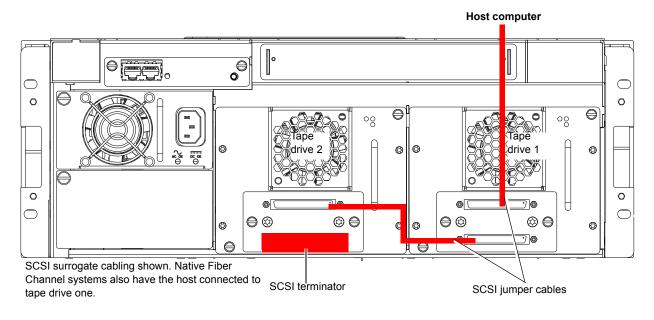

Figure 29 PX502 Cabling Configuration (Native Fibre Channel)

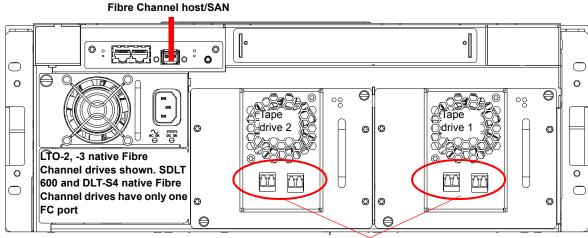

Fibre Channel ports

# Figure 30 PX506 Cabling Configuration (SCSI)

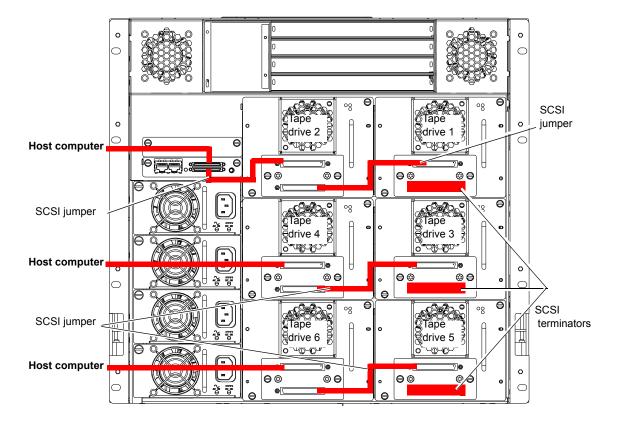

Figure 31 PX506 Cabling Configuration (Native Fibre Channel)

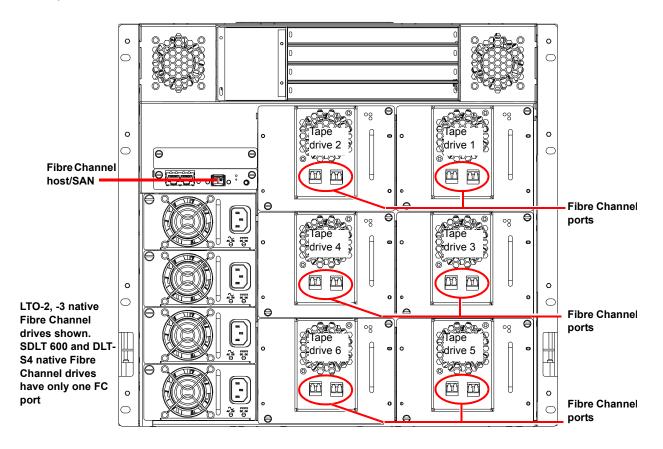

#### Figure 32 PX510 Cabling Configuration (SCSI)

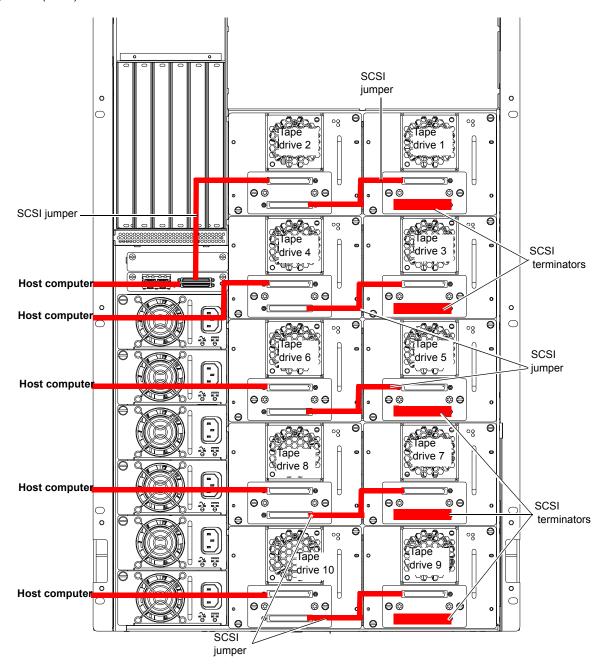

Figure 33 PX510 Cabling Configuration (Native Fibre Channel)

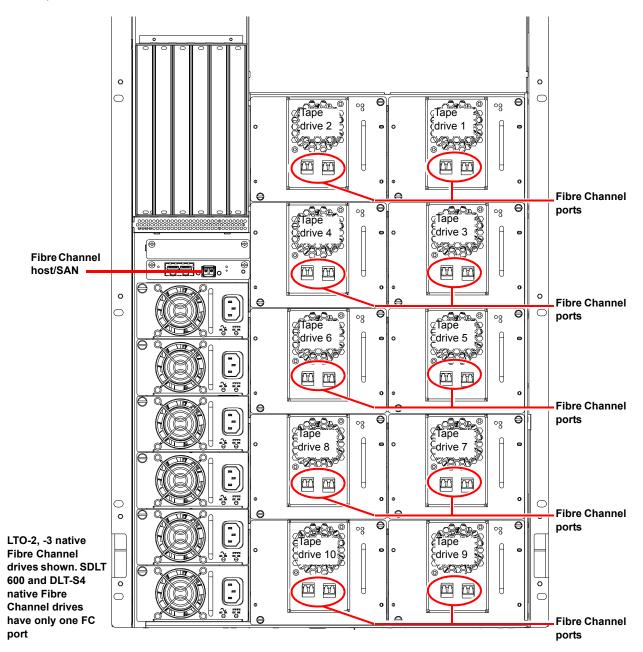

# Figure 34 PX502 Stacked Cabling Configuration

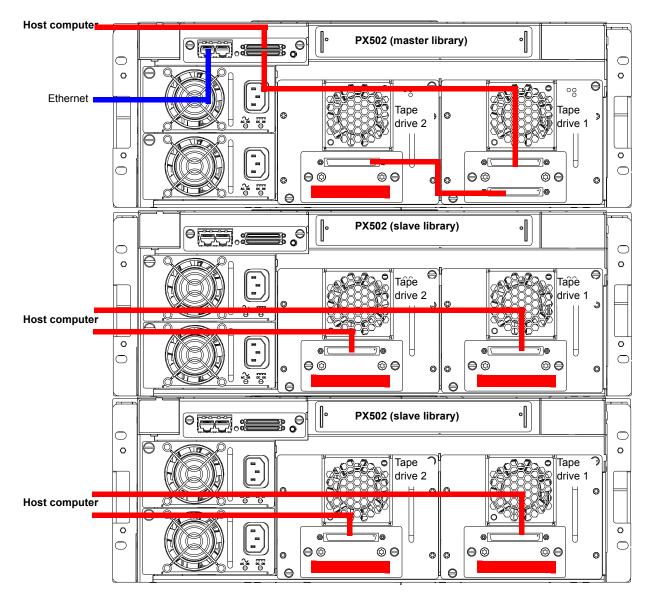

The library host and Ethernet network are connected only to the Master library.

### Turning the Library On and Off

This section explains:

- <u>Turning On the Library</u>
- <u>Turning Off the Library</u>
- Placing the Library On-line or Off-line

Turning On the Library

To turn on the library:

- **1** Verify that:
  - Power cables are firmly in place
  - All doors are closed
- **2** Push the power button located in the lower left-hand corner of the OCP (see <u>figure 35</u>).

During the power up sequence, the library performs an inventory. The power up sequence can take several minutes.

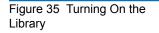

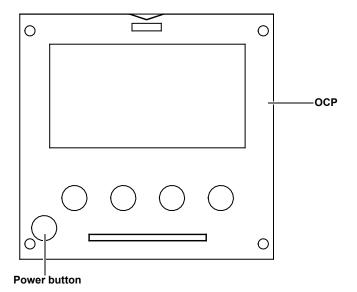

| Turning Off the Library                     | To turn off the library:                                                                                                    |
|---------------------------------------------|----------------------------------------------------------------------------------------------------|
|                                             | <b>1</b> Push the power button located on the front of the library and hold for approximately 1 second (see <u>figure 35</u> ).                                                                                 |
|                                             | The library begins the shutdown sequence. The shutdown sequence can take up to two minutes to complete.                                                                                                    |
| Placing the Library On-<br>line or Off-line | With the library turned on, press the button corresponding to <b>Ops</b> on the OCP to access the <b>Operations</b> screen. Select <b>Library Operations</b> and then                                           |
|                                             | <b>Library on/offline</b> to turn the library off-line. Select Yes or No to confirm the library state change. For more information on the <b>Operations</b> screen, see <u>"Library Operations"</u> on page 68. |

### Using the OCP

The operator control panel (OCP) is located on the front of the library. The menus on the OCP allow you to obtain information about the library, execute library commands, and test library functions. Before using the OCP to perform library functions, familiarize yourself with the:

- Home Screen
- OCP Buttons

#### Home Screen

The first screen the OCP displays after library initialization is the main screen. This screen displays library status and provides information on the number of tape drives, slots, and serial number (see <u>figure 2</u>).

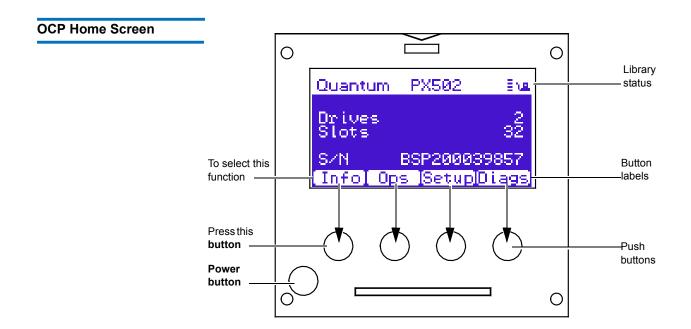

#### OCP Buttons

At the bottom of each OCP screen are four button labels. These labels indicate the functions of the four push buttons below the OCP. To select a function, press the push button directly below the button label on the OCP screen. The OCP also contains a power button for turning the library on and off.

### OCP Components

The OCP allows the user to perform various functions on the Quantum PX500 Series library. <u>Table Figure 36</u> provides a list of the OCP functionality available from the **Home** screen (see <u>figure 2</u>).

# Figure 36 OCP Component Tree

| Info menu                                                                                                    | Ops menu                                                                                                    | Setup menu                                                                                                    | Diags menu                                                                                                    |  |
|----------------------------------------------------------------------------------------------------|----------------------------------------------------------------------------------------------------|----------------------------------------------------------------------------------------------------|----------------------------------------------------------------------------------------------------|--|
| Overview         Firmware Information         Date and time of rev.         Network Information         IP address         Network Mask         Gateway         Hardware Information         System         Doors         Power Supply         Robotics         OCP         Drives         Event Logs         Hard Events         Soft Events         Code Update Events         Boot Events         Statistics         ElapsTm         Pcycles         SlotGet         SlotPut         DrvGet         DrvRetG         DrvRetP | Library Operations Library on/offline Release Magazines Park for Shipping Find Tape Search for label Search for media ID Left mag(s) Left mag(s) Left mag(s) Drives Hand/Top Passthru Drive Operations Drive(s) Pwr on Pwr off Reset Drive Type Serial Number Firmware Revision Scan Inventory DrVLdR DrVUnIR XYmove Zmove Pmove Rmove XYretry Zretry Pretry Rretry Revision Reset Pretry Revision | Cabinet     Host bus     Stack role     Left load port     Right load port     Drive FUP from tape     Full Inventory     Partitions     Barcode swap     Emulation     Auto clean     Configure Slots     Security     Set admin PIN     Set operator PIN     Network     DHCP     IP address     Subnet mask     Default gateway     Ethernet 0     Date and Time     Standard time     Daylight savings time | System-level tests<br>Health test<br>Calibration stats<br>Random load/unload<br>Random (slots only)<br>Random (drive focus)<br>Sequential bins<br>Sequential drives<br>Subsystem tests<br>XYZ test<br>Hand assembly test<br>Component tests<br>XY test<br>Component tests<br>Translation test<br>Camera test<br>Temperature test<br>Home position |  |

The following sections provide information on each function available from the Quantum PX500 Series OCP:

- Info Screen
- Operations Screen
- <u>Setup Screen</u>
- Diags Screen

#### Info Screen

The **Info** screen provides access to library information such as hardware status, event logs, and statistics.

To access the **Info** screen, press **Info** from the **Home** screen. The OCP displays the **Info** screen (see <u>figure 37</u>):

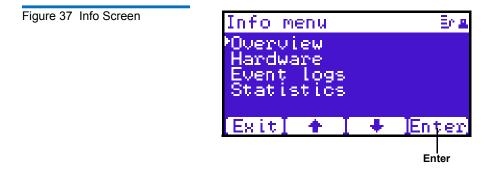

The Info screen provides the following choices:

- Overview Information
- Hardware Information
- Event Logs
- Statistics Information

#### **Overview Information**

To view overview information:

1 From the **Info** screen, use the up and down arrows to highlight **Overview** and press **Enter**.

The **Overview** screen displays (see <u>figure 38</u>):

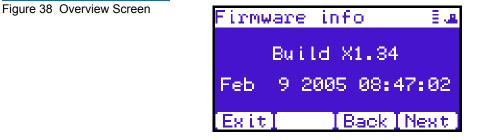

The **Overview** screen displays the following information about the library:

- Firmware revision
- Time and date the firmware was built
- **2** Press **Back** or **Next** to review the network information such as the current IP address, network mask, and gateway information.
- **3** When you are finished viewing overview information, press **Exit** to return to the **Info** screen.

#### Hardware Information

To view hardware information:

1 From the **Info** screen, use the up and down arrows to highlight **Hardware** and press **Enter**.

The **Hardware** screen displays (see <u>figure 39</u>):

Hardware info E System 100% ok Doors 100% ok Power Supply 50% ok Robotics 66% ok OCP 100% ok Exit Fite

The **Hardware** screen displays the following information (see <u>table 40</u>):

| Figure 40 Hardware<br>Information | Hardware<br>Information | Description                                                             |  |  |
|-----------------------------------|-------------------------|-------------------------------------------------------------------------|--|--|
|                                   | System                  | System information displays the overall sensor details for the library. |  |  |
|                                   | Doors                   | Door information displays the door sensor details.                      |  |  |
|                                   | Power Supply            | Power supply information displays the power supply sensor details.      |  |  |
|                                   | Robotics                | Robotics information displays the robotic sensor details.               |  |  |
|                                   | OCP                     | OCP information displays the OCP sensor details.                        |  |  |
|                                   | Drives                  | Drives information displays the tape drive sensor details.              |  |  |

Figure 39 Hardware Screen

- **2** Use the up and down arrows to highlight the information you wish to display and press **Enter**.
- **3** When you are finished viewing the hardware information, press **Exit** to return to the **Info** screen.

#### **Event Logs**

To view the event logs:

**1** From the **Info** screen, use the up and down arrows to highlight **Event Logs** and press **Enter**.

The **Event Log** screen displays (see <u>figure 41</u>).

Figure 41 Event Log Screen

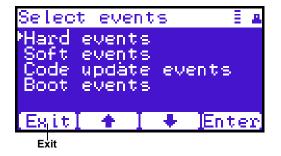

**2** Use the up and down arrows to highlight the event type you wish to view (Hardware, Software, Code updates, or Boot events).

The OCP displays the event severity list.

**3** Use the up and down arrows to highlight the severity type you wish to view (All, Critical, Warning, and Informational).

The OCP displays the event or list of events in the specific severity category. Use the Back and Next buttons to move between events.

**4** When you are finished viewing the event logs, press **Exit** to return to the **Info** screen. Refer to <u>chapter 4</u> on page 150 for detailed event information.

#### **Statistics Information**

To view statistics information:

1 From the Info screen, use the up and down arrows to highlight Statistics and press Enter.

The **Statistics** screen displays (see <u>figure 42</u>):

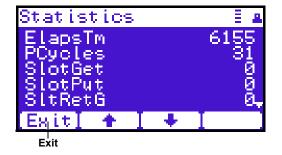

The **Statistics** screen displays the following information about the library:

- ElapsTm seconds since boot.
- PCycles total number of power cycles or reboots.
- SlotGet count of cartridge retrievals from slots.
- SlotPut count of cartridge deliveries to slots.
- SltRetG count of retries in retrievals from slots.
- SltRetP count of retries in deliveries to slots.
- DrvGet count of cartridge retrievals from drives.
- DrvPut count of cartridge deliveries to drives.
- DrvRetG count of retries in retrievals from drives.
- DrvRetP count of retries in deliveries to drives.
- DrvLdR count of retries for cartridge loads in drives.
- DrvUnlR count of retries for cartridge unloads in drives.
- XYmove count of horizontal moves.
- Zmove count of vertical moves.
- Pmove count of extension moves.
- Rmove count of rotation moves.

#### Figure 42 Statistics Screen

- XYretry count of horizontal move retries.
- Zretry count of vertical move retries.
- Pretry count of extension move retries.
- Rretry count of rotation move retries.

When you are finished viewing the statistics information, press **Exit** to return to the **Info** screen.

#### **Operations Screen**

The **Operations (Ops)** screen allows the user to view the status and issue commands to the cabinet and tape drives.

To access the **Operations** screen, press **Ops** from the **Home** screen. The OCP displays the **Operations** screen (see <u>figure 43</u>):

Figure 43 Operations Screen

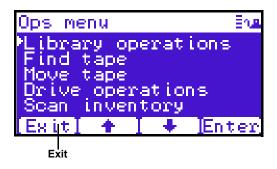

The **Ops** screen provides the following choices:

- <u>Library Operations</u>
- Find Tape
- <u>Move Tape</u>
- Drive Operations
- Scan Inventory

#### **Library Operations**

To view library operations information:

1 From the **Ops** screen, use the up and down arrows to highlight **Library Operations** and press **Enter**.

The Library Operations screen displays (see <u>figure 44</u>):

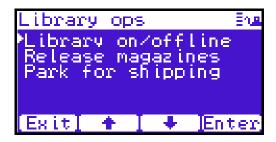

The following library operations options are available (see <u>table 12</u>):

| Table 12 Library Operations<br>Options | Library Operations<br>Options | Description                                                                                                    |  |
|----------------------------------------|-------------------------------|----------------------------------------------------------------------------------------------------|--|
|                                        | Library on/offline            | When the cabinet is <b>online</b> , the library is ready<br>for host communication and for backup jobs<br>to proceed. When the cabinet is <b>offline</b> , the<br>host is no longer able to communicate with<br>the library. Self tests, diagnostics, and<br>inventory can only be performed when the<br>library is <b>offline</b> . |  |
|                                        |                               | Use the up and down arrows to highlight<br>Library on/offline and press Enter to toggle the<br>library online or offline. Press Yes to confirm<br>the command or No to cancel.                                                                                                    |  |
|                                        | Release magazines             | Use the up and down arrows to highlight<br><b>Release magazines</b> and press <b>Enter</b> to view the<br>release magazines screen. Select the magazine<br>you wish to release and press <b>Enter</b> . Press <b>Exit</b><br>to cancel.                                                                                              |  |
|                                        |                               | <b>Note</b> : If there are no magazines installed or if the magazines are configured as load ports, this line will not display.                                                                                                    |  |

Figure 44 Library Operations Screen

| Library Operations<br>Options | Description                                                                                                    |
|-------------------------------|----------------------------------------------------------------------------------------------------|
| Park for shipping             | <b>Note</b> : You must remove all tape cartridges from the library prior to parking the library robotics for shipment.                                                                                                    |
|                               | Use the up and down arrows to highlight <b>Park</b><br><b>for shipping</b> and press <b>Enter</b> to move the robot<br>to a safe position for transport. After the robot<br>is in it's final position, the library shuts down.<br>After the library is shut down, you must<br>complete the repacking procedure before<br>transporting the library (see <u>appendix D</u> on<br>page 229). |

**2** When you are finished viewing the library operations information, press **Exit** to return to the **Ops** screen.

#### **Find Tape**

To view media or tape cartridge information:

1 From the **Ops** screen, use the up and down arrows to highlight **Find Tape** and press **Enter**.

The Match Label screen displays (see <u>figure 45</u>):

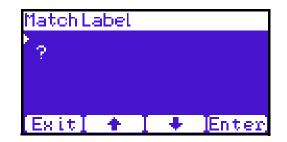

**2** Use the up and down arrows to cycle through the alpha, numeric, or wildcard (?) characters to enter the tape cartridge label. After each character, press **Enter**.

#### Figure 45 Match Label Screen

If a match is found, the cartridge type and location displays.

**3** If more than one match is found, a list of matching cartridges displays. Select the tape cartridge from the list and press **Enter**.

The tape cartridge type and location displays.

#### Move Tape

To view the move tape screen:

1 From the **Ops** screen, use the up and down arrows to highlight **Move Tape** and press **Enter**.

The **Move From** screen displays (see <u>figure 46</u>):

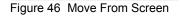

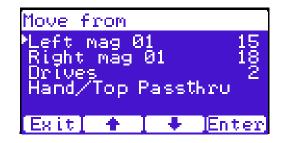

To move a tape cartridge within the library:

**Note:** If this is a master library in a multiple library stack, you cannot move cartridges from one library into another. You can only move cartridges manually from one library into another via the remote management pages (see <u>chapter 3</u> on page 85).

**2** Use the up and down arrows to select a magazine, tape drive, or fixed slot group and press **Enter**.

The **Move from** screen displays a list of storage bins within the selected magazine, tape drive, fixed slot group, and hand/top passthru.

**3** Use the up and down arrows to select a tape cartridge from an occupied bin and press **Enter**.

The **Move** to screen displays a list of magazine, tape drive, or fixed slot groups.

**4** Use the up and down arrows to select a magazine, tape drive, or fixed slot group to receive the cartridge and press **Enter**.

The **Move to** screen displays a list of storage elements within the selected magazine, tape drive, or fixed slot group.

**5** Use the up and down arrows to select an empty bin to receive the tape cartridge and press **Enter**.

The **Move in progress** screen displays. When the tape cartridge has completed the move, a **Success** screen displays.

**6** When you are finished moving tape cartridges, press **Exit** to return to the **Ops** screen.

#### **Drive Operations**

To perform a drive operation:

1 From the **Ops** screen, use the up and down arrows to highlight **Drive Operations** and press **Enter**.

The **Drive Operations** screen displays (see <u>figure 47</u>):

| Drive o | opera | ations      |
|---------|-------|-------------|
| PDrive  | 1     | PRESENT     |
| Drive   | 2     | PRESENT     |
|         |       |             |
|         |       |             |
| Entel   | -     | 🛛 🖶 🛛 Enter |

1 Use the up and down arrows to select a tape drive and press **Enter**.

The following drive options are available (see <u>table 13</u>):

**Caution:** Ensure that the tape drive does not contain a tape cartridge prior to powering down the tape drive.

Figure 47 Drive Operations Screen

| Table 13 | Drive Options |  |
|----------|---------------|--|
|----------|---------------|--|

| Device Op | tions   | Description                                                                                                  |  |
|-----------|---------|----------------------------------------------------------------------------------------------------|--|
| Drive     | Pwr on  | This option powers on a specific tape driv within the cabinet.                                               |  |
|           | Pwr off | This option shuts down a specific tape<br>drive within the cabinet in preparation for<br>tape drive removal. |  |
|           | Reset   | This option re initializes a specific tape drive within the cabinet.                                         |  |

**2** When you are finished viewing tape drive information, press **Exit** to return to the **Ops** screen.

#### **Scan Inventory**

To perform an inventory of the library:

1 From the **Ops** screen, use the up and down arrows to highlight **Scan Inventory** and press **Enter**.

The Success screen displays. Press Done to complete.

#### Setup Screen

The **Setup** screen allows the user to view or edit various library settings such as date and time, network and host bus information.

To access the **Setup** screen, press **Setup** from the **Home** screen. The OCP displays the **Setup** screen (see <u>figure 43</u>):

Figure 48 Setup Screen

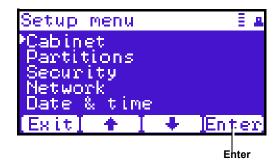

The **Setup** screen provides the following choices:

- <u>Cabinet Setup</u>
- <u>Partitions Setup</u>
- <u>Security</u>
- <u>Network</u>
- Date and Time

#### **Cabinet Setup**

To view the cabinet setup screen:

1 From the **Setup** screen, use the up and down arrows to highlight **Cabinet Setup** and press **Enter**.

The **Cabinet Setup** screen displays (see <u>figure 49</u>):

Figure 49 Cabinet Setup Screen

| Cabinet set               | зир          |
|---------------------------|--------------|
| Host bus<br>Stack role    | [SOLO]       |
| Right load<br>Drive FUP f | ron Tape 🛛 🖕 |
| Esit] 🔶                   | 🛛 🗣 🛛 Enter  |

The **Cabinet Setup** screen displays the following options (see <u>table 14</u>):

| Table 14 Cabinet Setup | Cabinet Setup | Description                                                                                                    |
|------------------------|---------------|----------------------------------------------------------------------------------------------------|
|                        | Host bus      | Select the host bus option to view or edit the SCSI<br>IDs for the changer (library) and tape drives. The<br>Host bus option also allows you to set the Fibre<br>Channel settings for any Fibre Channel tape drives<br>installed. Loop ID, topology, and speed for each tape<br>drive can be set. |

| Cabinet Setup          | Description                                                                                                    |
|------------------------|----------------------------------------------------------------------------------------------------|
| Stack role             | Select the stack role option to view or set the library stack role (stand alone, master, or slave).                                                                                                    |
| Left load port         | Select the left load port options to enable/disable the left load port and also to designate one column or the entire magazine as a load port.                                                                                                    |
| Right load port        | Select the right load port options to enable/disable<br>the right load port and also to designate one column<br>or the entire magazine as a load port.                                                                                                    |
| Drive FUP<br>from tape | Select the magazine or fixed that contains the<br>firmware update cartridge (FUP) and then the<br>specific tape drive to update. The library must be<br>offline to update the tape drive firmware.                                                        |
| Full Inventory         | When full inventory is on, the library will complete a full inventory of the tape cartridges whenever a door is opened. When full inventory is off and a load port is accessed, the library will only inventory the load port and not the entire library. |

2 When you are finished viewing the cabinet setup information, press **Exit** to return to the **Setup** screen.

#### **Partitions Setup**

To view or edit the partition information:

1 From the **Setup** screen, use the up and down arrows to highlight **Partitions** and press **Enter**.

The **Partitions Setup** screen displays (see <u>figure 50</u>):

Figure 50 Library Setup Screen

| Setup                                                |   | 0FF                      |
|------------------------------------------------------|---|--------------------------|
| Barcode sw<br>Emulation<br>Auto clean<br>Configure S | Ē | [OFF]<br>PX500]<br>[OFF] |
| Exit] 🔶                                              |   | Enter                    |

The **Partitions Setup** screen displays the following options (see <u>table 15</u>):

| Table 15 Library Setup | Partitions Setup | Description                                                                                                    |  |
|------------------------|------------------|----------------------------------------------------------------------------------------------------|--|
|                        | Barcode swap     | Select the barcode swap to change the barcode<br>swap option (enable/disable). When enabled, the<br>media type prefix is swapped from the back of<br>barcode to the beginning.                                                                                                    |  |
|                        | Emulation        | Select the emulation option to change the library<br>emulation mode. Emulation options are: PX500 or<br>P2000.                                                                                                    |  |
|                        | Auto clean       | Select the auto clean option to change the library<br>autoclean mode (enable/disable). When enabled,<br>the library will automatically load a cleaning<br>cartridge when a tape drive requests a cleaning.                                                                                                    |  |
|                        | Configure Slots  | The configured slots option allows you to<br>designate the number of slots available and<br>reported to the host. Use the up and down arrows<br>to highlight <b>Configure Slots</b> and press <b>Enter</b> . Enter<br>the number of configured slots and press <b>Enter</b> .<br>The library will reconfigure with the new slot<br>count. |  |

2 When you are finished viewing/editing the library setup information, press **Exit** to return to the **Setup** screen.

Quantum PX500 Series User's Guide

#### Security

To view or edit the security information:

1 From the **Setup** screen, use the up and down arrows to highlight **Security** and press **Enter**.

The **Security** screen displays (see <u>figure 51</u>):

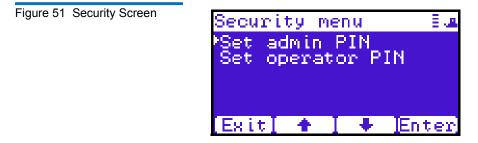

The **Security** screen displays the following options (see <u>table 15</u>):

| Table 16 Security Setup | Security Setup      | Description                                                                                                    |  |
|-------------------------|---------------------|----------------------------------------------------------------------------------------------------|--|
|                         | Set admin PIN       | The admin PIN allows access to all areas of the OCP. Select <b>Set admin PIN</b> and use the up and down arrows to cycle through the PIN numbers. Press <b>Enter</b> to accept each digit and press <b>Enter</b> twice after the last digit of the PIN. You must verify the PIN number. The admin PIN can be 0 to 8 characters long, numbers only.                                                                                                    |  |
|                         | Set operator<br>PIN | The operator PIN only allows access to the <b>Info</b> or <b>Ops</b> menus of the OCP. The operator cannot change any library settings. Select <b>Set operator PIN</b> to set the operator PIN. use the up and down arrows to cycle through the PIN numbers. Press <b>Enter</b> to accept each digit and press <b>Enter</b> twice after the last digit of the PIN. You must verify the PIN number. The operator PIN can be 0 to 8 characters long, numbers only. |  |

**Note:** OCP passwords are independent of the remote management passwords.

**2** When you are finished viewing/editing the security setup information, press **Exit** to return to the **Setup** screen.

#### Network

To view or edit the network information:

1 From the **Setup** screen, use the up and down arrows to highlight **Network** and press **Enter**.

The **Network** screen displays (see <u>figure 50</u>):

Figure 52 Network Screen

The **Network** screen allows you to view or edit the following network settings:

**Note:** The network settings (IP address, subnet mask, and default gateway) are only active when DHCP is disabled.

- DHCP (default setting)
- IP address
- Subnet mask
- Default gateway
- Ethernet 0
- **2** Use the up and down arrows to select the network setting you wish to view or edit and press **Enter**.

- **a** To enable/disable DHCP, press **Yes** to enable DHCP or **No** to disable DHCP. If your library is not connected to a network which uses a DHCP server to assign IP information, disable this function
- **b** To set the IP address, subnet mask, and gateway, use the up and down arrows to select the appropriate number and press **Enter** to accept.

**Note:** For the network information such as the IP address to be active, the library must reboot. To reboot the library, see <u>"Reboot Library"</u> on page 141.

**3** When you are finished viewing/editing the network information, press **Exit** to return to the **Setup** screen.

#### Date and Time

To view or edit the date and time information:

1 From the **Setup** screen, use the up and down arrows to highlight **Date and Time** and press **Enter**.

The **Date and Time** screen displays (see <u>figure 53</u>):

Figure 53 Date and Time Screen

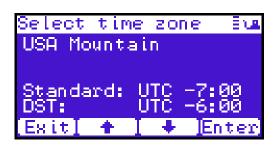

- **2** Use the up and down arrows to view or edit the date and time information. Press **Enter** to advance to the next choice. After you have edited the final setting (seconds), press **Save** to accept the new settings.
- **3** When you are finished viewing/editing the date and time information, press **Exit** to return to the **Setup** screen.

#### Diags Screen

The **Diagnostics** screen allows the user to perform diagnostic tests on the library.

To access the **Diagnostics** screen, press **Diags** from the **Home** screen. The OCP displays the **Diagnostics** screen (see <u>figure 54</u>):

Figure 54 Diagnostic Screen

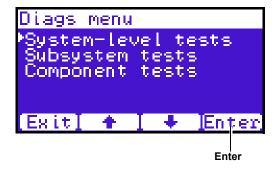

The **Diagnostics** screen provides the following choices:

- <u>System-level Tests</u>
- <u>Component Tests</u>
- <u>Subsystem Tests</u>

#### System-level Tests

To execute a system-level test:

1 From the **Diags** screen, use the up and down arrows to highlight **System-level Test** and press **Enter**.

The System-level Test screen displays (see figure 55):

Figure 55 System-level Test Screen

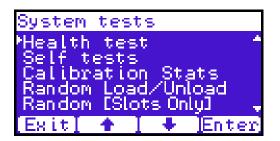

The **System-level Test** screen provides the following diagnostic tests:

- Health test
- Self tests
- Calibration stats
- Random Load/Unload
- Random (Slots Only)
- Random (Drive Focus)
- Sequential bins
- Sequential drives
- **2** Use the up and down arrows to select the system test and press **Enter** to execute.
- **3** When you are finished executing system-level tests, press **Exit** to return to the **Diags** screen.

#### Subsystem Tests

To execute a subsystem test:

1 From the **Diags** screen, use the up and down arrows to highlight **Subsystem Tests** and press **Enter**.

The **Subsystem Tests** screen displays (see <u>figure 56</u>):

Figure 56 Subsystem Tests Screen

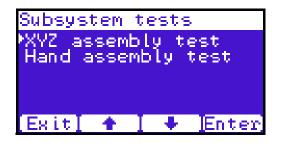

The **Subsystem Tests** screen provides the following diagnostic tests:

- XYZ assembly test
- Hand assembly test

- 2 Use the up and down arrows to select the subsystem test and press **Enter** to execute.
- **3** When you are finished executing subsystem tests, press **Exit** to return to the **Diags** screen.

#### **Component Tests**

To execute a component test:

1 From the **Diags** screen, use the up and down arrows to highlight **Component Tests** and press **Enter**.

The **Component Tests** screen displays (see <u>figure 57</u>):

Figure 57 Component Tests Screen

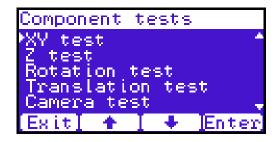

The **Component** test screen provides the following diagnostic tests:

- XY test
- Y tests
- Rotation stats
- Translation test
- Camera test
- Temperature test
- Home position
- **2** Use the up and down arrows to select the component test and press **Enter** to execute.
- **3** When you are finished executing component tests, press **Exit** to return to the **Diags** screen.

### Load Port Configuration

Load ports are used to import or export tape cartridges from the library. When configured as a load port, your backup application will automatically use these bins when exporting or importing tape cartridges. The bottom left and right magazines in each library can be configured to provide the following load port elements:

- Single column load port (5 slots SDLT/6 slots LTO)
- Magazine load port (15 slots SDLT/18 Slots LTO)

**Tech Tip:** Deciding between a single column and an entire magazines as a load port depends on the amount of tape cartridges you typically import/export from the library. If you generally import or export small numbers of tape cartridges to and from the library, a single column should be sufficient. If you import or export large numbers of tape cartridges, an entire magazine as a load port would be beneficial.

Each of the load ports are configured independently so that one load port can be configured as a column and the other load port can be configured as a column or as a magazine.

When set for a single column load port, the magazine is physically restricted to allow access to the first column in the magazine only.

When set for a 15-slot load port, the entire magazine can be removed (the same for a 18-slot LTO magazine).

The load port option is set using the operator control panel **Setup** menu. The settings are listed in <u>table 17</u> and illustrated in <u>figure 58</u>.

| Table 17 Import/Export Option Settings | Setting       | Manual Access   | SCSI Element          |
|----------------------------------------|---------------|-----------------|-----------------------|
|                                        | None          | None            | Storage element       |
|                                        | Single column | Single column   | Import/Export element |
|                                        | Magazine      | Entire magazine | Import/Export element |

Figure 58 Load Port Settings

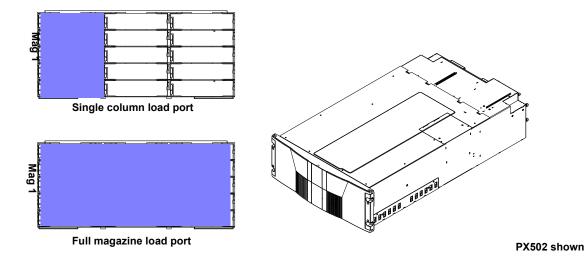

# Chapter 3 Quantum PX500 Series Remote Management

The Quantum PX500 Series library utilizes a web-based interface which allows you to configure and manage the library from a remote workstation on the same network. The Quantum PX500 Series library is managed through the following web pages (accessible using Internet browser software installed on the host computer):

- <u>Status</u> allows you to view the following: hardware status, event logs, and statistics
- <u>Operations</u> allows you to perform cabinet operations remotely such as cartridge movement and inventory requests and drive operations
- <u>Setup</u> allows you to setup cabinet identification, user information, SCSI IDs, network information, events, date and time information, partitioning, and secure tape information.
- <u>Utilities</u> allows the user to run cabinet utilities remotely.
- <u>Reference</u> links to related sites.
- <u>Logout</u> allows the user to log out of the library remote management pages.

# Quantum PX500 Series Web Pages

The internet browser software is not supplied with the Quantum PX500 Series library; you must obtain and install it independently. The Quantum PX500 Series library supports the following internet browsers:

- Microsoft Internet Explorer 6.1 or later You can download this software from <u>http://www.microsoft.com.</u>
- **Note:** To optimize performance, all browsers should have both cookies and pop-ups enabled. This allows the refresh activities of the remote management web pages to work appropriately. Java 1.4.2 or above available from <a href="http://www.java.com">http://www.java.com</a> should also be installed to support applets that automatically refresh pages and display pop-ups for warnings and critical events.
- Mozilla Suite 1.7 on Solaris 10 You can download this software from <u>http://www.mozilla.org</u>
- Firefox 1.0.6 on Windows You can download this software from <u>http://www.mozilla.org</u>
- Java Plug-in 1.4.2 or later You can download this software from <u>http://www.java.com</u>

# Quantum PX500 Series Web Page Menu Items

The following figures depict the menu items available from the Quantum PX500 Series Web Pages:

- Figure 59 provides the default menus for the PX500 Series web pages
- <u>Figure 60</u> provides an additional menu for tape security features available with the DLT-S4 tape drives. When this feature is enabled, the menu displays as part of the **Setup** page.

#### Figure 59 Quantum PX500 Series Web Page Menu Items

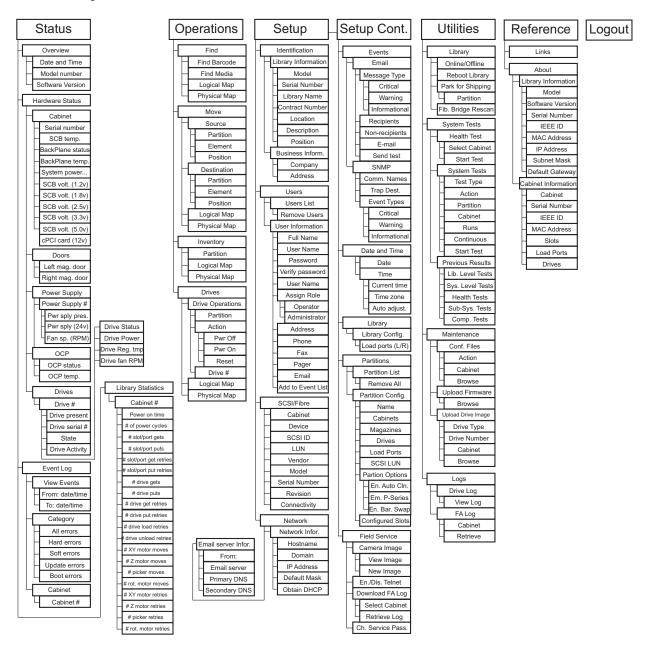

Figure 60 Quantum Tape Security Menus

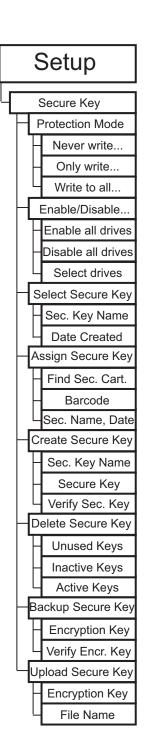

# Accessing PX500 Series Web Pages

- To access the Quantum PX500 Series web pages:
  - 1 On the host computer, open the internet browser software.
  - 2 In the Address field, type http://IPaddress/ where IP address is the IP address for the Quantum PX500 Series. (see <u>"Setup"</u> on page 106).
  - 3 Enter the username and password and click OK.

**Note:** The default username and password is **admin**.

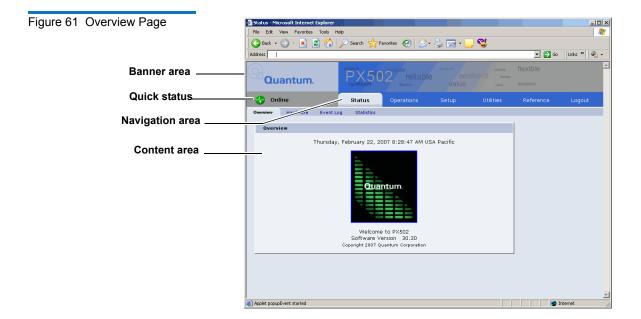

The **Overview** page displays (see <u>figure 61</u>):

Using the Quantum PX500 Series Web Pages The first page that displays when you access the Quantum PX500 Series web pages is the Quantum PX500 Series **Overview** page (see <u>figure 61</u>). This page includes information on the Quantum PX500 Series such as library name, date and time, and includes a dynamic graphic which changes colors depending on the library health.

The **Overview** page is divided into five distinct sections:

- Banner
- Quick status
- Navigation area
- Content area

The banner frame displays the corporate logo and product name. The contents frame displays a list of the Quantum PX500 Series web pages. To view a page, click its corresponding link. The management frame displays the page you selected.

To return to a previous web page, click the browser's **Back** button.

### **Quick Status**

The **Quick Status** icon provides the current health status for the library. Refer to the following tables (<u>table 18</u> and <u>table 19</u>) for quick status library health conditions.

| Table 18 Quick Status Library<br>Health Conditions | Quick Status Icon | Library Health                     | Description                                                              |
|----------------------------------------------------|-------------------|------------------------------------|--------------------------------------------------------------------------|
|                                                    | 📀 Online          | Library health:<br><b>OK</b> .     | The library health is <b>OK</b> .                                        |
|                                                    | 🕂 Online          | Library health:<br><b>Critical</b> | The library health is<br>in a <b>Critical</b> state<br>(needs attention) |

# Table 19 Quick Status Health Messages

| Quick Status Messages | Description                                                                                                    |
|-----------------------|----------------------------------------------------------------------------------------------------|
| Online and Offline    | These messages indicate the current availability status of the library.                                                           |
| Init Error            | The library has failed to initialize.<br>Review the hardware status page<br>and contact Quantum Customer<br>Support if necessary. |

| Quick Status Messages | Description                                                                                                    |
|-----------------------|----------------------------------------------------------------------------------------------------|
| Stopped               | The gripper has stopped. Check<br>the error log and contact<br>Quantum Customer Support if<br>necessary.                                                   |
| Door Open             | A library door is open.                                                                                                    |
| Tape Cleaning         | A tape drive is being cleaned.                                                                                                    |
| Moving                | A tape cartridge is being moved.                                                                                                    |
| Code Update           | The library is in the process of<br>upgrading the system code. Wait<br>until the process is complete                                                       |
| Initializing          | The library is in the process of coming online. Wait until the library becomes online.                                                                     |
| Power Down            | The library is powering down.<br>Wait for the unit to shutdown.                                                                                            |
| Communication Down    | The library is in the process of<br>shutting down. Library<br>communication will resume<br>when the library powers on.                                     |
| Over Temp             | The library has exceeded the<br>maximum temperature threshold.<br>Review the hardware status page<br>and contact Quantum Customer<br>Support if necessary. |
| Diagnostic            | The library is executing a diagnostic test. Wait for the test to complete.                                                                                 |

# Status

The **Status** page displays the general status or health of the library as well as specific hardware status. The page also provides access to event logs as well as library statistics.

The **Status** page is divided into the following sections:

- Overview Page
- Hardware Status Page
- <u>Event Log Page</u>
- Statistics Page

#### **Overview Page**

To access the **Overview** page, from any page, click **Status** from the navigation bar.

The management frame displays the **Status** page (see <u>figure 62</u>).

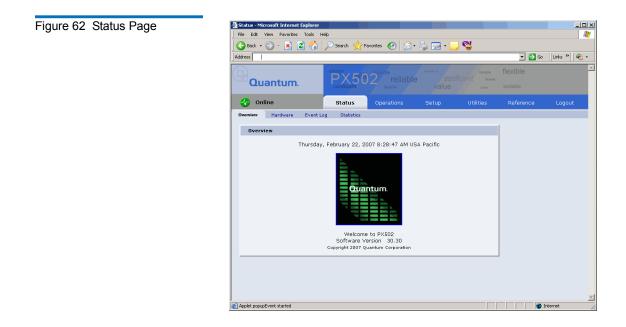

### Hardware Status Page

The **Hardware** status page displays the library component status within the library.

To access the **Hardware** page, from the **Status** page, click on the **Hardware** tab at the top of the page.

The **Hardware Status** page displays (see <u>figure 63</u>):

| ge           | 🕒 Back + 🕢 - 💌 😰 🏠 🔎 Search 🤺 Favorites 🥳 | ) 🝰 · 🛬 🖂 · 📒 😋                  |                        |
|--------------|-------------------------------------------|----------------------------------|------------------------|
|              | Address                                   |                                  | 💌 🛃 Go 🛛 Links » 🛛 🍕 🗸 |
|              | Quantum.                                  | eliable control control reliable | flexible<br>scalable   |
|              | 📀 Online Status Operation                 |                                  | Reference Logout       |
|              | Overview Hardware Event Log Statistics    |                                  |                        |
|              |                                           |                                  |                        |
|              | Hardware Status                           |                                  |                        |
|              | Name                                      | Details                          |                        |
|              | © Cabinet 1                               | OP0612BDC00061                   |                        |
| Hardware     | System Controller Temperature (degree C)  | 34.5                             |                        |
| Haluwale     | BackPlane Status                          | OK                               |                        |
| components — | BackPlane Temperature (degree C)          | 27.5                             |                        |
| componente   | System Power Bus A Current (Amps)         | 1.949                            |                        |
|              | System Controller Voltage (1.2V)          | 1.198                            |                        |
|              | System Controller Voltage (1.8V)          | 1.812                            |                        |
|              | System Controller Voltage (2.5V)          | 2.514                            |                        |
|              | System Controller Voltage (3.3V)          | 3.352                            |                        |
|              | System Controller Voltage (5.0V)          | 5.092<br>12.046                  |                        |
|              | PCPCI Card Voltage (12V)     Doors        | 12.040                           |                        |
|              | Power Supply                              |                                  |                        |
|              | Robotics                                  | -                                |                        |
|              | ∎ OCP                                     | -                                |                        |
|              |                                           |                                  |                        |

Library components within the library are displayed in a tree-like fashion. A red background indicates critical or failed condition. Related values or error messages are listed under details.

To view the status of a library component

1 Click on a plus sign to expand a branch and display the status of related subcomponents. Click on a minus sign to collapse a branch. Click **Expand All/Collapse All** to expand or collapse all branches.

Some components, such as drives, are displayed as a link. Clicking on the link will open a detail window displaying all data related to the component.

#### Event Log Page

The **Event Log** page allows the user to view events that occur on the library. These events are divided into the following categories:

- · All views all events in all categories
- Hard views only hardware related events
- Soft views only software related events
- Update views only events related to library update functions
- Boot views only events related to library boot sequence

To access the **Event Log** page, from the **Status** page, click on the **Event Log** tab at the top of the page.

The **Event Log** page displays (see <u>figure 64</u>):

| Figure 64 Event Log Page | 🙆 Events - Microsoft Int | ernet Explorer    |                                     |                                                      |                      | _O×         |
|--------------------------|--------------------------|-------------------|-------------------------------------|------------------------------------------------------|----------------------|-------------|
| 5 5 5                    | File Edit View Fav       | orites Tools Help |                                     |                                                      |                      | 27          |
|                          | 🛛 🌀 Back 🔹 🕥 🖌           | 🖹 💈 🏠 🔎 Sear      | ch 🤺 Favorites 🥝 🔗 •                | 🎍 🖃 • 🔜 🚭                                            |                      |             |
|                          | Address                  |                   |                                     |                                                      | 💌 🔁 Go               | Links » 隆 🔸 |
|                          | Quantu                   | m.                | x502 <sup>reliable</sup><br>Rective | confident relable<br>CCT/Ident forces<br>Value value | flexible<br>scalable | -           |
|                          | 🕢 Online                 | Sta               | itus Operations                     |                                                      |                      | Logout      |
|                          | Overview Hardw           | are EventLog S    | tatistics                           |                                                      |                      |             |
|                          | View Events              |                   |                                     |                                                      | 1                    |             |
|                          | view Events              |                   |                                     |                                                      |                      |             |
|                          | From:                    |                   | To:                                 |                                                      | 1                    |             |
|                          | Date: February           | 22                | 2007 Date: February                 | 22 2007                                              |                      |             |
|                          | Time: 7                  | : 36 🗧            | Time: 8                             | 36 🚔                                                 |                      |             |
|                          |                          |                   |                                     | _                                                    | 1                    |             |
|                          | Category                 | Critical Event    | Warning Event                       | Information Event                                    |                      |             |
|                          | All                      |                   |                                     |                                                      |                      |             |
|                          | Hard                     |                   |                                     |                                                      |                      |             |
|                          | Soft                     | <u> </u>          | <u> </u>                            |                                                      |                      |             |
|                          | Update<br>Boot           |                   |                                     |                                                      |                      |             |
|                          |                          |                   |                                     | I                                                    |                      |             |
|                          | Cabinet: Cabin           | et 1 💌            |                                     |                                                      |                      |             |
|                          |                          |                   |                                     | View                                                 |                      |             |
|                          |                          |                   |                                     | view                                                 |                      |             |
|                          |                          |                   |                                     |                                                      |                      | _           |
|                          | Applet popupEvent start  | ed                |                                     |                                                      |                      | Internet    |

To view an Event Log:

1 In the **Event Log** page, change the **From** and **To** areas to reflect the time range of the event log you wish to view. Click the up and down arrows to change the hour and/or minute values by increments of one. Double-clicking will increment or decrement the value by 5. You may also type in a valid hour (0 - 24) or minute (0 - 59).

**Note:** The default date/time range is one hour prior to the current time and day.

- **2** Select desired categories and priority levels (critical, warning, or informational) for the event list.
- **3** Click **View** to display the list.

**Note:** Search time will vary depending on the time range entered.

A smaller window displays the information matching the range, category, and priority specified.

**Statistics Page** 

The **Statistics** page allows the user to view library statistics for the entire library or certain components within the library.

The following table shows the statistics available from the **Statistics** page:

| able 20 Statistics Information | Cabinet or Component | Statistical Information                  |
|--------------------------------|----------------------|------------------------------------------|
|                                | Cabinet (library)    | Time since last power-on (seconds)       |
|                                |                      | Time processing robot commands (seconds) |
|                                |                      | Estimated number of power cycles         |
|                                |                      | Attempted slot/port picks                |
|                                |                      | Attempted slot/port places               |
|                                |                      | Attempted drive picks                    |
|                                |                      | Attempted drive places                   |
|                                |                      | Number of individual horizontal moves    |
|                                |                      | Number of individual vertical moves      |
|                                |                      | Number of individual extension moves     |
|                                |                      | Number of individual gripper moves       |
|                                |                      | Number of individual depth moves         |
|                                |                      | Number of individual rotary moves        |
|                                |                      | Number of horizontal retries             |
|                                |                      | Number of vertical retries               |

| Cabinet or Component | Statistical Information                       |  |
|----------------------|-----------------------------------------------|--|
|                      | Number of extension retries                   |  |
|                      | Number of gripper retries                     |  |
|                      | Number of depth retries                       |  |
|                      | Number of rotary retries                      |  |
|                      | Number of drive place retries                 |  |
|                      | Number of drive pick retries                  |  |
|                      | Number of partially gripped cartridge retries |  |
|                      | Number of drive load retries                  |  |
|                      | Number of barcode scan retries                |  |
|                      | Number of slot/port pick retries              |  |
|                      | Number of slot/port place retries             |  |

To access the **Statistics** page, from the **Status** page, click on the **Statistics** tab at the top of the page.

The **Statistics** page displays (see <u>figure 65</u>):

| Figure 65 Statistics Page | Cabinet Statistics - Microsoft Internet Explorer        |                                                           |               |                      | 1           |  |
|---------------------------|---------------------------------------------------------|-----------------------------------------------------------|---------------|----------------------|-------------|--|
| rigure of oldisiles rage  | File Edit. View Favorites Tools Help                    |                                                           |               |                      |             |  |
|                           | 🕜 Back + 🛞 - 🖹 🖄 🏠 🔎 Search 🧙 Favorites 🚱 🖉 + چ 🔂 - 🛄 🖼 |                                                           |               |                      |             |  |
|                           | Address                                                 | ·· - · · · ·                                              |               | 💌 🛃 Go 🛛 Links » 🍕 + | 1           |  |
|                           |                                                         |                                                           |               |                      | 1           |  |
|                           | Quantum.                                                |                                                           |               | flexible =           |             |  |
|                           | 🚯 Online Sta                                            | atus Operations Setu                                      | up Utilities  | Reference Logout     |             |  |
|                           | Overview Hardware Event Log St                          | tatistics                                                 |               |                      | 1           |  |
|                           | Library Statistics                                      |                                                           |               |                      | l           |  |
|                           | Name                                                    |                                                           | Details       |                      |             |  |
|                           | Cabinet 1                                               |                                                           |               |                      | 1           |  |
|                           | Time since last power-on (sec                           | conds)                                                    | 51613         |                      | 1           |  |
|                           | Estimated number of power cy                            | cles                                                      | 435           |                      | 1           |  |
|                           | "Number slot/port gets                                  |                                                           | 148498        |                      | 1           |  |
|                           | "Number slot/port puts                                  |                                                           | 148311        |                      | 1           |  |
|                           | Number slot/port get retries                            |                                                           | 175           |                      | 1           |  |
|                           | Number slot/port put retries                            |                                                           | 5             |                      | 1           |  |
|                           | Number drive gets                                       |                                                           | 22289         |                      | 1           |  |
|                           | Number drive puts                                       |                                                           | 22236         |                      | 1           |  |
|                           |                                                         | Number drive get retries 44<br>Number drive put retries 4 |               |                      | 1           |  |
|                           |                                                         |                                                           |               |                      | 1           |  |
|                           | Number drive load retries                               |                                                           | 0             |                      | 1           |  |
|                           | "Number drive unload retries                            |                                                           |               |                      | 1           |  |
|                           | Number xy-motor moves                                   |                                                           | 1550093       |                      | 1           |  |
|                           | Number z-motor moves                                    |                                                           | 805958        |                      | 1           |  |
|                           |                                                         | Number picker-motor moves 1851798                         |               |                      | 1           |  |
|                           | Number rot-motor moves                                  |                                                           | 703898        |                      | 1           |  |
|                           | Number xy-motor retries                                 |                                                           | 54            |                      | 1           |  |
|                           | Number z-motor retries                                  |                                                           | 23191         |                      | 1           |  |
|                           | Number picker-motor retries                             |                                                           | 560           |                      | 1           |  |
|                           | Number for motor retries                                |                                                           |               | <u>`</u>             | 1           |  |
|                           | <b>Note:</b> Statistics for i                           | ndividual eleme                                           | ents (a speci | ific drive, slot, or | : port) are |  |
|                           | included in th                                          | a alamant datai                                           | 1 window a    | nd can be viewe      | dhu         |  |
|                           | included in ti                                          | le élément détai                                          | i willuow a   | nu can be viewe      | uby         |  |
|                           | alicking on a                                           | drive elet or no                                          | at link from  | a room window        | baccocod    |  |
|                           | chicking on a (                                         | urive, slot, or po                                        | IL IIIK ITOIT | n zoom windows       | , accessed  |  |
|                           | via the <b>Opera</b>                                    | tions nages The                                           | zoom wing     | dows are opened      | 1 hv        |  |
|                           |                                                         |                                                           |               |                      |             |  |
|                           | clicking on th                                          | a nanal or clust                                          | or name fro   | m physical or log    | nical       |  |
|                           | cheking on th                                           | e parier or clusic                                        | ci mante no.  | in physical of 10    | Bicar       |  |
|                           | mane                                                    |                                                           |               |                      |             |  |
|                           | maps.                                                   |                                                           |               |                      |             |  |
|                           |                                                         |                                                           |               |                      |             |  |

# Operations

The **Operations** page is divided into the following sections:

- Find Page
- <u>Move Page</u>
- <u>Inventory Page</u>
- Drives Page

# Accessing the Operations Page

To access the **Operations** page, click **Operations** from the contents frame. The management frame displays the **Operations** page (see <u>figure 62</u>).

| Figure 66 Operations Page | Operations - Microsoft Internet Explo     |                                 |                                         |        | _O×           |
|---------------------------|-------------------------------------------|---------------------------------|-----------------------------------------|--------|---------------|
|                           | File Edit View Favorites Tools F          |                                 |                                         |        | 27            |
|                           | 🛛 😋 Back 🔹 🕥 🖌 💌 😰 🏠                      | 🔎 Search 🤺 Favorites 🤣 🔗        | • 🔩 🖂 • 📒 🚭                             |        |               |
|                           | Address                                   |                                 |                                         | 💌 🄁 Go | Links » 🛛 🍖 🗸 |
|                           | Quantum.                                  | confident State Period          |                                         |        | <u> </u>      |
|                           | Online                                    | Status Operations               |                                         |        | Logout        |
|                           | Find Move Invento                         | ry Drives                       |                                         |        |               |
|                           | Find Barcode                              |                                 |                                         | 1      |               |
|                           |                                           |                                 |                                         |        |               |
|                           | Barcode                                   |                                 | Find                                    |        |               |
|                           |                                           |                                 | 1110                                    |        |               |
|                           | Find Media Id                             |                                 |                                         |        |               |
|                           | Media Id                                  |                                 |                                         |        |               |
|                           |                                           |                                 | Find                                    |        |               |
|                           | ,                                         |                                 |                                         |        |               |
|                           |                                           |                                 |                                         | ]      |               |
|                           | Logical Map                               |                                 |                                         | 1      |               |
|                           | Logical Plap                              |                                 | Logical Map                             |        |               |
|                           |                                           |                                 | Logical Wap                             |        |               |
|                           |                                           | Library                         |                                         |        |               |
|                           |                                           | Cabinet 1, Online               |                                         |        |               |
|                           | Left Magazine #1,<br>DLT Slots 1 - 15     | Drives,<br>DLT-S4E Drives 1 - 1 | Right Magazine #1,<br>DLT Slots 16 - 30 |        |               |
|                           | DLT Slots 1 - 15<br>Address 0x100 - 0x10e | Address 0x80 - 0x80             | Address 0x10f - 0x11d                   |        | <b>_</b>      |
|                           | Indet porup[west started                  |                                 |                                         | Tek    |               |

**Find Page** 

The **Find** page allows the user to find and locate specific barcodes within the library as well as view the library contents (slots, ports, drives, gripper, or address).

To access the **Find** page, from the **Operations** page, click on the **Find** tab at the top of the page.

The **Find** page displays (see <u>figure 67</u>):

| Figure 67 Find Page     | 🚰 Operations - Microsoft Internet Explore                      | er 👘 👘                                                 |                                                                  |        | _ 🗆 ×         |
|-------------------------|----------------------------------------------------------------|--------------------------------------------------------|------------------------------------------------------------------|--------|---------------|
| 5 5 -                   | File Edit View Favorites Tools He                              |                                                        |                                                                  |        | <b>R</b>      |
|                         | 🛛 😋 Back 🝷 🕥 🖌 💌 🛃 🐔 🔒                                         | 🔎 Search 🤸 Favorites 🛭 🧐                               | • 🎍 🖂 • 📒 🖓 👘 👘                                                  |        |               |
|                         | Address                                                        |                                                        |                                                                  | 💌 🄁 Go | Links » 🛛 🍋 🔹 |
|                         | Quantum.                                                       | Confident 5 0 2 reliable                               |                                                                  |        | *             |
|                         | 📀 Online                                                       | Status Operations                                      |                                                                  |        | Logout        |
|                         | Find Move Inventor                                             | y Drives                                               |                                                                  |        |               |
| Find barcode            | Find Barcode                                                   |                                                        |                                                                  | 1      |               |
|                         | Barcode                                                        |                                                        | Find                                                             |        |               |
| Find Media ID           | Find Media Id                                                  |                                                        |                                                                  |        |               |
|                         | Media Id                                                       |                                                        | Find                                                             |        |               |
| • • • • • • •           |                                                                |                                                        |                                                                  | ]      |               |
| Select physical/logical | Logical Map                                                    |                                                        |                                                                  | 1      |               |
| map                     |                                                                |                                                        | Logical Map 💌                                                    |        |               |
|                         |                                                                |                                                        | Lugical Map                                                      |        |               |
|                         |                                                                | Library                                                |                                                                  |        |               |
|                         |                                                                | Cabinet 1, Online                                      |                                                                  |        |               |
|                         | Left Magazine #1,<br>DLT Slots 1 - 15<br>Address 0x100 - 0x10e | Drives,<br>DLT-S4E Drives 1 - 1<br>Address 0x80 - 0x80 | Right Magazine #1,<br>DLT Slots 16 - 30<br>Address 0x10f - 0x11d |        | <b>_</b>      |
|                         | Applet popupEvent started                                      | li li li li li li li li li li li li li l               |                                                                  | i inte |               |

The **Find** page is divided into the following sections:

- <u>Find Barcode</u>
- Find Media ID
- Select Map

# **Find Barcode**

The find barcode section allows the user to find a specific barcode (or partial barcode) within the library and view its location.

To find a barcode or partial barcode:

1 Enter a barcode, or partial barcode with wildcards (\*,?) in the barcode field.

**Note:** Leaving the barcode field empty will result in listing all barcode labels within the library.

2 Click Find.

A separate window displays the barcode(s) sharing the barcode string entered in the barcode field. Click the individual barcode label to display the corresponding cartridge detail page.

# Find Media ID

The show contents section allows the user to locate a specific media ID within the library (slots, ports, drives, gripper, or address)

To find a media ID:

**1** Enter a media ID, or partial ID with wildcards (\*, ?) in the Media ID field.

**Note:** Leaving the media ID field empty will result in listing all barcode labels within the library.

# 2 Click Find.

A separate window displays the media ID(s) sharing the string entered in the media ID field. Click the individual barcode label to display the corresponding cartridge detail page.

# Select Map

The select map section allows the user to view the library in either a physical or logical view. To toggle between physical and logical map, click the **Physical/Logical Map** button in the map section.

**Note:** The **Physical/Logical Map** information is displayed at the bottom of each **Operations** page.

**Physical Map:** A physical view displays a high level physical representation of the library. Slots, magazines, drives, and fixed slots are displayed as a panel located on either the left, rear, or right wall of the library. Clicking on the panel name opens a zoom view of the panel (i.e. similar to pulling out a loadport or drawer) displaying all elements (slots, ports, or drives) in a spreadsheet format.

**Note:** The physical map may show gaps in the element numbering depending on the load port configuration.

**Logical Map**: A logical map displays slots, magazines, drives, and fixed slots. Clicking on the panel name opens a zoom view of the panel (i.e. similar to pulling out a loadport or drawer) displaying all elements (slots, ports, or drives) in a spreadsheet format. From the zoom view, clicking on an element opens a detail window.

**Note:** Under the **Logical Map** view, an option to print the view to a local printer is available by clicking on the **Print View** link located in the upper left-hand corner of the **Logical Map** section.

**Move Page** The **Move** page allows the user to move a single cartridge from a source (slot, port, drive, or address) to a destination (slot, port, drive, or address).

**Note:** The library must be off-line to move a cartridge.

To access the **Move** page, from the **Operations** page, click on the **Move** tab at the top of the page.

The **Move** page displays (see <u>figure 68</u>):

| Figure 68 Move Page | Operations - Microsoft Internet Explore | er 🖉                            |                                         |                      |
|---------------------|-----------------------------------------|---------------------------------|-----------------------------------------|----------------------|
| rigule of mover age | File Edit View Favorites Tools He       |                                 |                                         |                      |
|                     | 🛛 🌍 Back 🕶 🕥 🖌 🔀 🙆 🏑                    | 🔎 Search 🤺 Favorites  🙆         | • چ 🖂 • 📒 🖓                             |                      |
|                     | Address                                 |                                 |                                         | 💌 🛃 Go 🛛 Links 🎽 🖣 👻 |
|                     | Quantum.                                | confident                       |                                         | flexible scalable    |
|                     | 👍 Online                                | Status Operations               |                                         | Reference Logout     |
|                     | Find Move Inventor                      | / Drives                        |                                         |                      |
| Move cartridge      | Move Cartridge                          |                                 |                                         |                      |
| C C                 | System must be offline.                 |                                 |                                         |                      |
| Source              | Source                                  | Destination                     |                                         |                      |
| Source              | Partition Element                       | Partition     Library           | Element                                 |                      |
|                     |                                         |                                 | 3101                                    |                      |
|                     | Position                                | Position                        |                                         |                      |
|                     |                                         |                                 |                                         |                      |
| Destination         |                                         |                                 | Apply                                   |                      |
| Dootmation          |                                         |                                 |                                         |                      |
|                     | Logical Map                             |                                 |                                         |                      |
|                     | Logicarriap                             |                                 | Logical Map 💌                           |                      |
|                     |                                         |                                 | Logical Map                             |                      |
|                     |                                         | Library                         |                                         |                      |
|                     |                                         | Cabinet 1, Online               |                                         |                      |
|                     | Left Magazine #1,<br>DLT Slots 1 - 15   | Drives,<br>DLT-S4E Drives 1 - 1 | Right Magazine #1,<br>DLT Slots 16 - 30 |                      |
|                     | Address 0x100 - 0x10e                   | Address 0x80 - 0x80             | Address 0x10f - 0x11d                   | <b>_</b>             |
|                     | Applet popupEvent started               |                                 |                                         | S Internet           |

To move a cartridge:

- **1** Select a cabinet, source element (slot, drive, address, or hand), and enter a starting position and count. If the count field is left empty, only the starting cartridge is moved.
  - **Note:** The hand is the robotic gripper used to move cartridges in the library. If the library is in a stacked environment with other PX500 Series libraries, the pass-thru slot is available as a source element.
- **2** Select a destination cabinet, element, and position. If more than one cartridge is moved, the position entered in as a destination is the first one filled, consecutive elements must be empty.

| Inventory Page | The <b>Inventory</b> page allows the user to perform an inventory on all elements within the library or specific element ranges. |
|----------------|----------------------------------------------------------------------------------------------------|
|                | ecchemis whill the horary of specific element ranges.                                                                            |

**Note:** The library must be off-line to perform an inventory.

To access the **Inventory** page, from the **Operations** page, click on the **Inventory** tab at the top of the page.

The **Inventory** page displays (see <u>figure 69</u>):

| File     Edit     View     Favorites     Tools     Hell       Sock     •     •     •     •     •       Address     •     •     •     • | lp<br>🔎 Search 🤺 Favorites  🔗                                                                                                    | • 🍃 🖃 • 📒 😋                                                                                                    | <b>-</b> 🕞 😡                                                                                                    | 1                                                                                                    |
|----------------------------------------------------------------------------------------------------|----------------------------------------------------------------------------------------------------|----------------------------------------------------------------------------------------------------|----------------------------------------------------------------------------------------------------|----------------------------------------------------------------------------------------------------|
|                                                                                                    | 🔎 Search 🤺 Favorites 🛛 🔗                                                                                                    | • 🎍 🖻 • 📒 🗳                                                                                                    | <b>-</b>                                                                                                    |                                                                                                    |
| Address                                                                                                    |                                                                                                    |                                                                                                    |                                                                                                    | 10 m 10 m                                                                                                    |
|                                                                                                    |                                                                                                    |                                                                                                    | <u> </u>                                                                                                    | 🛛 Links » 🗍 🗞 🔹                                                                                                    |
| Quantum.                                                                                                    | confident 50 2 cellable reliable                                                                                                    | contitent relation<br>CONTICONT relation<br>Value value                                                                                                    |                                                                                                    | <u>*</u>                                                                                                    |
| 📀 Online                                                                                                    | Status Operations                                                                                                    |                                                                                                    |                                                                                                    | Logout                                                                                                    |
| Find Move Inventory                                                                                                    | Drives                                                                                                    |                                                                                                    |                                                                                                    |                                                                                                    |
| Inventory                                                                                                    |                                                                                                    |                                                                                                    | 1                                                                                                    |                                                                                                    |
| System must be offline.<br>Partition<br>All v<br>Logical Map                                                                           |                                                                                                    | Арріу                                                                                                    |                                                                                                    |                                                                                                    |
|                                                                                                    |                                                                                                    | Logical Map 💌                                                                                                    |                                                                                                    |                                                                                                    |
|                                                                                                    |                                                                                                    |                                                                                                    |                                                                                                    |                                                                                                    |
|                                                                                                    |                                                                                                    |                                                                                                    |                                                                                                    |                                                                                                    |
| Left Magazine #1,<br>DLT Slots 1 - 15<br>Address 0x100 - 0x10e                                                                         | DLT-S4E Drives 1 - 1<br>Address 0x80 - 0x80                                                                                                    | Right Magazine #1,<br>DLT Slots 16 - 30<br>Address 0x10f - 0x11d                                                                                                    |                                                                                                    |                                                                                                    |
| Applet popupEvent started                                                                                                    |                                                                                                    |                                                                                                    |                                                                                                    | Internet //                                                                                                    |
|                                                                                                    | Online     Find Move Inventory     System must be offline.     Partition     All       Legical Map      Left Magazime.#1.     DLT Slots 1 - 15 | Currentian       Control of the second second | Quantum.       Provide Status       Provide Status       Provide Sta | Quantum.       Privation       Value       varie       value         Value       varie       value       value       value         Inventory       Drives       Drives       Value       value       value         System must be offline.       Partition       Apply       Apply         Logical Map       Logical Map       Logical Map       Logical Map       Logical Map         List Magazine #1.       DLT Solts 1 - 13       DT Solts 1 - 30       Dit Solts 1 - 30       Dit Solts 1 - 30 |

- **1** Select the cabinet or library to inventory.
- **2** Click **Apply** to perform the inventory.

The progress of the inventory displays in a separate window.

# **Drives Page**

The **Drives** page allows the user to perform the following actions on the tape drives within the library:

- Reset re initializes the tape drive
- Power off shuts down the tape drive
- Power on powers on the tape drive

To access the **Drives** page, from the **Operations** page, click on the **Drives** tab at the top of the page.

The **Drives** page displays (see <u>figure 69</u>):

| Figure 70 Drives Page | Operations - Microsoft Internet Expl  | lorer                           |                                         |                      |  |  |
|-----------------------|---------------------------------------|---------------------------------|-----------------------------------------|----------------------|--|--|
| rigare re Enteerage   | File Edit View Favorites Tools Help   |                                 |                                         |                      |  |  |
|                       | 🕒 Back 🔹 🕥 🖌 💌 💋 🏠                    | 🔎 Search 🤸 Favorites 🧑 🍰        | • 💺 🔜 • 🔜 🚭 •                           |                      |  |  |
|                       | Address                               |                                 |                                         | 💌 🛃 Go 🛛 Links 🍟 🔩 🗸 |  |  |
|                       | Quantum.                              | confident 50 2 reliable         |                                         | flexible scalable    |  |  |
|                       | 📀 Online                              | Status Operations               |                                         | Reference Logout     |  |  |
|                       | Find Move Invent                      | tory Drives                     |                                         |                      |  |  |
| Drive operations      | Drive Operations                      |                                 |                                         |                      |  |  |
|                       | Partition                             | Action                          |                                         |                      |  |  |
|                       | Library 💌                             | Power Off 💌                     |                                         |                      |  |  |
|                       | Drive                                 |                                 |                                         |                      |  |  |
|                       |                                       |                                 |                                         |                      |  |  |
|                       |                                       |                                 | Apply                                   |                      |  |  |
|                       |                                       |                                 |                                         |                      |  |  |
|                       |                                       |                                 |                                         | -                    |  |  |
|                       | Logical Map                           |                                 |                                         |                      |  |  |
|                       |                                       |                                 | Logical Map 💌                           |                      |  |  |
|                       |                                       | Library                         |                                         |                      |  |  |
|                       |                                       | Cabinet 1, Online               |                                         |                      |  |  |
|                       | Left Magazine #1,<br>DLT Slots 1 - 15 | Drives,<br>DLT-S4E Drives 1 - 1 | Right Magazine #1,<br>DLT Slots 16 - 30 |                      |  |  |
|                       | Address 0x100 - 0x10e                 | Address 0x80 - 0x80             | Address 0x10f - 0x11d                   |                      |  |  |

To perform an action on a tape drive(s)

- **1** Select a cabinet and enter a tape drive number
- **2** Select the action to perform (power off, power on, or reset).

**Caution:** Ensure that the tape drive does not contain a tape cartridge prior to powering down the tape drive.

**3** Click **Apply** to perform the action.

The drive actions are performed.

# Setup

The **Setup** page is divided into the following sections:

- Identification
- <u>Users</u>
- Key Users
- <u>SCSI/Fibre</u>
- FC/iSCSI Bridge Only if a Fibre Channel or iSCSI bridge is present
- <u>Network</u>
- Events
- Date & Time
- Library
- <u>Partitions</u>
- <u>Field Service</u>
- Secure Key

**Note:** The <u>Secure Key</u> tab is only available under the <u>Setup</u> page when the secure key administrator (**skadmin**) is logged onto the system **AND** a secure key capable tape drive (DLT-S4) is installed in the library.

Secure Key Best Practices and Tape Migration

# Accessing the Setup Page

To access the **Setup** page, click **Setup** from the contents frame. The management frame displays the **Setup** page (see <u>figure 62</u>).

| e 71 Setup Page  | 🖉 Identification - Microsoft Internet Explorer                                              | _ [ |
|------------------|---------------------------------------------------------------------------------------------|-----|
| er i eetap i ugo | File Edit View Favorites Tools Help                                                         |     |
|                  | 🛛 😋 Back + 🕥 - 💌 📓 🏠 🔎 Search 🤺 Favorites 🤣 🎰 + 🌉 🤤 + 🛄 🥞                                   |     |
|                  | Address 🗾 🖸 Go 🛛 Links *                                                                    | ] 🍕 |
|                  | Quantum.                                                                                    |     |
|                  | The Status Operations Setup Utilities Reference Logout                                      |     |
|                  | Identification Users SCSI/Fibre Network Events Date & Time Library Partitions Field Service |     |
|                  | Library Information                                                                         |     |
|                  | Model: PX502                                                                                |     |
|                  | Serial Number: QP0552BDC00022                                                               |     |
|                  | Library Name:*                                                                              |     |
|                  | Contract Number:*                                                                           |     |
|                  |                                                                                             |     |
|                  | Asset Number:                                                                               |     |
|                  | Location:                                                                                   |     |
|                  |                                                                                             |     |
|                  | Description:                                                                                |     |
|                  |                                                                                             |     |
|                  | Business Information                                                                        |     |
|                  | Company: *                                                                                  |     |
|                  | Address: *                                                                                  |     |
|                  |                                                                                             |     |
|                  |                                                                                             |     |
|                  |                                                                                             |     |
|                  | *Denotes Required Fields                                                                    |     |

# Identification

The identification information is used to identify the library to assist customer support when servicing the library.

**1** To access the **Identification** page, from the **Setup** page, click on the **Identification** tab at the top of the page.

The Identification page displays (see figure 71).

- **2** Edit the identification information as desired (see <u>table 24</u> for a description of the fields).
- 3 Click Save when complete.

| Table 21 Identification | Field         | Description                                    |
|-------------------------|---------------|------------------------------------------------|
|                         | Model         | Display only. Not entered by user              |
|                         | Serial Number | Display only. Not entered by user              |
|                         | Library Name* | Enter a name to identify this specific library |

| Field               | Description                                                                                                    |
|---------------------|----------------------------------------------------------------------------------------------------|
| Contract<br>Number* | Enter the contract number for the library. This is used to identify the library to customer support.                     |
| Asset Number        | Customer internal tracking number.                                                                                       |
| Location            | Enter the location of the library. This helps to<br>identify the library when remotely controlling<br>multiple machines. |
| Description         | Enter a short description of the library.                                                                                |
| Company*            | Enter the company name where the library is located                                                                      |
| Address*            | Enter the company address where the library is located                                                                   |
| *                   | Indicates a required field.                                                                                              |

#### Users

This section allows users to be added to the library configuration. The user access is also controlled from this section as well as email notification.

**1** To access the **Users** page, from the **Setup** page, click on the **Users** tab at the top of the page.

The **Users** page displays (see <u>figure 72</u>).

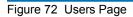

| Ø Users   | - Microsol     | ft Internet | Explorer   |              |            |             |         |            |               |            | - 0 ×        |
|-----------|----------------|-------------|------------|--------------|------------|-------------|---------|------------|---------------|------------|--------------|
|           | Edit View      |             |            |              |            |             |         |            |               |            | 1            |
| 🕝 Ва      | rck • ଚ        | ) - 💌       | 2 🏠 🔎      | Search   👷 F | avorites 🧭 | 🙈 • 🕹 🗖     | - 🗔 🤇   | 2          |               |            |              |
| Address   |                |             |            |              | -          |             |         | -          |               | Go Links » | <b>€</b> : - |
|           |                |             |            | valiable     | scalable   | confident   |         | religibile | flexible      |            |              |
| GH (      | Quar           | ntum        |            | PX50         |            |             |         |            |               |            |              |
|           |                |             |            |              |            | ×           | alue    | value      | scalable      |            |              |
| - 📀       | Online         |             |            |              | Operations | Setu        | р       |            |               | Logout     |              |
| Identific | ation          | Users       | SCSI/Fibre | Network      | Events     | Date & Time | Library | Partitions | Field Service |            |              |
| U         | sers           |             |            |              |            |             |         |            |               |            |              |
|           | User           |             | Full Name  | Ð            | Role       | Ð           |         |            |               |            |              |
|           | admin          |             | admin      |              | Ad         | ministrator |         |            |               |            |              |
|           | Test           |             | Test       |              | Ad         | ministrator |         |            |               |            |              |
|           | skadmin        |             | Secure Key | User         | Se         | cure User   |         |            |               |            |              |
|           |                |             |            |              |            |             | Remov   | e Users    |               |            |              |
|           | ser Info       | rmation     |            |              |            |             |         |            |               |            |              |
|           |                |             |            |              |            |             |         |            |               |            |              |
|           | Full Nam       | e:*         |            |              |            |             |         |            |               |            |              |
|           |                |             |            |              |            |             |         |            |               |            |              |
|           | User Nan       | ne:*        |            |              |            |             |         |            |               |            |              |
|           | l<br>Password  | d. •        |            |              |            |             |         |            |               |            |              |
|           | Fassword       | u.          |            |              |            |             |         |            |               |            |              |
|           | v<br>Verify Pa | assword: *  | *          |              |            |             |         |            |               |            |              |
|           |                |             |            |              |            |             |         |            |               |            |              |
|           | Assian Ri      | ole: Ope    | rator 💌    |              |            |             |         |            |               |            |              |
|           | Address:       | •           | _          |              |            |             |         |            |               |            |              |
|           |                |             |            |              |            |             | *       |            |               |            |              |
|           |                |             |            |              |            |             |         |            |               |            |              |
|           |                |             |            |              |            |             | -       |            |               |            |              |
|           | Phone:         |             |            |              |            |             |         |            |               |            | -            |
| Applet    | popupEven      | k started   |            |              |            |             |         |            |               | 🌏 Internet |              |

**2** Edit the user information as desired (see <u>table 22</u> for a description of the fields).

Note: The username and password are limited to 7 characters.

- **3** Click **Apply** when complete.
- 4 To remove a user, select the user check box and click **Remove User**.

| Field                        | Description                                                            |
|------------------------------|------------------------------------------------------------------------|
| Full Name*                   | Enter the full name of the user                                        |
| User Name*                   | Enter a user name. The user name can be no more than seven characters. |
| Password/Verify<br>Password* | Enter a password. The password can be no more than seven characters.   |

# Table 22 User Information

| Field                         | Description                                                                                                    |
|-------------------------------|----------------------------------------------------------------------------------------------------|
| Assign Role                   | Select either <b>Administrator</b> or <b>Operator</b> for user<br>privileges. An operator only has access to<br>library status information. An administrator has<br>access to all areas of the remote management<br>pages. |
| Address*                      | Enter an address for the user's location                                                                                                    |
| Phone                         | Enter the users phone number                                                                                                    |
| Fax                           | Enter the users fax number                                                                                                    |
| Pager                         | Enter the users pager number                                                                                                    |
| E-mail*                       | Enter the users email address                                                                                                    |
| Add to Events E-<br>mail List | Adds this user to the email events list.                                                                                                    |
| *                             | Indicates a required field.                                                                                                    |

**Key Users** 

The **Key User** is the only user that has the ability to create, modify, and delete a **Secure Key** for the library. The **Key User** also has the ability to enable and disable **Secure Capable Drives** for reading and writing data to and from tapes using the **Secure Keys**.

# **Creating a Key User**

When a user is created with administrator privileges (other than the default admin user), the **Create Key User** section appears at the bottom of the **Users** page (see <u>figure 73</u>).

Figure 73 Create Key User

| Create Key User        |        |
|------------------------|--------|
| Key User Name: skadmin |        |
| Key Password:          |        |
|                        |        |
| Verify Password:       |        |
|                        |        |
|                        | Create |

#### To create a Key User:

**Note:** Only users with administrator privileges (other than the default administrator) can create a secure user.

There is only one **Key User** and the username is always **skadmin**.

1 Enter a secure password.

**Note:** Key User Passwords must be at least four characters long and include at least one non-alphanumeric character. Spaces, double quotes ("), and blank passwords are rejected. Key User Password and Verify Password must match.

- **2** Verify the secure password by entering the password a second time in the **Verify Password** box.
- **3** Click **Create** to create the **Key User**.

The **Key User** is created.

### **Remove Key User**

Once the **Key User** is added, the **Remove Secure User** section displays at the bottom of the **Users** page (see <u>figure 74</u>).

Figure 74 Remove Secure User User
Remove Secure User
Remove

To remove the **Key User**, click **Remove**.

The Key User is removed.

# Updating the Key User Password

To update the secure key password:

**Note:** Only the **Key User** (logged in as **skadmin**) can change the key user password.

- 1 Log on to the library as the **Key User** (username: **skadmin**).
- 2 Enter the current Key User Password.
- 3 Click the Users tab.

The **Change Key User Password** section displays at the bottom of the **Users** page (see <u>figure 75</u>).

Figure 75 Change Key User Password

| Change Key User Password                |        |
|-----------------------------------------|--------|
| Key User Name: skadmin<br>Key Password: |        |
| Verify Password:                        |        |
|                                         |        |
|                                         | Update |

4 Enter a new Key User Password.

**Note:** Key User Passwords must be alphanumeric strings of at least one character. A blank secure password will be rejected. Key User Password and Verify Password must match.

- **5** Verify the **Key User Password** by entering the password a second time in the **Verify Password** box.
- 6 Click Update to update the Key User Password.

The Key User Password is updated.

#### SCSI/Fibre

This section allows the user to set the SCSI IDs for the changer (library) and every tape drive within the library and also configure any Fibre Channel tape drives.

1 To access the SCSI/Fibre page, from the Setup page, click on the SCSI/ Fibre tab at the top of the page.

The SCSI/Fibre page displays (see <u>figure 76</u>).

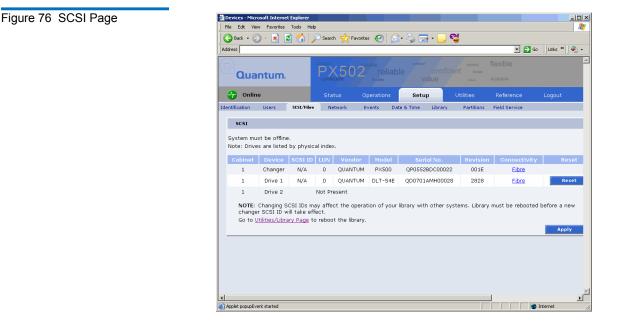

**2** To change a SCSI ID, enter the ID number in the field next to the device and click **Apply**.

To change a drive SCSI ID, the cabinet must be off-line. To change a cabinet (changer) SCSI ID, the library must be rebooted before the new ID takes effect.

**3** Click the device (tape drives) to view the drive details.

# **Native Fibre Channel Tape Drives**

To configure the Native Fibre channel topology, speed, and loop ID:

1 Click on the Fibre link under the Connectivity type.

The media changer or tape drive configuration screen displays. Refer to <u>table 23</u> for configuration options.

| Table 23 Native Fibre Channel<br>Configuration Options | Configuration Option | Description                                                                                                    |
|--------------------------------------------------------|----------------------|----------------------------------------------------------------------------------------------------|
|                                                        | Configured Speed     | Select 1 G, 2 G, or Auto negotiate to set the configured speed                                                   |
|                                                        | Configured Topology  | Select point-to-point, arbitrated<br>loop, or Auto negotiate to set the<br>configured topology.                  |
|                                                        | Loop ID              | Select the loop ID. The loop ID<br>can only be set when the<br>configured topology is set to<br>arbitrated loop. |

# FC/iSCSI Bridge

This section allows users manage the FC1202 Fibre Channel bridge(s) or TC2201 iSCSI bridges installed in the cabinet.

**Note:** The FC or iSCSI bridge information only displays when a Fibre Channel or iSCSI bridge is installed in the library.

1 To access the FC/iSCSI Bridge page, from the Setup page, click on the FC/iSCSI Bridge tab at the top of the page.

The FC/iSCSI Bridge page displays (see <u>figure 77</u>).

| Figure 77 Fibre Channel/iSCSI<br>Page | Quantum.                | confident 5 0 2 relable     |                | nfident reliable flexib<br>texete<br>value scelabl |                |          |
|---------------------------------------|-------------------------|-----------------------------|----------------|----------------------------------------------------|----------------|----------|
|                                       | 🐠 Online                | Status Operat               |                |                                                    | erence         |          |
|                                       | Identification Users    | SCSI FC Bridge Network      | Events Date 8  | Time Library                                       |                |          |
|                                       | Fibre Channel Bridge    |                             |                |                                                    |                |          |
|                                       | Cabinet Device          | IP Address                  | Model          | World Wide Name                                    | Serial No.     | Revision |
| Bridge links_                         | <u>Bridge 1</u>         | http://192.168.20.126:2600/ | Quantum FC1202 | 100000E0020317AC                                   | SY0513BFA00004 | 5.6.19   |
|                                       | Fibre Channel Bridge Re | escan                       |                |                                                    |                |          |
|                                       |                         |                             |                |                                                    |                | Rescan   |
|                                       |                         |                             |                |                                                    |                |          |
|                                       |                         |                             |                |                                                    |                |          |
|                                       |                         |                             |                |                                                    |                |          |
| FC1202 shown                          |                         |                             |                |                                                    |                |          |

The FC/iSCSI bridge page displays:

- Cabinet number(s)
- Device number(s)
- IP address for the FC/iSCSI bridge
- Model of the FC/iSCSI bridge
- World wide name for the FC/iSCSI bridge
- Serial number for the FC/iSCSI bridge
- Current firmware revision on the FC/iSCSI bridge
- **2** Click **Rescan** to discover new FC/iSCSI bridges or updated firmware.
- 3 Click on the Fibre Channel/iSCSI bridge you want to manage.

The FC1202 or TC2201 web interface displays. For more information on the FC1202 Fibre Channel bridge and the web interface, see the *Quantum FC1202 User's Guide* (PN 81-81354) included on the Quantum PX500 Series documentation CD. For more information on the TC2201 iSCSI bridge and the web interface, see the *Quantum TC2201 User's Guide* (PN 81-81539) included on the Quantum PX500 Series documentation CD.

#### Network

The network information section allows the user to enter network information so the library can be controlled remotely via an Ethernet network. 1 To access the **Network** page, from the **Setup** page, click on the **Network** tab at the top of the page.

The **Network** page displays (see <u>figure 78</u>).

| gure 78 Network Page | A Network - Microsoft Internet Explorer                                                                                                    |                      |
|----------------------|----------------------------------------------------------------------------------------------------|----------------------|
| guie to Melwork Lage | File Edit View Favorites Tools Help                                                                                                    | 1                    |
|                      | 🕒 Back + 🕞 - 🙁 🙆 🏠 🔎 Search 🤺 Favorites 🤣 🍰 - 🍃 🖼 + 🔜 🖏                                                                                                    |                      |
|                      |                                                                                                    | 🔰 Go 🛛 Links » 🛛 🗞 🔹 |
|                      | Quantum.                                                                                                    | -                    |
|                      | Conline Status Operations Setup Utilities Reference                                                                                                    | Logout               |
|                      | Identification Users SCSI/Fibre Network Events Date & Time Library Partitions Field Service                                                                              |                      |
|                      | Network Information                                                                                                    |                      |
|                      | Hostname:                                                                                                    |                      |
|                      |                                                                                                    |                      |
|                      | Domain:                                                                                                    |                      |
|                      |                                                                                                    |                      |
|                      | IP Address: *                                                                                                    |                      |
|                      | 192.168.20.126                                                                                                    |                      |
|                      | Subnet Mask: * 255.255.0                                                                                                    |                      |
|                      | Default Gateway: *                                                                                                    |                      |
|                      | 0.0.0                                                                                                    |                      |
|                      | 🗹 Obtain an IP Address from a DHCP Server                                                                                                    |                      |
|                      | E-mail Server Information                                                                                                    |                      |
|                      | From:                                                                                                    |                      |
|                      |                                                                                                    |                      |
|                      | Email Server:                                                                                                    |                      |
|                      | Primary DNS Address:                                                                                                    |                      |
|                      | 0.0.0.0                                                                                                    |                      |
|                      | Secondary DNS Address:                                                                                                    |                      |
|                      | 0.0.0.0 *Denotes Required Fields                                                                                                    |                      |
|                      | NOTE: Library must be rebooted before a change in Network and/or DNS Address<br>Information will take effect. Go to <u>Utilities/Library Page</u> to reboot the library. |                      |
|                      | Save Cancel                                                                                                    |                      |
|                      | Applet popupEvent started                                                                                                    | 🌍 Internet           |

- 2 Edit the network information as desired (see <u>table 24</u> for a description of the fields).
- 3 Click Save.

The Quantum PX500 Series will not use the new network information until it has been rebooted (see <u>"Setup"</u> on page 106).

| Table 24 Network<br>Configuration Fields | Field                         | Description                                                                                      |
|------------------------------------------|-------------------------------|--------------------------------------------------------------------------------------------------|
|                                          | Hostname*                     | View or set the hostname for the library (for example, the DNS name)                             |
|                                          | Domain*                       | View or set the domain name for the library                                                      |
|                                          | IP Address*                   | View or set the IP address for the library                                                       |
|                                          | Subnet Mask*                  | View or set the subnet mask for the library                                                      |
|                                          | Default Gateway*              | View or set the default gateway for the library                                                  |
|                                          | Obtain IP from<br>DHCP Server | If your network uses a DHCP server to assign<br>device IP addresses dynamically, select this box |
|                                          | Email Server                  | View or set the email server information                                                         |
|                                          | Primary DNS<br>Address        | View or set the primary DNS address                                                              |
|                                          | Secondary DNS<br>Address      | View or set the secondary DNS address                                                            |
|                                          | *                             | Indicates a required field.                                                                      |
|                                          |                               |                                                                                                  |

**Events** 

The **Events** page allows the user to designate what library events are emailed to users as well as setup SNMP traps.

- **Note:** For a complete list of available library events, see <u>chapter 4</u> on page 150.
- **1** To access the **Events** page, from the **Setup** page, click on the **Events** tab at the top of the page.

The **Events** page displays (see <u>figure 79</u>).

Figure 79 Events Page

| Freends - Microsoft Internet Explorer         File Edit View Favorites Tools Help         Image: Second Second Sec                                                                                  |          |  |
|----------------------------------------------------------------------------------------------------|----------|--|
| Jastess<br>Countum.<br>Control and the second second se |          |  |
| Quantum.                                                                                                    |          |  |
| Quantum. PCX5'02 reliable confident was collable                                                                                                    | Î        |  |
| Colling Status Operations Setup Utilities Deference Locaut                                                                                                    |          |  |
| Chilles Coperations Status Coperations                                                                                                    |          |  |
| Identification Users SCSI/Fibre Network <b>Events</b> Date & Time Library Partitions Field Service                                                                                                    |          |  |
| E-mail                                                                                                    |          |  |
| E-mail                                                                                                    |          |  |
| SNMP                                                                                                    |          |  |
| Community Names:                                                                                                    |          |  |
| Trap Destinations:                                                                                                    |          |  |
| Applet popupEvent started                                                                                                    | <u>•</u> |  |

- **2** Edit the Email information as desired (see <u>table 25</u> for a description of the fields) and click **Update**.
- **3** After editing the Email information, click the **Send** button to test the notification system. If the test is not successful, verify the email server information and the administrative recipients list and try again.

The **Email** area details are shown in <u>table 25</u>, <u>table 26</u>, and <u>table 26</u>.

| Table 25 Email Notification | Field                     | Description                                                                                                    |
|-----------------------------|---------------------------|----------------------------------------------------------------------------------------------------|
|                             | Message Type:<br>Critical | When a hardware failure occurs on the Quantum PX500 Series system such as a transition to a degraded, limited access, or failed system state, an email is sent to everyone on the critical failure recipient list. |

| Field                          | Description                                                                                                    |
|--------------------------------|----------------------------------------------------------------------------------------------------|
| Message Type:<br>Warning       | When a warning state exists on the Quantum<br>PX500 Series system such as an overtemp<br>condition, an email is sent to everyone on the<br>warning recipient list.                                        |
| Message Type:<br>Informational | When an informational event has occurred on the<br>Quantum PX500 Series system such as starting<br>up or shutting down the system, an email is sent<br>to everyone on the operator access recipient list. |
| New                            | To add a new recipient to a specific list, type the email address of the new recipient in the field and click <b>Save</b> .                                                                               |
| Edit                           | To edit a recipient, select the individual email address from the list and click <b>Edit</b> .                                                                                                    |
| Remove                         | To remove an email notification type from the E-<br>mail list, select the E-mail type and click <b>Remove</b> .                                                                                           |

| Table 26 Send Email Test | Field     | Description                                                                                                    |
|--------------------------|-----------|----------------------------------------------------------------------------------------------------|
|                          | Send Test | To test the email notification system, click <b>Send</b><br><b>Test</b> . An email is sent to the critical e-mail<br>recipients list. If the test email is not successful,<br>verify the email server information and the<br>critical recipients list and try again. |

# SNMP

If the customer wishes to use the Quantum PX500 Series system with a network framework application such as HP OpenView, or CA Unicenter, the SNMP configuration must be defined. SNMP stands for Simple Network Management Protocol, a set of protocols for managing complex networks. SNMP works by sending messages, called protocol data units (PDUs), to different parts of a network. SNMP-compliant devices, called agents, store data about themselves in Management Information Bases (MIBs) and return this data to the SNMP requesters.

- 1 Under **Community Names** (see <u>figure 80</u>), click **New** to enter the new community information:
  - **a** A unique name in the **Name** field, the field holds up to 60 characters. No blank spaces are allowed.
  - **b** IP address in the **IP Address** field, if the value in the Network Mask edit box ends in a zero, the value in the IP address edit box must also end in a zero
  - c Subnet mask in the Network Mask field.
  - **d** Access rights for the new community:
    - **Read Only** allows SNMP **read** operations:
    - **Read/Write** allows both SNMP **read** and **write** operations.
- 2 Click Save.

A **Results** page displays indicating the community has been added.

**3** Click **New** in the Trap Destination area (see <u>figure 80</u>), to set the IP addresses that are to receive the traps generated by the Quantum PX500 Series, for example, 12.34.56.78.

| Figure 80 SNMP Section of<br>Event Page |                                                                         | admin<br>test         |          |
|-----------------------------------------|-------------------------------------------------------------------------|-----------------------|----------|
|                                         | E-mail                                                                  | New<br>Edit<br>Remove |          |
|                                         | Click to Send Te                                                        | st Message: Send Test |          |
|                                         | Community Names:                                                        | Edit<br>Remove        |          |
|                                         | Trap Destinations:                                                      | New<br>Edit<br>Remove |          |
|                                         | Generate SNMP Traps on these Ev<br>Informational<br>Warning<br>Critical | ent Types:            |          |
|                                         | Applet popupEvent started                                               |                       | Internet |

**4** Enable the trap selections to be reported (see <u>table 27</u>):

| Field         | Description                                   |
|---------------|-----------------------------------------------|
| Informational | If selected, Informational Traps are enabled. |
| Warning       | If selected, Warning Traps are enabled.       |
| Critical      | If selected, Critical Traps are enabled.      |

# 5 Click Save.

A **Results** page displays indicating the configuration has been changed.

# Date & Time

The date and time page allows the user to view and set the date and time on the library. This allows the library to time stamp any events that occur.

Note: The Quantum PX500 Series must be offline to adjust the time and date.

Table 27 SNMP Trap

Selections

1 To access the **Date & Time** page, from the **Setup** page, click on the **Date & Time** tab at the top of the page.

The **Date & Time** page displays (see <u>figure 81</u>).

| igure 81 Date & Time Page | 🙆 Date & Time - Microsoft Internet Explorer                |                                        |                           |
|---------------------------|------------------------------------------------------------|----------------------------------------|---------------------------|
| 5                         | File Edit View Favorites Tools Help                        |                                        | 1                         |
|                           | 🛛 😋 Back 👻 🕞 🖌 📓 🚮 🔎 Search   👷 Favorites  🥵               | ) • چ 🖂 • 📃 🚭                          |                           |
|                           | Address                                                    |                                        | 💌 🔁 Go 🛛 Links 🍟 🖣 🗸      |
|                           | Quantum.                                                   | econfident<br>CONFIDENT<br>Value value | flexible<br>•<br>scalable |
|                           | Online Status Operations                                   | Setup Utilities                        | Reference Logout          |
|                           | Identification Users SCSI/Fibre Network Events Da          | ate & Time Library Partition           | ns Field Service          |
|                           | Date                                                       |                                        |                           |
|                           |                                                            | _                                      |                           |
|                           | ✓ ✓ February 2007 ▶<br>Sun Mon Tue Wed Thur Fri S.         | <b>&gt;</b>                            |                           |
|                           | 1 2 3                                                      |                                        |                           |
|                           | 4 5 6 7 8 9 1                                              |                                        |                           |
|                           | 11 12 13 14 15 16 1<br>18 19 20 21 22 <mark>23</mark> 2    |                                        |                           |
|                           | 25 26 27 28                                                |                                        |                           |
|                           |                                                            |                                        |                           |
|                           | Time                                                       |                                        |                           |
|                           |                                                            |                                        |                           |
|                           | Current Time: 8 : 22 : 9 🗧                                 |                                        |                           |
|                           | Time Zone: (UTC-08:00) Pacific Time (US & Cana             | ida); Tijuana 💌                        |                           |
|                           | Automatically adjust for daylig                            | ght saving if available.               |                           |
|                           | NOTE: Library must be rebooted before a chang              | ie in time zone will take effect.      |                           |
|                           | Go to <u>Utilities/Library Page</u> to reboot the library. |                                        |                           |
|                           | _                                                          |                                        |                           |
|                           |                                                            | Save Cancel                            |                           |
|                           |                                                            |                                        |                           |

- Change button for the system date and drop down boxes for the system time.
- 3 Click Save when complete.

The Quantum PX500 Series will not use the new date and time zone information until it has been rebooted.

Library

The library configuration section allows the user to configure automatic library settings.

Note: The library must be offline to change the library settings.

**1** To access the **Library** page, from the **Setup** page, click on the **Library** tab at the top of the page.

The Library page displays (see <u>figure 82</u>).

| Figure 82 Library Page | 🚈 Library - Microsoft Internet Explorer                                                                                                    | <u>- 0 ×</u> |
|------------------------|----------------------------------------------------------------------------------------------------|--------------|
|                        | File Edit View Favorites Tools Help                                                                                                    | <b>.</b>     |
|                        | 🛛 🚱 Back + 🕥 - 💌 😰 🏠 🔎 Search 🤺 Favorites  🔗 😓 + 🤤 🖼 - 🛄 😭                                                                                                    |              |
|                        | Address Go Links »                                                                                                    | 🔩 🔹          |
|                        | Quantum.                                                                                                    | *            |
|                        | Colline Status Operations Setup Utilities Reference Logout                                                                                                    |              |
|                        | Identification Users SCSI/Fibre Network Events Date & Time Likewy Partitions Field Service Library Configuration System must be offline. Load Ports Left Right Cabinet 1 None  None |              |
|                        | WARNING: Host application software may need to be restarted/rebooted if Enable Load<br>Port setting is changed. Apply Reset                                                         |              |

**2** Edit the library settings as desired (see <u>table 28</u> for a description of the fields) and click **Apply**.

| Table 28         Library Configuration | Field                                       | Description                                                                                                    |
|----------------------------------------|---------------------------------------------|----------------------------------------------------------------------------------------------------|
|                                        | Enable Left Load<br>Port/Right Load<br>Port | When enabled, the Left Load Port/Right Load<br>Port will act as load ports. When disabled, they<br>will be use as regular slots. |

**3** Click **Reset** to return the library to its original settings.

#### Partitions

Library partitioning provides the capability to divide the library's storage elements into separate partitions, usable by separate host computers on the same network. The maximum number of partitions per library is four partitions; however, the number of partitions is limited by the number of installed tape drives. For example: in a PX502 with two tape drives installed, only two partitions would be possible in this library.

#### **Partitioning Requirements**

The requirements for library partitioning differ depending on the library interface. Additional equipment may be necessary to allow more than one partition.

- **Surrogate SCSI interface** in a library with a surrogate SCSI interface, there is no additional equipment necessary for library partitioning.
- Native Parallel SCSI interface in a library with a parallel SCSI interface, you must add a FC1202 Fibre Channel bridge and configure the Fibre Channel network to include the bridge(s) and host systems. If you do not have a FC1202 bridge installed, the library is limited to one partition.
- Native Fibre Channel interface in a library with a native Fibre Channel interface, you must have a Fibre Channel switch available to connect to the library Fibre Channel SCB, Fibre Channel hosts, and native Fibre Channel tape drives. If you do not have a Fibre Channel switch available, the library is limited to one partition.

#### PX500 Configurations that do NOT Support Partitioning

The following PX500 configurations do NOT support partitioning:

- **Native Parallel SCSI interface** a parallel SCSI library without a FC1202 bridge cannot support partitioning.
- **iSCSI bridged Parallel SCSI** a parallel library with a TC2201 iSCSI bridge cannot support partitioning.
- **Native Fibre Channel without a switch** a Native Fibre Channel library that is not have a Fibre Channel switch cannot support partitioning.

#### Accessing the Partitions Page

To access the **Partitions** page, click **Partitions** from the **Setup** page.

The management frame displays the **Partitions** page (see <u>figure 83</u>).

| Figure 83 | Partitions Page               | Quantum.                                                                                                    | able            |
|-----------|-------------------------------|----------------------------------------------------------------------------------------------------|-----------------|
|           |                               | Conline Status Operations Setup Utilities Re                                                                           | eference Logout |
|           |                               | Identification Users SCSI/Fibre Network Events Date & Time Library Partitions Fiel                                     | ld Service      |
|           |                               | Partitions                                                                                                    |                 |
|           |                               | System must be offline.                                                                                                |                 |
|           |                               | Library must be rebooted for the changes to take effect. Portition Magazines Load Ports Drives LUN                     |                 |
|           |                               | Library 3 0 1 0                                                                                                    |                 |
|           |                               | Remove All                                                                                                    |                 |
|           | Surrogate Drive: 1            | Partition Configuration                                                                                                |                 |
|           | When the library is in        | Name:                                                                                                    |                 |
|           | surrogate mode, this area of  | Available Elements Assigned Elements Cabinets:                                                                         |                 |
|           | the partitions tab changes to | Cabinet 1                                                                                                    |                 |
|           | indicate the drive number     | Magazines:                                                                                                    |                 |
|           | operating as the surrogate    | >>                                                                                                    |                 |
|           | media changer.                | Drives:                                                                                                    |                 |
|           |                               | Drive 2, , Cab 1                                                                                                    |                 |
|           |                               |                                                                                                    |                 |
|           |                               | Load Ports:                                                                                                    |                 |
|           |                               | ×                                                                                                    |                 |
|           |                               | SCSI Logical Unit (LUN):                                                                                               |                 |
|           |                               | Partition Options:                                                                                                    |                 |
|           |                               | Endle Add Clean                                                                                                    |                 |
|           |                               | Enable Barcode Swap                                                                                                    |                 |
|           |                               | Configured Slots: Default WARNING: Host application software may need to be restarted/rebooted if a partition is       |                 |
|           |                               | WARNING: Host application software may need to be restarted, reported if a partition is<br>added, deleted or modified. |                 |

The **Partitions** page contains a list of all user defined partitions and a section for either creating a partition or changing a partition's configuration and options.

Clicking on a partition name in the **Partition** list displays a detail window listing all details for the selected partition.

#### **Creating a Library Partition**

To create a library partition:

| Note: | The library must be offline to create or edit a library partition. |
|-------|--------------------------------------------------------------------|
|-------|--------------------------------------------------------------------|

1 Enter the partition information listed in <u>table 29</u> and click **New** to create the partition.

| Table 29   Creating a Partition | Field                                            | Description                                                                                                    |  |  |
|---------------------------------|--------------------------------------------------|----------------------------------------------------------------------------------------------------|--|--|
|                                 | Partition Name                                   | Enter a unique name for the partition. Partition<br>names must start with a letter (a-z or A-Z), cannot<br>be longer than 10 characters, and cannot contain<br>spaces or special characters. Library, Global, and<br>Unassigned are reserved and cannot be used. |  |  |
|                                 | Cabinets                                         | Select an available cabinet.                                                                                                    |  |  |
|                                 | Magazines                                        | Select one or more magazines from the<br>unassigned magazine list and move it to the<br>assigned magazine list. A partition MUST contain<br>at least one magazine.                                                                                               |  |  |
|                                 | Drives                                           | Select a drive or drives from the unassigned<br>drives list and move it to the assigned drive list. A<br>partition MUST contain at least one drive.                                                                                                    |  |  |
|                                 | SCSI Logical<br>Unit (LUN) or<br>Surrogate Drive | <b>SCSI Logical Unit (LUN)</b> - Enter the SCSI logical unit number for this partition. Each partition must have a unique LUN designation. The default number is 0.                                                                                              |  |  |
|                                 |                                                  | <b>Surrogate Drive</b> - Enter the surrogate tape drive<br>number (logical drive number). Each partition<br>must have an associated surrogate drive assigned.                                                                                                    |  |  |
|                                 | Load Port                                        | Select a load port from the load port list if<br>required for this partition. Load port elements can<br>be shared across multiple partitions.                                                                                                    |  |  |

| Field                  | Description                                                                                                    |  |
|------------------------|----------------------------------------------------------------------------------------------------|--|
| Enable<br>Autoclean    | Select this box to automatically clean the drives in the partition when needed.                                                                                           |  |
| Emulate<br>P-Series    | Select this box to return an P-Series inquiry string<br>to the host connected to this partition. The<br>partition will appear to the host as an P-Series<br>tape library. |  |
| Enable Barcode<br>Swap | Enables/disables swapping media type prefix from the back of barcode to the beginning.                                                                                    |  |
| Configured<br>Slots    | The configured slots option allows you to designate the number of slots available and reported to the host.                                                               |  |

#### **Editing a Library Partition**

To edit a library partition:

Note: The library must be offline to create or edit a library partition.

**1** Select the partition link under the **Partitions** section.

The area below the **Partitions** section displays the selected partition settings.

- **2** Edit the partition information as desired (refer to <u>table 29</u>) and click **Apply** to save the changes.
- 3 Click **Clear** to clear the partition settings and return to <u>Creating a</u> <u>Library Partition</u>.

#### **Deleting a Library Partition**

There are two ways to delete partitions:

- **1** To delete a single library partition:
  - a Select the partition link under the Partitions section.

**Note:** When a partition is added, edited, or deleted the library must be rebooted for the changes to take effect.

**b** Click **Remove** to delete the partition.

The library partition is deleted.

- **2** To delete all of the library partitions:
  - a Click Remove All.

All library partitions are deleted.

#### **Field Service**

The **Field Service** page is limited to Quantum Field Service only.

## Secure Key

The **Secure Key** tab displays when a secure user has been added to the library and the secure user is logged in.

**Caution:** If the secure key information is lost, any tape cartridges that were secured with the lost key will be unavailable for reading or writing.

To access the **Secure Key** page, from the **Setup** page, click on the **Secure Key** tab at the top of the page.

The **Secure Key** page displays (see <u>figure 84</u>).

Figure 84 Secure Key Page

| Quantum.                                                                                                    | confident                             |                                          |                                          |                               |           |
|----------------------------------------------------------------------------------------------------|---------------------------------------|------------------------------------------|------------------------------------------|-------------------------------|-----------|
| Online                                                                                                    | Status                                | Operations                               | Setup                                    | Utilities                     | Reference |
| ication Users SCSI/Fi                                                                                                  |                                       | Events Da                                | te & Time Library                        | Secure Key                    |           |
| Protection Mode for Cartridg                                                                                           |                                       |                                          |                                          |                               |           |
| System must be offline t<br>Current Library Secure Key                                                                 | o Modify Securi<br>Name:              | e Key Mode.                              |                                          |                               |           |
| When enabled for a drive.                                                                                              |                                       | vill always be use                       | d for reading data                       | from a                        |           |
| ,                                                                                                    |                                       |                                          |                                          |                               |           |
| Protection Mode Options fr<br>C Never Write Secure Ke                                                                  | w to a Cartridae                      |                                          | iage:                                    |                               |           |
| C Only Write Secure Key                                                                                                | to Blank Cartridg                     | les.                                     |                                          |                               |           |
| C Write Secure Key to Al                                                                                               |                                       |                                          |                                          | an encrypted                  |           |
| NOTE: If 'All Cartridges' is<br>secure key to all cartridge<br>cartridges containing data<br>using the same secure key | s placed in the d<br>. The data on th | rive, including bla<br>ase cartridges wi | nk cartridges and<br>I only be accessib  | formatted<br>le via drives    |           |
| complete some secore key                                                                                               |                                       |                                          | y Cancel                                 |                               |           |
| Enable/Disable Secure Key                                                                                              | for Driver                            |                                          |                                          | _                             |           |
| System must be offline t                                                                                               |                                       | le Secure Kev fr                         | ar Drives.                               |                               |           |
| C Enable Secure Key for                                                                                                | All Drives.                           |                                          |                                          |                               |           |
| C Disable Secure Key for                                                                                               |                                       |                                          |                                          |                               |           |
| binet Drive Model                                                                                                    | ту                                    | cx053                                    | rial No. S                               | ecure Key                     |           |
|                                                                                                    |                                       |                                          | Update                                   | Tancel                        |           |
| Select Secure Key for Librar                                                                                           | ~                                     |                                          |                                          |                               |           |
| System must be offline t                                                                                               |                                       | Key for Library                          |                                          |                               |           |
| Current Library Secure Key                                                                                             | / Name:                               | ,                                        |                                          |                               |           |
| Secure Key Name, Date Cr                                                                                               | eated                                 |                                          |                                          |                               |           |
|                                                                                                    |                                       |                                          |                                          |                               |           |
|                                                                                                    |                                       |                                          | Update                                   | Eancel                        |           |
| Assign Secure Key to Cartric                                                                                           | lge                                   |                                          |                                          |                               |           |
| Find Secured Cartridges                                                                                                |                                       |                                          |                                          | Find                          |           |
| Assigns a selected Secure                                                                                              | Key to one or m                       | ore cartridges (i.)                      | a. a cartidge impor                      | ted from                      |           |
| Assigns a selected Secure<br>another system). Separate<br>association between a car                                    | barcodes by sp<br>tridge and a Sec    | aces or commas.<br>ure Key.              | Selecting Remove                         | removes any                   |           |
| Barcode                                                                                                    |                                       |                                          |                                          |                               |           |
|                                                                                                    |                                       |                                          |                                          |                               |           |
| Secure Key Name, Date Cr                                                                                               | eateu                                 |                                          |                                          |                               |           |
|                                                                                                    |                                       |                                          |                                          |                               |           |
|                                                                                                    |                                       |                                          | Update                                   | Cancel                        |           |
| Create Secure Key Name/Se                                                                                              | cure Key Pair                         |                                          |                                          |                               |           |
| Secure Key Name                                                                                                    |                                       |                                          |                                          |                               |           |
| Secure Key                                                                                                    |                                       |                                          |                                          |                               |           |
| Verify Secure Key                                                                                                    |                                       |                                          |                                          |                               |           |
|                                                                                                    |                                       | _                                        |                                          |                               |           |
|                                                                                                    |                                       |                                          | New                                      | Cancel                        |           |
| Delete Secure Key & Secure                                                                                             | Key Name                              |                                          |                                          |                               |           |
| WARNING: Deleting a Sec<br>requiring this Secure Key w<br>restored.<br>Backing up the Secure Key                       | ure Key removes<br>will be unreadable | it from the syste<br>on this system o    | m's memory. Any<br>inless the Secure     | cartridges<br>Key is          |           |
| Backing up the Secure Key                                                                                              | file is strongly r                    | ecommended bef                           | ore deleting any S                       | ecure Keys.                   |           |
| Unused Keys:<br>Secure Key Name, Date Cr                                                                               | eated                                 |                                          |                                          |                               |           |
|                                                                                                    |                                       |                                          |                                          |                               |           |
|                                                                                                    |                                       |                                          |                                          |                               |           |
| Inactive Keys:<br>Secure Key Name, Date Cr                                                                             | eated                                 |                                          |                                          |                               |           |
|                                                                                                    |                                       |                                          |                                          |                               |           |
|                                                                                                    |                                       |                                          |                                          |                               |           |
| Active Keys:<br>Secure Key Name, Date Cr                                                                               | eated                                 |                                          |                                          |                               |           |
|                                                                                                    |                                       |                                          |                                          |                               |           |
|                                                                                                    |                                       |                                          |                                          |                               |           |
|                                                                                                    |                                       |                                          | Delete                                   | Lancel                        |           |
| Backup Secure Key File                                                                                                 |                                       |                                          |                                          |                               |           |
| NOTE: The Encryption Key<br>different Library. Please ke<br>but accessible location.                                   | of the Library is                     | required when re<br>by File's associate  | astoring a Secure I<br>ad Encryption Key | (ey File to a<br>in a secure. |           |
|                                                                                                    |                                       | ,                                        |                                          |                               |           |
| Encryption Key:                                                                                                    |                                       |                                          |                                          |                               |           |
|                                                                                                    |                                       |                                          |                                          |                               |           |
| Verify Encryption Key:                                                                                                 |                                       |                                          |                                          |                               |           |
| Verify Encryption Key:                                                                                                 |                                       |                                          | _                                        | WE As.                        |           |
|                                                                                                    |                                       |                                          | Sr                                       | ive As                        |           |
| Upload Secure Key File                                                                                                 |                                       |                                          | Se                                       | ive As                        |           |
|                                                                                                    |                                       |                                          | S                                        | ive As                        |           |
| Upload Secure Key File<br>Encryption Key (Required):<br>File Name:                                                     |                                       |                                          |                                          |                               |           |
| Upload Secure Key File<br>Encryption Key (Required):                                                                   |                                       |                                          | Bro                                      | we As<br>w1G                  |           |

The **Secure Key** page is divided into the following sections:

- <u>Protection Mode for Cartridges</u>
- <u>Enable/Disable Secure Key for Drives</u>
- <u>Select Secure Key for Library</u>
- <u>Assign Secure Key to Cartridge</u>
- <u>Create Secure Key Name/Secure Key Pair</u>
- Delete Secure Key Name
- <u>Backup Secure Key File</u>
- Upload Secure Key File

#### Protection Mode for Cartridges

Figure 85 Protection Mode for Cartridges

#### Refer to figure 85 for information on Protection Mode for Cartridges.

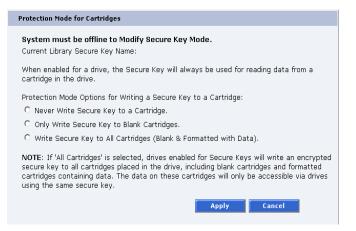

The **Protection Mode for Cartridges** area defines when the secure key is used for a cartridge in a tape drive with a secure key enabled. In all modes, the secure key is used to read data from cartridges that have a pre-existing secure key. If the secure key on the cartridge does not match the current secure key on the library, the data on the cartridge can not be read. Three write protection modes are available:

- **Never Write Secure Key to a Cartridge** The secure key will never be written to a cartridge placed in a secured tape drive.
- Only Write Secure Key to Blank Cartridges The secure key will only be written to blank, unformatted cartridges.
- Write Secure Key to All Cartridges The secure key will be written to all cartridges, including blank and formatted cartridges containing data. This mode may be used to apply a secure key to cartridges with pre-existing data.

#### Refer to <u>figure 86</u> for information on **Enable/Disable Secure Key for Drives**.

#### Enable/Disable Secure Key for Drives

Figure 86 Enable/Disable Secure Key for Drives

| Enable/Disa                                                                                                    | Enable/Disable Secure Key for Drives |      |                |            |  |
|----------------------------------------------------------------------------------------------------|--------------------------------------|------|----------------|------------|--|
| System must be offline to Enable/Disable Secure Key for Drives.<br>© Enable Secure Key for All Drives.<br>© Disable Secure Key for All Drives. |                                      |      |                |            |  |
| Cabinet Drive                                                                                                    | Model                                | Туре | Serial No.     | Secure Key |  |
| 31 0                                                                                                    | DLT-S4                               |      | CX0535AMD00349 |            |  |
|                                                                                                    |                                      |      | Update         | Cancel     |  |

The secure key can only be used with tape drives that are secure key capable. This section lists the tape drives in the library that are secure key capable. A checkmark in the **Secure Key** column indicates a secure key is enabled for the tape drive.

- **1** The secure key can be enabled or disabled for all tape drives by clicking the corresponding radio button.
- **2** Click the **Secure Key** check box for individual tape drives to enable/ disable secure key for a tape drive.
- **3** Click **Update** to activate the changes.

**Note:** The system must be offline to Enable/Disable Secure Key setting for drives.

#### Select Secure Key for Library

Figure 87 Select Secure Key for Library

#### Refer to figure 87 for information on Select Secure Key for Library.

| Select Secure Key for Library                           |            |        |
|---------------------------------------------------------|------------|--------|
| System must be offline to Select Secure Key for Library | <i>ı</i> . |        |
| Current Library Secure Key Name:                        |            |        |
| Secure Key Name, Date Created                           | -          |        |
|                                                         |            |        |
|                                                         |            |        |
|                                                         | Update     | Cancel |

To select the secure key used by the library:

**1** Select the secure key name from the list of available names.

**Note:** Selecting **None** to will cause the library to NOT use a secure key.

#### 2 Click Update.

**Note:** The system must be offline to modify a secure key.

# Assign Secure Key to Cartridge

Figure 88 Assign Secure Key to Cartridge

| Refer to figure | <mark>88</mark> for | · information | on <b>Assiar</b> | n Secure Ke | v to Cartridge. |
|-----------------|---------------------|---------------|------------------|-------------|-----------------|
| rerer to ngoiro | 20 101              |               | or               |             | ,               |

| Assign Secure Key to Cartridge                                                                                                    |               |
|----------------------------------------------------------------------------------------------------|---------------|
| Find Secured Cartridges                                                                                                    | Find          |
| Assigns a selected Secure Key to one or more cartridges (i.e<br>another system). Separate barcodes by spaces or commas.<br>association between a cartridge and a Secure Key. |               |
| Barcode                                                                                                    |               |
|                                                                                                    |               |
| Secure Key Name, Date Created                                                                                                    |               |
|                                                                                                    |               |
|                                                                                                    |               |
|                                                                                                    | Update Cancel |

Click **Find** to list all secured cartridges and their assigned secure key names.

To assign a secure key to a cartridge:

- **1** Enter the barcode of the cartridge. Separate multiple barcodes with either spaces or commas.
- **2** Select a secure key name from the list of available names.
- **3** Selecting **Remove** will remove the association between the cartridge and a secure key name in the cartridge database.
- **4** Click **Update** to accept the changes.

#### Create Secure Key Name/ Secure Key Pair

Refer to <u>figure 89</u> for information on **Create Secure Key Name/Secure Key Pair**.

Figure 89 Create Secure Key Name/Secure Key Pair

| Create Secure Key Name/Secure Key Pair |            |
|----------------------------------------|------------|
| Secure Key Name                        |            |
|                                        |            |
| Secure Key                             |            |
|                                        |            |
| Verify Secure Key                      |            |
| 1                                      |            |
|                                        | New Cancel |
|                                        |            |

To create a secure key name/secure key pair:

1 Enter the Secure Key Name.

**Note:** The secure key name must be less than 12 characters, may include spaces, but cannot contain the following characters: () = ;

2 Enter a securekey in the protected **Secure Key** field.

3 Enter the same secure key in the Verify Secure Key field.

**Note:** The **Secure Key** must be at least 8 characters and no more than 32 characters. The **Secure Key** must also contain at least one non-alphanumeric character and cannot include spaces or double quotes ("").

4 Click **New** to create the secure key name/key pair.

Refer to <u>figure 90</u> for information on **Delete Secure Key Name**.

| Delete Secure Key Name      |                                                                                                    |
|-----------------------------|----------------------------------------------------------------------------------------------------|
|                             |                                                                                                    |
| Figure 90 Delete Secure Key | Delete Secure Key & Secure Key Name                                                                                                    |
| Name                        | WARNING: Deleting a Secure Key removes it from the system's memory. Any cartridges requiring this Secure Key will be unreadable on this system unless the Secure Key is restored.<br>Backing up the Secure Key file is strongly recommended before deleting any Secure Keys.<br>Unused Keys:<br>Secure Key Name, Date Created<br>Inactive Keys:<br>Secure Key Name, Date Created<br>Active Keys:<br>Secure Key Name, Date Created |
|                             | Delete Cancel                                                                                                    |

The **Secure Key Names** maintained on the library are displayed in one of three lists:

- **Unused Secure Keys** keys not associated with any cartridges or tape drives currently in the system.
- **Inactive Secure Keys** keys associated with cartridges in the library, or currently assigned to the library, but not assigned to any tape drives.
- Active Secure Keys keys currently assigned to a tape drive.

To delete a Secure Key Name/Secure Key pair from the library:

1 Select the desired Secure Key Names from the available lists.

#### 2 Click Delete.

A confirmation message will be displayed, click **Yes** to continue.

Any tape drives that have been secure key enabled will remain enabled, but the secure key will not be used to read or write cartridges.

#### Refer to <u>figure 91</u> for information on **Backup Secure Key File**.

Figure 91 Backup Secure Key File

**Backup Secure Key File** 

| NOTE: The Encryption Key of the Library is required when restoring a Secure Key File to<br>different Library. Please keep the Secure Key File's associated Encryption Key in a secu<br>but accessible location.<br>Encryption Key:<br>Verify Encryption Key: | Backup Secure Key File                                              |  |
|----------------------------------------------------------------------------------------------------|---------------------------------------------------------------------|--|
|                                                                                                    | different Library. Please keep the Secure Key File's associated Enc |  |
| Verify Encryption Key:                                                                                                    | Encryption Key:                                                     |  |
|                                                                                                    | <br>Verify Encryption Key:                                          |  |
|                                                                                                    |                                                                     |  |

The list of **Secure Key Name/Secure Key Pairs** maintained on the library should be backed up to a local device whenever a change is made to the security keys.

**Note:** Note the library's **Encryption Key**. The **Encryption Key** is required when restoring the file to any library.

#### 1 Click Save As...

The browser displays a download link.

- **2** Right-click on the download link and select **Save As**... to select a path and name the file.
- 3 Click OK.

#### Upload Secure Key File

Refer to figure 92 for information on Upload Secure Key File.

Figure 92 Upload Secure Key File

|        | load Secure Key File      |
|--------|---------------------------|
|        | ncryption Key (Required): |
|        |                           |
| rowse  | ile Name:                 |
| Upload |                           |
| Upload |                           |

A file containing a list of **Secure Key Name/Secure Key Pairs** can be restored to the library.

**Note:** The user defined encryption key of the library originally maintaining the list is required to restore the file.

To upload (restore) a Secure Key File:

- **1** Enter the encryption key of the original library.
- 2 Enter the path and file name of the file to be uploaded (click **Browse**...)
- 3 Click Upload button.

A progress window is displayed indicating when the upload is complete or if any errors occurred during the upload or restoration of the file.

The Secure Key page is refreshed listing restored secure keys.

**Note:** An error is displayed if the encryption key provided does not match the encryption key used to encode the secure keys.

### Secure Key Best Practices and Tape Migration

This section provides information on "Best Practices" when implementing DLTSage Tape Security and also instructions for migrating your security keys from one library to another.

For more information on implementing DLTSage Tape Security with your specific library, refer to the following Quick Start Guides provided on the documentation CD included in the library accessory kit:

- PX500 Series DLTSage Tape Security Quick Start Guide PN 81-81627
- PX720 DLTSage Tape Security Quick Start Guide PN 81-81588

**Best Practices** 

When implementing DLTSage Tape Security in your tape library, there are several "Best Practices" or guidelines to consider:

- The encryption key file should be saved off of the library at least once a month or whenever a large amount of tapes is removed/added to the library. It is a good idea to use the date in the file name of the backup file.
- In the library remote management pages, the secure key and tape cartridge barcode associations are displayed when you click Find in the Assign Secure Key to Cartridge section without a specific barcode entered in the barcode edit box. You should save this file off of the library so the secure key and barcode associations are available in case of disaster recovery or when moving the tapes from one library to another. This also makes it easy to copy and paste the barcode numbers into the PX720 and PX500 Series remote management pages when associating barcodes with secure keys.
- Secure key and encryption password information should NOT be stored in unsecured areas.

**Key Migration Scenarios** 

The following examples describe two key migration scenarios:

- Disaster Recovery Scenario
- Tape Cartridge Migration Scenario

#### **Disaster Recovery Scenario**

In the disaster recovery scenario, the original library is inoperable, but secure keys and barcode associations have been saved off of the system and are available on the network.

- **1** Remove the tape cartridges and place them in another tape security enabled library.
- **2** Follow the steps listed below (beginning with step 2) to import cartridges and associate barcodes with secure keys.

#### **Tape Cartridge Migration Scenario**

In this tape cartridge migration example, tape cartridges have been secured in one tape library (PX720 or PX500 series) and you want to move them into another PX720 or PX500 series library and access them:

- **1** On the original library containing the cartridges:
  - **a** Access the library remote management screens.
  - **b** In the **Backup Secure Key** file section, backup the secure key file. This encrypted file contains all of the secure keys and bar code associations in the original library. Once you click **Save as...** you must right-click on the download link to save the file local directory. This file must be located on a network resource that is available to the new library.
  - **c** Export the tape cartridges from the library.
- **2** On the new library:
  - **a** Import the tape cartridges into the new library.
  - **b** Upload the secure key file from the original library:
    - If you are uploading a backup file from a PX720 to a PX500 series library, you must enter the serial number of the original PX720 in the **Encryption Key** field, browse to the backup file, and click **Upload**.
    - If you are uploading a file from a PX500 series library to a PX720, you must enter the user defined key name in the **Serial number** field, browse to the backup file, and click **Upload**.
  - **c** When the file is uploaded, the secure keys from the original library display in the secure key name list.

The tape cartridges are now available for reading and writing.

## Utilities

The **Utilities** page is divided into the following sections:

- <u>Library</u>
- <u>System Tests</u>
- <u>Maintenance</u>
- 1 To access the **Utilities** page, from the **Overview** page, click on the **Utilities** tab at the top of the page.

The **Utilities** page displays (see <u>figure 93</u>):

| Figure 93 Utilities Page | Library Utilities - Microsoft Internet Ex | plorer                  |            |           |           | _02             |
|--------------------------|-------------------------------------------|-------------------------|------------|-----------|-----------|-----------------|
| rigure 95 Otimiles rage  | File Edit View Favorites Tools He         |                         |            |           |           | 1               |
|                          | 🕒 😋 Beck 🔹 🐑 🖌 😰 🏠 🔒                      | 🔎 Search 🤸 Favorites  🔗 | 3• 🕹 🗔 • [ | _ 😋       |           |                 |
|                          | Address                                   |                         |            |           | 💌 🔁 G     | o 🛛 Links 🎇 🗣 🔹 |
|                          | Quantum.                                  | PX502 relia             |            |           |           | 4               |
|                          | Online                                    |                         |            | Utilities | Reference | Logout          |
|                          | Library System Tests Maintenan            | ce Logs                 |            |           |           |                 |
|                          | Online/Offline                            |                         |            |           |           |                 |
|                          | Library is online.                        |                         |            | Offline   |           |                 |
|                          | Reboot Library                            |                         |            |           |           |                 |
|                          |                                           |                         |            | Reboot    |           |                 |
|                          | Park For Shipping                         |                         |            |           |           |                 |
|                          | System must be offline.                   |                         |            |           |           |                 |
|                          | Cabinet                                   |                         |            | Park      |           |                 |
|                          | Fibre Channel Bridge Rescan               |                         |            |           |           |                 |
|                          |                                           |                         |            | Rescan    |           |                 |
|                          |                                           |                         |            |           |           |                 |
|                          |                                           |                         |            |           |           |                 |
|                          |                                           |                         |            |           |           |                 |

Library

The library page is divided into the following sections:

- Online/Offline
- <u>Reboot Library</u>
- Park for Shipping
- Fibre Channel Bridge Rescan

To access the **Library** page, from the **Utilities** page, click on the **Library** tab at the top of the page.

The **Library** page displays (see <u>figure 94</u>):

| Figure 94 Library Page | Library Utilities - Microsoft Internet | Explorer       |               |                          |                                        |           | _O×              |
|------------------------|----------------------------------------|----------------|---------------|--------------------------|----------------------------------------|-----------|------------------|
|                        | File Edit View Favorites Tools         |                |               |                          |                                        |           | 27               |
|                        | 🕒 😋 Back 🔹 🐑 🖌 📓 🏠                     | 🔎 Search   🔶 F | avorites 🧭 🔗- | 🍓 🔜 • 🚺                  | _ 🕲                                    |           |                  |
|                        | Address                                |                |               |                          |                                        |           | Go 🛛 Links 🎇 😪 🗸 |
|                        | Quantum.                               |                |               | confident<br>CC<br>value | reliable<br>Tifficient textee<br>value |           | Ă                |
|                        | 📀 Online                               | Status         |               |                          | Utilities                              | Reference | Logout           |
|                        | Library System Tests Mainten           | iance Logs     |               |                          |                                        |           |                  |
|                        | Online/Offline                         |                |               |                          |                                        |           |                  |
|                        | Library is online.                     |                |               |                          | Offline                                |           |                  |
|                        | Reboot Library                         |                |               |                          |                                        |           |                  |
|                        |                                        |                |               |                          | Reboot                                 |           |                  |
|                        | Park For Shipping                      |                |               |                          |                                        |           |                  |
|                        | System must be offline.<br>Cabinet     |                |               |                          |                                        |           |                  |
|                        | Cabinet 1 💌                            |                |               |                          | Park                                   |           |                  |
|                        | Fibre Channel Bridge Resca             | in             |               |                          |                                        |           |                  |
|                        |                                        |                |               |                          | Rescan                                 |           |                  |
|                        |                                        |                |               |                          |                                        | 1         |                  |
|                        |                                        |                |               |                          |                                        |           |                  |
|                        |                                        |                |               |                          |                                        |           |                  |

#### **Online/Offline**

The online/offline button allows the user to turn the cabinet online or offline remotely. The action displayed on the button will depend on the current state of the library or cabinet. If the library (cabinet) is online, **Offline** button will be displayed. If the library (cabinet) is in the offline state, an **Online** button will be displayed.

To change the library online/offline:

1 Click the button to change the library state to online or offline.

The library changes state to online or offline.

#### **Reboot Library**

The **Reboot Library** button allows you to remotely reboot the library.

To reboot the library:

1 Click Reboot.

The library reboots.

#### Park for Shipping

**Note:** You must remove all tape cartridges from the library prior to parking the library robotics for shipment.

The **Park for Shipping** button allows you to remotely park the robot for library shipment. This places the library gripper in the correct position for shipment and powers down the library, **HOWEVER**, you must place the library shipping restraints on the library gripper prior to shipping the library. Refer to <u>appendix D</u> on page 229 for more information on shipping the library.

**Caution:** Shipping the library without installing the library gripper shipping restraints may result in damaging the gripper.

To park the library gripper:

1 Select the cabinet and click the **Park** button.

The library gripper moves to the shipment position.

#### Fibre Channel Bridge Rescan

The Fibre Channel bridge rescan button re-discovers any FC bridges installed in the cabinet. Details of the scan will be presented under **FC Bridge** tab.

To rescan Fibre Channel bridges installed in the cabinet:

1 Click Rescan.

The Fibre Channel bridges are scanned.

#### System Tests

The system tests section allows the user to run a series of tests on an individual cabinet axis.

 To access the System Test page, from the Utilities page, click on the System Test tab at the top of the page.

The **System Test** page displays (see <u>figure 95</u>).

Figure 95 Selftest Page

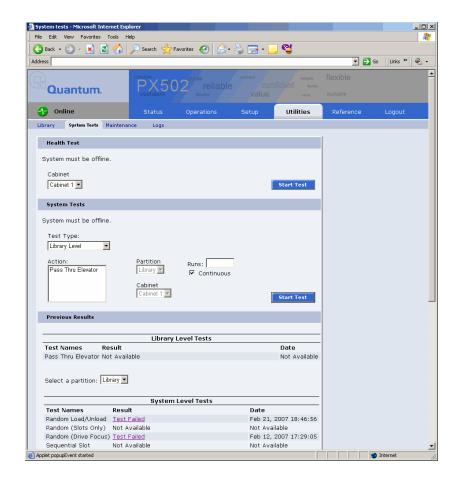

To run a Health Test on a cabinet:

**Note:** The library must be off-line before executing any health tests.

1 Click the Start Test button.

The system performs a health test on all robotic axis. Previous test results can be viewed below.

#### System Tests

The system test section allows the user to run a series of tests on an individual cabinet axis.

1 To access the **System Tests** page, from the **Utilities** page, click on the **System Tests** tab at the top of the page.

The **System Tests** page displays (see <u>figure 96</u>).

| System tests - Microsoft Internet Explorer                                        |                                                            | _ 🗆 🗙                                                                                                    |
|-----------------------------------------------------------------------------------|------------------------------------------------------------|----------------------------------------------------------------------------------------------------|
| File Edit View Favorites Tools Help                                               |                                                            | 🥂                                                                                                    |
| 🛛 🚱 Back 🔹 🕥 🗁 🔀 🔗 🔎 Search   Favorites 🧔                                         |                                                            |                                                                                                    |
| Address                                                                           |                                                            | 🔁 Go 🛛 Links » 🛛 🍖 🔹                                                                                                    |
| Quantum.                                                                          |                                                            | <u>_</u>                                                                                                    |
| Online Status Operati                                                             | ons Setup Utilities Reference                              | Logout                                                                                                    |
| Library System Tests Maintenance Logs                                             |                                                            |                                                                                                    |
| Health Test                                                                       |                                                            |                                                                                                    |
| System must be offline.                                                           |                                                            |                                                                                                    |
| Cabinet                                                                           |                                                            |                                                                                                    |
| Cabinet 1 💌                                                                       | Start Test                                                 |                                                                                                    |
|                                                                                   |                                                            |                                                                                                    |
| System Tests                                                                      |                                                            |                                                                                                    |
| System must be offline.                                                           |                                                            |                                                                                                    |
| Test Type:<br>Library Level                                                       |                                                            |                                                                                                    |
| Action: Partition Runs:<br>Pass Thru Elevator Vor Colored<br>Cabinet<br>Colored 1 | ntinuous<br>Start Test                                     |                                                                                                    |
| Previous Results                                                                  |                                                            |                                                                                                    |
|                                                                                   |                                                            |                                                                                                    |
|                                                                                   |                                                            |                                                                                                    |
|                                                                                   | Not Available                                              |                                                                                                    |
| Select a partition: Library 💌                                                     |                                                            |                                                                                                    |
|                                                                                   |                                                            |                                                                                                    |
| Test Names         Result           Random Load/Unload         Test Failed        | Date<br>Feb 21, 2007 18:46:56<br>Not Available             |                                                                                                    |
|                                                                                   | File       Ext       Year Favorites       Tools       Help | File Edit Yeaventes Totol Pelpine   Badress Image: Second Second Secon |

To run a System Test on a cabinet:

**Note:** The library must be off-line before executing any system tests.

1 Select an action and a number of runs and click **Apply**.

The cabinet performs the system test. If you leave the runs field empty, the system test will run continuously until you abort the system test. Previous test results can be viewed below.

The maintenance section allows the user to backup or restore system configuration files as well as upload new cabinet firmware.

**1** To access the **Maintenance** page, from the **Utilities** page, click on the **Maintenance** tab at the top of the page.

The Maintenance page displays (see <u>figure 97</u>).

| Figure 97 Maintenance Page | Maintenance - Microsoft Internet Explorer                                                                                                    |                      |
|----------------------------|----------------------------------------------------------------------------------------------------|----------------------|
|                            | File Edit View Favorites Tools Help<br>State State | <b>#</b>             |
|                            | Address                                                                                                    | 💌 🄁 Go 🛛 Links 🍟 🍖 🗸 |
|                            | Ouantum PX562 reliable confident www                                                                                                    | iexible              |
|                            | Tonline Status Operations Setup Utilities                                                                                                    | Reference Logout     |
|                            | Library System Tests Maintenance Logs                                                                                                    |                      |
|                            | Configuration Files                                                                                                    |                      |
|                            | System must be offline.<br>NOTE: After restoring from a backup file or resetting to factory settings, the library will be<br>automatically rebooted.<br>Action: Cabinet:<br>Backup Cabinet I<br>Backup Cabinet I<br>Browse Apply                                                                                                    |                      |
|                            | File Name:<br>Browse                                                                                                    |                      |
|                            | Upload Drive Image                                                                                                    |                      |
|                            | System must be offline. Drive Type: DLT-S4E Cabinet 1 Drive 1 Cabinet: All File Name: Browse Reset Apply                                                                                                    | 2                    |
|                            | Applet popupEvent started                                                                                                    | internet             |
|                            |                                                                                                    |                      |

#### **Configuration Files**

Configuration files contain all of the configurable information on the library (see <u>table 30</u> for file types). This configuration file should be saved on a local host on the same network. If the library configuration file is corrupted, this backup configuration file can be uploaded back to the library without reconfiguring the entire library.

| Table 30 Configuration File<br>Types | Configuration File Type | Description                                                                                                    |
|--------------------------------------|-------------------------|----------------------------------------------------------------------------------------------------|
|                                      | Backup                  | Select <b>Backup</b> to save all user, network,<br>and library configuration information.<br>Use this file to replace all configurable<br>options on the library. |
|                                      | Restore                 | Select <b>Restore</b> to restore a configuration file from your computer to the library.                                                                          |
|                                      | Factory                 | Select <b>Factory</b> to restore the library to its default factory configuration settings.                                                                       |

**1** Select file type and click on **Apply**.

**Note:** After restoring configuration files or factory default settings, the library will automatically reboot.

#### **Upload Firmware**

The upload firmware section allows the user to remotely upload new firmware to the library.

To upload firmware:

- **1** Enter a path and filename where the file exists, or click **Browse**.
- 2 Click **Apply** to upload the file.

The firmware image uploads to the library and reboots the library.

#### **Upload Drive Image**

The upload drive image section allows the user to remotely upload new tape drive firmware to a specific tape drive within the library.

To upload drive firmware:

Note: The library must be offline to update the drive firmware.

- 1 Select an individual tape drive and number or select an entire cabinet to update the drive firmware for all tape drives within the library cabinet.
- **2** Enter a path and filename where the tape drive firmware exists, or click **Browse**.
- **3** Click **Apply** to upload the file.

The firmware image uploads to the tape drive(s) and reboots the library.

Logs

The **Logs** page displays the drive logs for the individual tape drives within the library and also a failure analysis file.

To access the **Logs** page, from the **Utilities** page, click on the **Logs** tab at the top of the page.

The **Logs** page displays (see <u>figure 98</u>):

#### Figure 98 Logs Page

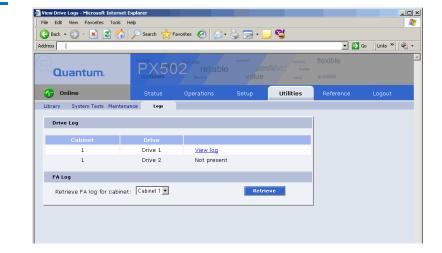

Click the **View Log** link to view the log file for a specific tape drive (see <u>figure 99</u>). The log sense information for the tape drive displays. Click **Next** to see additional log sense information.

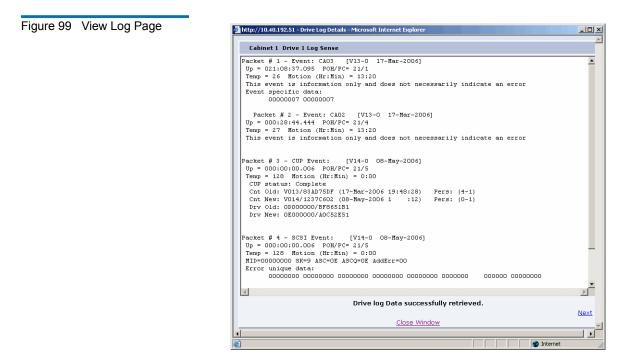

To retrieve a FA log file (failure analysis), click Retrieve.

### Reference

The links on this page provide access to various points of interest which may be helpful in the operation and support of your library. Your browser must have access to the internet for these links to work.

**1** To access the **Reference** page, click on the **Links** tab at the top of the page.

The Links page displays (see <u>figure 100</u>).

Figure 100 Reference Page

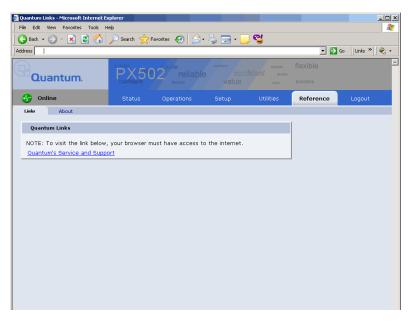

**2** To access the **About** page, click the **About** tab at the top of the page.

The **About** page displays the model number, software version, serial number, and slot/drive configuration (see <u>figure 101</u>).

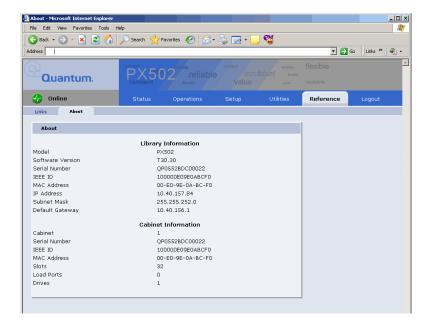

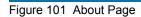

# Logout

The **Logout** page allows you to logout of the PX500 remote management pages.

To logout of the library remote management pages, click Logout.

The session is closed. Start a new session by re-authenticating when prompted or close your browser.

# 680 9 9 9 9 9 9 9

# Chapter 4 SNMP Trap List

This chapter provides the supported SNMP trap list for the PX500 Series tape libraries. The following table is sorted by the **Reported By** column:

- 1 Code Update
- 2 Diagnostic
- 3 Drive Manager
- 4 Event Manager
- 5 Image Process
- 6 OCP
- 7 SCSI
- 8 Servo
- 9 System Manager
- 10 System Monitor

**Event Details** - indicates the text that appears on the OCP and also in the Remote Management web pages.

**Event Description** - provides a more detailed description of the event that occurred.

**Category** - indicates the type of SNMP trap (**Informational**, **Warning**, or **Critical**)

**Reported By** - indicates the area of firmware that reported the event.

| Event Detail                                                   | Event Description                                                                                                    | Category      | Reported By |
|----------------------------------------------------------------|----------------------------------------------------------------------------------------------------|---------------|-------------|
| Start Backup System<br>Codeupdate (type/dest)                  | A backup flash update was attempted.                                                                                             | Informational | Code update |
| Start Sled Codeupdate<br>(type/dest)                           | A drive sled update was attempted.                                                                                               | Informational | Code update |
| Start Drive Codeupdate<br>(type/dest)                          | A drive update was attempted.                                                                                                    | Informational | Code update |
| Loader Image size larger<br>than hdr entry (image<br>size)     | The library failed the version verification test.                                                                                | Critical      | Code update |
| Loader Image size<br>smaller than hdr entry<br>(image size)    | The library failed the version verification test.                                                                                | Critical      | Code update |
| Loader Image too large<br>for allocated memory<br>(image size) | The library failed the version verification test.                                                                                | Critical      | Code update |
| Invalid boot image                                             | The boot code used to initialize<br>the system is invalid. Update the<br>library firmware with the latest<br>version of code.    | Critical      | Code update |
| Invalid drive image<br>(type/dest)                             | The tape drive software<br>downloaded into the library<br>memory is invalid.                                                     | Critical      | Code update |
| Invalid system image<br>(location)                             | The library software used for<br>system operation is invalid.<br>Update the library firmware with<br>the latest version of code. | Warning       | Code update |
| Start System<br>Codeupdate (type/dest)                         | A loader update was attempted.                                                                                                   | Informational | Code update |
| Codeupdate successful<br>(type/dest)                           | A code update has completed.                                                                                                    | Informational | Code update |

| Event Detail                                      | Event Description                                                                                                    | Category      | Reported By |
|---------------------------------------------------|----------------------------------------------------------------------------------------------------|---------------|-------------|
| Codeupdate failed<br>(status)                     | A code update has failed.                                                                                                    | Informational | Code update |
| Backplane nv erase err<br>(region id/status)      | Non Volatile memory on the back<br>plane could not be erased.<br>Replace the backplane to restore<br>normal library operations.  | Critical      | Diagnostics |
| Backplane nv read err<br>(region id/status)       | Non Volatile memory on the back<br>plane could not be read. Replace<br>the backplane to restore normal<br>library operations.    | Critical      | Diagnostics |
| Backplane nv write err<br>(region id/status)      | Non Volatile memory on the back<br>plane could not be written.<br>Replace the backplane to restore<br>normal library operations. | Critical      | Diagnostics |
| Hand-camera image fail                            | The camera in the robotics hand has failed to read an image.                                                                     | Critical      | Diagnostics |
| Hand-camera init fail                             | The camera in the robotics hand has failed its initialization routine.                                                           | Critical      | Diagnostics |
| Selftest Camera FIFO<br>failure                   | The camera in the robotics hand<br>has failed to read its memory used<br>to transfer data.                                       | Critical      | Diagnostics |
| Selftest display bram<br>failure                  | The diagnostic buffer used to<br>report test results is not large<br>enough to hold the data.                                    | Critical      | Diagnostics |
| Scb-fpga camera fifo fail                         | The memory on the system<br>controller board has failed to read<br>the memory used to transfer data.                             | Critical      | Diagnostics |
| Test details buffer<br>overflow (len/testId)      | The diagnostic buffer used to<br>report test results is not large<br>enough to hold the data.                                    | Critical      | Diagnostics |
| Test record semaphore<br>locked (index/tx-status) | An internal firmware error has occurred.                                                                                         | Critical      | Diagnostics |

| Event Detail                                | Event Description                                                                                                    | Category | Reported By |
|---------------------------------------------|----------------------------------------------------------------------------------------------------|----------|-------------|
| Test structure corrupt<br>(testId)          | An internal firmware error has occurred.                                                                                | Critical | Diagnostics |
| Insufficient num cart for test (num)        | Not enough tape cartridges in the library to complete the system test.                                                  | Warning  | Diagnostics |
| Insufficient num drives for test (num)      | Not enough tape drives in the library to complete the system test.                                                      | Warning  | Diagnostics |
| Insufficient num empty slots for test (num) | Not enough empty bins in the library to complete the system test.                                                       | Warning  | Diagnostics |
| Hand-cal offset fail                        | The calibration test used to<br>compute offsets for the robotic<br>hand has failed.                                     | Critical | Diagnostics |
| Hand-theta cal offset fail                  | The calibration test used to<br>compute offsets for the robotic<br>hand in rotation has failed.                         | Critical | Diagnostics |
| Hand-trans cal offset fail                  | The calibration test used to<br>compute offsets for the robotic<br>hand in translation has failed.                      | Critical | Diagnostics |
| XY & hand cal offset fail                   | The calibration test used to<br>compute offsets for the robotics<br>tray has failed.                                    | Critical | Diagnostics |
| XY & hand_theta cal<br>offset fail          | The calibration used to compute<br>offsets for the robotics tray and<br>robotics hand has failed.                       | Critical | Diagnostics |
| XY & hand_trans cal<br>offset fail          | The calibration test used to<br>compute offsets for the robotics<br>tray and robotics rotation has<br>failed.           | Critical | Diagnostics |
| XY & Z cal offset fail                      | The calibration test used to<br>compute offsets for the robotics<br>tray and the robotics up/down<br>motion has failed. | Critical | Diagnostics |

| Event Detail                      | Event Description                                                                                                    | Category | Reported By |
|-----------------------------------|----------------------------------------------------------------------------------------------------|----------|-------------|
| XY-cal offset fail                | The calibration test used to<br>compute offsets for the robotics<br>tray has failed.                                          | Critical | Diagnostics |
| Z & hand cal offset fail          | The calibration test used to<br>compute offsets for the robotics<br>tray up/down and robotics hand<br>has failed.             | Critical | Diagnostics |
| Z & hand_theta cal offset<br>fail | The calibration test used to<br>compute offsets for the robotics<br>tray up/down and robotics hand<br>rotation has failed.    | Critical | Diagnostics |
| Z & hand_trans cal offset<br>fail | The calibration test used to<br>compute offsets for the robotics<br>tray up/down and robotics hand<br>translation has failed. | Critical | Diagnostics |
| Z-cal offset fail                 | The calibration test used to<br>compute offsets for the robotics<br>tray up/down has failed                                   | Critical | Diagnostics |
| Hand-trans axis init fail         | The robotic hand could not initialize the translation axis.                                                                   | Critical | Diagnostics |
| Hand-trans home fail              | The robotic hand could not home the translation axis.                                                                         | Critical | Diagnostics |
| Hand-trans motor fail<br>(zone #) | The robotic hand has failed to<br>position translation to a<br>predetermined physical location.                               | Critical | Diagnostics |
| Hand-theta axis fail<br>(zone #)  | The robotic hand has failed to<br>position rotation to a<br>predetermined physical location.                                  | Critical | Diagnostics |
| Hand-theta axis init fail         | The robotic hand could not initialize the rotation axis.                                                                      | Critical | Diagnostics |
| Hand-theta home fail              | The robotic hand could not home the rotation axis.                                                                            | Critical | Diagnostics |

| Event Detail                                    | Event Description                                                                            | Category | Reported By |
|-------------------------------------------------|----------------------------------------------------------------------------------------------|----------|-------------|
| Hand-theta motor fail<br>(zone #)               | The robotic hand has failed to position rotation to a predetermined physical location.       | Critical | Diagnostics |
| Hand-theta neg position<br>fail (zone #)        | The robotic hand has failed to<br>position rotation to a<br>predetermined physical location. | Critical | Diagnostics |
| Hand-theta pos position<br>fail (zone #)        | The robotic hand has failed to<br>position rotation to a<br>predetermined physical location. | Critical | Diagnostics |
| Hand-theta position fail                        | The robotic hand has failed to<br>position rotation to a<br>predetermined physical location. | Critical | Diagnostics |
| API msg que send<br>shutdown err (tx-status)    | An internal API could not send a shutdown message.                                           | Critical | Diagnostics |
| API send response que<br>err (tx-status/fromId) | An internal API received a command message error.                                            | Critical | Diagnostics |
| API send test msg que<br>err (tx-status/fromId) | An internal API received a command message error.                                            | Critical | Diagnostics |
| Bad sender for get resp<br>que (taskId/sender)  | An internal API received a command message error.                                            | Critical | Diagnostics |
| Create main msg que err<br>(tx-status)          | An internal API received a command message error.                                            | Critical | Diagnostics |
| Create response msg que<br>err (tx-status)      | An internal API received a command message error.                                            | Critical | Diagnostics |
| Main msg que receive<br>err (tx-status)         | An internal API received a command message error.                                            | Critical | Diagnostics |
| Response msg que<br>receive err (tx-status)     | An internal API received a command message error.                                            | Critical | Diagnostics |
| Create test record<br>semaphore err (tx-status) | An internal API received a command message error.                                            | Critical | Diagnostics |

| Event Detail                                 | Event Description                                                                                                    | Category      | Reported By |
|----------------------------------------------|----------------------------------------------------------------------------------------------------|---------------|-------------|
| Ralu rnd number<br>generator reset           | The random number generator<br>used to calculate the slot locations<br>for the internal Random Access<br>Load Unload (RALU) function<br>has been reset. | Informational | Diagnostics |
| Elem move failed limits check                | A move to an element failed a calibration limit.                                                                                                    | Warning       | Diagnostics |
| Hand-communication fail                      | The communications to the robotic hand has failed.                                                                                                    | Warning       | Diagnostics |
| XYZ-communication fail                       | The communication to the robotic hardware for moving the X,Y and Z axis has failed.                                                                     | Warning       | Diagnostics |
| Timeout waiting for response (status/taskId) | A command sent by the<br>diagnostics module has timed out<br>waiting for a return from another<br>module in the system.                                 | Critical      | Diagnostics |
| Z-axis init fail                             | The Z (vertical) axis initialization routine has failed.                                                                                                | Critical      | Diagnostics |
| Z-motor fail (zone #)                        | The robotic hand has failed to position the vertical axis to a predetermined physical location.                                                         | Critical      | Diagnostics |
| Z-position fail (zone #)                     | The robotic hand has failed to<br>position the vertical axis to a<br>predetermined physical location.                                                   | Critical      | Diagnostics |
| X-position fail (zone #)                     | The robotic hand has failed to<br>position the XY axis to a<br>predetermined physical location.                                                         | Critical      | Diagnostics |
| XY-home fail                                 | The XY axis initialization routine<br>has failed to find its home<br>position.                                                                          | Critical      | Diagnostics |
| XY-motor fail (zone #)                       | The robotic hand has failed to<br>position the XY axis to a<br>predetermined physical location.                                                         | Critical      | Diagnostics |

| Event Detail                               | Event Description                                                                                      | Category            | Reported By      |
|--------------------------------------------|----------------------------------------------------------------------------------------------------|---------------------|------------------|
| XY-position fail                           | The robotic hand has failed to position the XY axis to a predetermined physical location.              | Critical            | Diagnostics      |
| XY-safe to rotate fail                     | The safe to rotate sensor used to<br>home the XY axis could not be<br>seen by the calibration routine. | Warning             | Diagnostics      |
| Y-position fail (zone #)                   | The robotic hand has failed to<br>position the XY axis to a<br>predetermined physical location.        | Critical            | Diagnostics      |
| Bad SCSI Sense Data                        | A command sent to the drive received bad sense data.                                                   | Warning             | Drive<br>Manager |
| Aborted any open<br>exchanges              | Drive communications has failed.                                                                       | Informational       | Drive<br>Manager |
| ADT login failed                           | The library failed to login and set<br>up communication to a drive.                                    | Critical            | Drive<br>Manager |
| Bad reply received                         | The drive did not return a valid response.                                                             | Warning             | Drive<br>Manager |
| Login failed, too many<br>retries          | The library could not initiate communications with the drive.                                          | Warning             | Drive<br>Manager |
| Login failed, no response                  | Drive did not respond correctly to the login command sequence.                                         | Warning             | Drive<br>Manager |
| Unexpected login, not handled or requested | The drive unexpectedly sent a login request.                                                           | Informational       | Drive<br>Manager |
| ACI invalid Response                       | The HP Gen 2 Drive returned an invalid command response.                                               | Warning<br>Critical | Drive<br>Manager |
| Command Id not<br>supported                | This command is not supported by the drive.                                                            | Critical            | Drive<br>Manager |
| Could not send adt<br>logout               | Drive communications (possibly due to hardware) is lost.                                               | Critical            | Drive<br>Manager |
| Message Id not<br>supported                | Command is not supported by the drive.                                                                 | Critical            | Drive<br>Manager |

| Event Detail                          | Event Description                                           | Category            | Reported By      |
|---------------------------------------|-------------------------------------------------------------|---------------------|------------------|
| Response ServiceType<br>not supported | The drive does not support the requested operation.         | Warning<br>Critical | Drive<br>Manager |
| SCSI Response ptr is<br>NULL ptr      | Drive did not return proper data to the requested command.  | Critical            | Drive<br>Manager |
| SCSI unsupported response code        | Drive does not support the requested command.               | Critical            | Drive<br>Manager |
| Too many busy retries                 | The drive has responded with too may busy responses.        | Warning             | Drive<br>Manager |
| Unknown protocol type                 | Drive communication protocol is not recognized.             | Critical            | Drive<br>Manager |
| Malloc block failed                   | The system has run out of internal memory.                  | Critical            | Drive<br>Manager |
| Drive wait que error                  | The system has run out of internal memory.                  | Critical            | Drive<br>Manager |
| Sema error                            | The operating system has failed to create a resource.       | Critical            | Drive<br>Manager |
| Sema put failed                       | The operating system has failed to create a resource.       | Critical            | Drive<br>Manager |
| Could not activate event timer        | The operating system has failed to create a timer resource. | Warning             | Drive<br>Manager |
| Could not activate util timer         | The operating system has failed to create timer resource.   | Warning             | Drive<br>Manager |
| Could not change event timer          | The operating system has failed to modify a timer resource. | Warning             | Drive<br>Manager |
| Could not change util timer           | The operating system has failed to modify a timer resource. | Warning             | Drive<br>Manager |

| Event Detail                                              | Event Description                                     | Category | Reported By      |
|-----------------------------------------------------------|-------------------------------------------------------|----------|------------------|
| System reset by<br>hardware (code/srr0)                   | Codes are:                                            | Critical | Event            |
|                                                           | • CRITICAL 0x1111                                     |          | Manager          |
|                                                           | MACHINE_CHECK 0x2222                                  |          |                  |
|                                                           | • ID_DATA_STORAGE 0x3333                              |          |                  |
|                                                           | ISI_EXCEPTION 0x4444                                  |          |                  |
|                                                           | ALIGNMENT_EXCEPTION     x5555                         |          |                  |
|                                                           | PROGRAM_EXCEPTION     x6666                           |          |                  |
|                                                           | • SYSTEM_CALL 0x7777FIT<br>0x8888                     |          |                  |
|                                                           | • WATCHDOG 0x9999                                     |          |                  |
|                                                           | • INT_ID_DATA_TLB 0xAAAA                              |          |                  |
|                                                           | • INT_ID_INST_TLB 0xBBBB                              |          |                  |
|                                                           | INT_ID_DEBUG 0xCCCC                                   |          |                  |
|                                                           | • INT_ID_RESET                                        |          |                  |
|                                                           | • srr0 is always 0                                    |          |                  |
| System reset by software $(0/0)$                          | System has been reset by the system software.         | Critical | Event<br>Manager |
| System reset by watchdog timer (0/0)                      | System has been reset by the internal watchdog timer. | Critical | Event<br>Manager |
| System power failed (0/0)                                 | System power has failed internal monitoring limits.   | Critical | Event<br>Manager |
| (re)Booted for unknown<br>reason (post fail/<br>sled:qsb) | An unexpected reboot has occurred.                    | Critical | Event<br>Manager |

| Event Detail                                          | Event Description                                                                                                    | Category      | Reported By      |
|-------------------------------------------------------|----------------------------------------------------------------------------------------------------|---------------|------------------|
| Rebooted by hardware<br>trap (post fail/sled:qsb)     | <ul> <li>Serial Bus channel:</li> <li>Drive Channel 89 - 0x00000200</li> <li>Drive Channel 67 - 0x00000100</li> <li>Drive Channel 45 - 0x0000080</li> <li>Drive Channel 23 - 0x0000040</li> <li>Drive Channel 01 - 0x0000020</li> <li>Front Panel - 0x0000010XYZ - 0x0000008</li> <li>Hand - 0x00000004</li> <li>Regulator Module - 0x0000002</li> <li>Backplane - 0x0000001</li> </ul> | Informational | Event<br>Manager |
| Rebooted by software<br>trap (post fail/sled:qsb)     | An unexpected reboot has occurred.                                                                                                    | Informational | Event<br>Manager |
| Rebooted by CPU<br>watchdog (post fail/<br>sled:qsb)  | An unexpected reboot has occurred.                                                                                                    | Informational | Event<br>Manager |
| Rebooted by code load<br>(post fail/sled:qsb)         | An unexpected reboot has occurred.                                                                                                    | Informational | Event<br>Manager |
| Powered on (post fail/<br>sled:qsb)                   | An unexpected reboot has occurred.                                                                                                    | Informational | Event<br>Manager |
| Booted after power<br>failed (post fail/<br>sled:qsb) | An unexpected reboot has occurred.                                                                                                    | Informational | Event<br>Manager |
| User requested reboot<br>(post fail/sled:qsb)         | An unexpected reboot has occurred.                                                                                                    | Informational | Event<br>Manager |

| Event Detail                                          | Event Description                                              | Category | Reported By |
|-------------------------------------------------------|----------------------------------------------------------------|----------|-------------|
| Camera failed POST<br>(event class/failure<br>detail) | Event Classes:                                                 | Critical | Image proc  |
|                                                       | • Internal Firmware Failure 0x24                               |          |             |
| · · · · · /                                           | • Operating System Failure - 0x43 and 0x44                     |          |             |
|                                                       | • Camera Init Failure 0x7C                                     |          |             |
|                                                       | • Failure details are listed below.                            |          |             |
| Camera initialization                                 | Failure Codes:                                                 | Critical | Image proc  |
| failed (camera code)                                  | • Camera was reset, try again0x0D                              |          |             |
|                                                       | Write data doesn't match read data0x0C                         |          |             |
|                                                       | Counter doesn't match data     mount0x0B                       |          |             |
|                                                       | • Interrupt not received at 3/<br>40x0A                        |          |             |
|                                                       | • Interrupt received too early0x09                             |          |             |
|                                                       | Problem reading control<br>regs0x08                            |          |             |
|                                                       | Problem writing control<br>regs0x07                            |          |             |
|                                                       | • I2C channel problem0x06                                      |          |             |
|                                                       | <ul> <li>image data is truncated or<br/>missing0x05</li> </ul> |          |             |
|                                                       | • Invalid image format0x04                                     |          |             |
|                                                       | • Can't set camera's data window 0x03                          |          |             |
|                                                       | • Firmware bug detected 0x02                                   |          |             |
|                                                       | Camera is not operating or<br>unrecognized 0x01                |          |             |
|                                                       | • No problems detected 0x00                                    |          |             |

| Event Detail                                           | Event Description                                                                                                    | Category | Reported By |
|--------------------------------------------------------|----------------------------------------------------------------------------------------------------|----------|-------------|
| Camera was<br>unexpectedly reset                       | The internal camera has been reset<br>since the last time the system was<br>powered on.                                     | Warning  | Image proc  |
| Couldn't get mutex for<br>camera I2C (thrdx<br>status) | The operating system has failed to create a resource.                                                                       | Warning  | Image proc  |
| Unknown status for<br>OCP status LED (lib<br>status)   | The Front Panel hardware is in an unknown state.                                                                            | Warning  | OCP         |
| Internal request to send null SCSI CDB                 | The operating system failed to create a proper SCSI command data block.                                                     | Critical | SCSI        |
| Queue insert failed when receiving data out            | The operating system has failed to create a resource for the SCSI module.                                                   | Critical | SCSI        |
| SCB null in Release SCB                                | The information in the SCSI command is not present.                                                                         | Critical | SCSI        |
| SCB null when receiving data out                       | The information in the SCSI command is not present.                                                                         | Critical | SCSI        |
| SCB null                                               | The information in the SCSI command is not present.                                                                         | Critical | SCSI        |
| Semaphore put failed when receiving data out           | The operating system has failed to create a resource.                                                                       | Critical | SCSI        |
| Unexpected data out received                           | Data out was received from the<br>host, but the SCSI server (the<br>current SCB) was not in a state to<br>receive the data. | Critical | SCSI        |
| Unexpected data received                               | Data in was unexpectedly sent to the host                                                                                   | Critical | SCSI        |

| Event Detail                                             | Event Description                                                                                                    | Category      | Reported By |
|----------------------------------------------------------|----------------------------------------------------------------------------------------------------|---------------|-------------|
| Unexpected response -<br>no non-immed                    | A response to an outstanding<br>non-immediate command was<br>received and SCSI server did not<br>know about the non-immediate<br>command. | Critical      | SCSI        |
| Unexpected response -<br>wrong state                     | A response to an outstanding<br>non-immediate command was<br>received and SCSI server did not<br>know about the non-immediate<br>command. | Critical      | SCSI        |
| No SCBs available                                        | The operating system has failed to create a resource.                                                                                     | Critical      | SCSI        |
| Release failed in Release<br>SCB                         | The operating system has failed to create a resource.                                                                                     | Critical      | SCSI        |
| Queue insert failed when<br>receiving a SCSI<br>command  | The operating system has failed to create a resource.                                                                                     | Critical      | SCSI        |
| Queue insert failed                                      | The operating system has failed to create a resource.                                                                                     | Critical      | SCSI        |
| Semaphore put failed<br>when receiving a SCSI<br>command | The operating system has failed to create a resource.                                                                                     | Critical      | SCSI        |
| Semaphore put failed                                     | The operating system has failed to create a resource.                                                                                     | Critical      | SCSI        |
| Servo Initialization<br>Failure                          | The system has failed to initialize the robotics.                                                                                         | Critical      | Servo       |
| Cartridge not in hand<br>after get from magazine         | The robotics did not detect a cartridge present when a tape was pulled from the magazine.                                                 | Warning       | Servo       |
| Servo Initialization Is<br>Complete                      | The system has succeeded in initializing the robotics.                                                                                    | Informational | Servo       |

| Event Detail              | Event Description                                                                                                    | Category | Reported By |
|---------------------------|----------------------------------------------------------------------------------------------------|----------|-------------|
| Picker Axis Jammed        | The portion of the robotics that<br>picks the tape can not move is<br>respective motor.                                     | Warning  | Servo       |
| Picker Axis Position Lost | The portion of the robotics that<br>picks the tape can not move its<br>respective motor to the expected<br>internal limits. | Warning  | Servo       |
| Picker Axis Retry         | The portion of the robotics that<br>picks the tape has exceeded<br>internal retries.                                        | Warning  | Servo       |
| Picker Axis Stalled       | The portion of the robotics that<br>picks the tape can not move its<br>respective motor to the expected<br>internal limits. | Warning  | Servo       |
| Picker Axis Timeout       | The portion of the robotics that<br>picks the tape could not position<br>within its allotted time.                          | Warning  | Servo       |
| Theta Axis Jammed         | The portion of the robotics that<br>rotates can not move its respective<br>motor.                                           | Warning  | Servo       |
| Theta Axis Position Lost  | The portion of the robotics that<br>rotates can not move its respective<br>motor to the expected internal<br>limits.        | Warning  | Servo       |
| Theta Axis Retry          | The portion of the robotics that<br>rotates theta has exceeded<br>internal retries.                                         | Warning  | Servo       |
| Theta Axis Stalled        | The portion of the robotics that<br>rotates can not move its respective<br>motor to the expected internal<br>limits.        | Warning  | Servo       |
| Theta Axis Timeout        | The portion of the robotics that<br>rotates theta could not position<br>within its allotted time.                           | Warning  | Servo       |

| Event Detail          | Event Description                                                                                                    | Category | Reported By |
|-----------------------|----------------------------------------------------------------------------------------------------|----------|-------------|
| XY Axis Jammed        | The portion of the robotics that<br>moves the XY axis can not move<br>its respective motor.                                         | Warning  | Servo       |
| XY Axis Position Lost | The portion of the robotics that<br>moves the XY axis can not move<br>its respective motor to the<br>expected internal limits.      | Warning  | Servo       |
| XY Axis Retry         | The portion of the robotics that<br>moves XY has exceeded internal<br>retries.                                                      | Warning  | Servo       |
| XY Axis Stalled       | The portion of the robotics that<br>moves the XY axis can not move<br>its respective motor to the<br>expected internal limits.      | Warning  | Servo       |
| XY Axis Timeout       | The portion of the robotics that<br>moves XY could not position<br>within its allotted time.                                        | Warning  | Servo       |
| Z Axis Jammed         | The portion of the robotics that<br>positions Up and Down can not<br>move its respective motor.                                     | Warning  | Servo       |
| Z Axis Position Lost  | The portion of the robotics that<br>moves the Up/Down axis can not<br>move its respective motor to the<br>expected internal limits. | Warning  | Servo       |
| Z Axis Retry          | The portion of the robotics that<br>moves Up and Down has<br>exceeded internal retries.                                             | Warning  | Servo       |
| Z Axis Stalled        | The portion of the robotics that<br>moves the Up/Down axis can not<br>move its respective motor to the<br>expected internal limits. | Warning  | Servo       |
| Z Axis Timeout        | The portion of the robotics that<br>moves Up and Down could not<br>position within its allotted time.                               | Warning  | Servo       |

| Event Detail                                                          | Event Description                             | Category | Reported By |
|-----------------------------------------------------------------------|-----------------------------------------------|----------|-------------|
| Position to XYZ Failed                                                | Robotics could not move to any axis position. | Warning  | Servo       |
| Failed to read NVM<br>(status, region)                                | The robotics backplane has failed.            | Critical | Sys manager |
| Failed to write NVM<br>(status, region)                               | The robotics backplane has failed.            | Critical | Sys manager |
| Init element structure failed                                         | A firmware error has occurred.                | Critical | Sys manager |
| Read from NV<br>(backplane SPI) failed<br>(status)                    | The robotics backplane has failed.            | Warning  | Sys manager |
| Could not convert GUI<br>addr to physical (elem<br>type/instance)     | Bad element address.                          | Warning  | Sys manager |
| Could not convert<br>logical addr to physical<br>(elem type/instance) | Bad element address.                          | Warning  | Sys manager |
| Could not find drive<br>element in partition<br>(instance/part id)    | Bad element address.                          | Warning  | Sys manager |
| Could not find load port<br>in cabinet (instance/cab<br>index         | Bad element address.                          | Warning  | Sys manager |
| Could not find load port<br>in partition (instance/<br>part id)       | Bad element address.                          | Warning  | Sys manager |
| Could not find storage<br>element in cabinet<br>(instance/cab index)  | Bad element address.                          | Warning  | Sys manager |
| Could not find storage<br>element in partition<br>(instance/part id)  | Bad element address.                          | Warning  | Sys manager |

| Event Detail                                                            | Event Description              | Category      | Reported By |
|-------------------------------------------------------------------------|--------------------------------|---------------|-------------|
| Drv type from dmgr is<br>not known (type)                               | A firmware error has occurred. | Critical      | Sys manager |
| Failed to send response<br>(status)                                     | A firmware error has occurred. | Critical      | Sys manager |
| Invalid element type in<br>get SCSI Start Addr<br>(type/sys Id)         | Bad element address.           | Warning       | Sys manager |
| Invalid element type in<br>get element count (type/<br>sys Id)          | Bad element address.           | Warning       | Sys manager |
| Receive async element<br>status - invalid data type<br>(type)           | A firmware error has occurred. | Critical      | Sys manager |
| Receive async element<br>status - null element<br>(type, index)         | A firmware error has occurred. | Critical      | Sys manager |
| SCSI Address does not<br>convert to valid element<br>type (addr/sys id) | Bad element address.           | Informational | Sys manager |
| Sensor grp unknown<br>(grp)                                             | A firmware error has occurred. | Warning       | Sys manager |
| Stack data received and<br>no buffer to store it (cab<br>index, offset) | A firmware error has occurred. | Warning       | Sys manager |
| Stack message received<br>unexpectedly (cab index,<br>state)            | A firmware error has occurred. | Warning       | Sys manager |
| Unexpected response received (txid/sender)                              | A firmware error has occurred. | Informational | Sys manager |
| Unknown cleaning<br>cartridge requested (drv<br>elemType)               | A firmware error has occurred. | Critical      | Sys manager |

| Event Detail                                                           | Event Description                         | Category      | Reported By |
|------------------------------------------------------------------------|-------------------------------------------|---------------|-------------|
| Cleaning tape not found (tape type)                                    | An operation failed.                      | Warning       | Sys manager |
| Cleaning tape not loaded<br>for clean op (drvNum)                      | An operation failed.                      | Critical      | Sys manager |
| Drive cleaning operation failed (drvNum, status)                       | An operation failed.                      | Critical      | Sys manager |
| Stack message received<br>while one in progress<br>(cab index, offset) | A stack communication error has occurred. | Informational | Sys manager |
| Allocate failed (threadX status/pool)                                  | A TX blk pool op error has occurred.      | Critical      | Sys manager |
| Create data pool failed<br>(threadX status)                            | A TX blk pool op error has occurred.      | Critical      | Sys manager |
| Create elem pool failed<br>(threadX status)                            | A TX blk pool op error has occurred.      | Critical      | Sys manager |
| Create label pool failed<br>(threadX status)                           | A TX blk pool op error has occurred.      | Critical      | Sys manager |
| Release failed (threadX status)                                        | A TX blk pool op error has occurred.      | Critical      | Sys manager |
| Create failed (threadX status/que)                                     | A TX blk queue op error has occurred.     | Critical      | Sys manager |
| Receive failed (threadX status)                                        | A TX blk queue op error has occurred.     | Critical      | Sys manager |
| Send failed (msgid/<br>threadX status)                                 | A TX blk queue op error has occurred.     | Critical      | Sys manager |
| Create failed (threadX status)                                         | A TX blk semaphore op error has occurred. | Critical      | Sys manager |
| Create failed (threadX status)                                         | A TX blk timer op error has occurred.     | Critical      | Sys manager |
| Shutdown timer expired (task mask)                                     | Time limit has expired.                   | Informational | Sys manager |

| Event Detail                                                                  | Event Description                 | Category | Reported By |
|-------------------------------------------------------------------------------|-----------------------------------|----------|-------------|
| Fan speed critical(0,id)                                                      | Fan monitoring                    | Critical | Sys monitor |
| Fan speed warning(0,id)                                                       | • id Blake 0 B1   B2   B3 " PSU0" |          |             |
|                                                                               | • 1 B1   B2   B3 " PSU1"          |          |             |
|                                                                               | • 2 B2   B3 " PSU2"               |          |             |
|                                                                               | • 3 B2   B3 " PSU3"               |          |             |
|                                                                               | • 4 B3 " PSU4"                    |          |             |
|                                                                               | • 5 B3 " PSU5"                    |          |             |
|                                                                               | • 6 B1   B2   B3 "Sled0"          |          |             |
|                                                                               | • 7 B1   B2   B3 "Sled1"          |          |             |
|                                                                               | • 8 B2   B3 "Sled2"               |          |             |
|                                                                               | • 9 B2   B3 "Sled3"               |          |             |
|                                                                               | • 10 B2   B3 "Sled4"              |          |             |
|                                                                               | • 11 B2   B3 "Sled5"              |          |             |
|                                                                               | • 12 B3 "Sled6"                   |          |             |
|                                                                               | • 13 B3 "Sled7"                   |          |             |
|                                                                               | • 14 B3 "Sled8"                   |          |             |
|                                                                               | • 15 B3 "Sled9"                   |          |             |
|                                                                               | • 16 B2   B3 "CPCI0"              |          |             |
|                                                                               | • 17 B2   B3 "CPCI1"              |          |             |
| FPGA program failed                                                           | The FPGA has failed.              | Critical | Sys monitor |
| Unexpected error<br>returned from<br>smgrEventDriveInserted<br>(index,status) | A firmware error has occurred.    | Critical | Sys monitor |
| Unexpected error<br>returned from<br>smgrEventDriveRemove<br>d(index,status)  | A firmware error has occurred.    | Critical | Sys monitor |

| Event Detail                                                                                | Event Description              | Category | Reported By |
|---------------------------------------------------------------------------------------------|--------------------------------|----------|-------------|
| Unexpected error<br>returned from<br>smgrEventDriveSensorC<br>hange-QSB(index,status)       | A firmware error has occurred. | Critical | Sys monitor |
| Unexpected error<br>returned from<br>smgrEventDriveSensorC<br>hange-<br>power(index,status) | A firmware error has occurred. | Critical | Sys monitor |
| Unexpected error<br>returned from<br>smgrEventDriveSensorC<br>hange-<br>power(index,status) | A firmware error has occurred. | Critical | Sys monitor |
| Unexpected error<br>returned from<br>smgrEventDriveSensorC<br>hange-temp(0,status)          | A firmware error has occurred. | Critical | Sys monitor |
| Unexpected error<br>returned from<br>smgrEventPowerSupply<br>SensorChange(index,stat<br>us) | A firmware error has occurred. | Critical | Sys monitor |
| Unexpected error<br>returned from<br>smgrEventSensorChang<br>e-QSB(0,status)                | A firmware error has occurred. | Critical | Sys monitor |
| Unexpected error<br>returned from<br>smgrEventSensorChang<br>e-adc(0,status)                | A firmware error has occurred. | Critical | Sys monitor |
| Unexpected error<br>returned from<br>smgrEventSensorChang<br>e-doors(0,status)              | A firmware error has occurred. | Critical | Sys monitor |

| Event Detail                                                                  | Event Description              | Category      | Reported By |  |
|-------------------------------------------------------------------------------|--------------------------------|---------------|-------------|--|
| Unexpected error<br>returned from<br>smgrEventSensorChang<br>e-temp(0,status) | A firmware error has occurred. | Critical      | Sys monitor |  |
| Unexpected error<br>returned from<br>smgrEventVarries-<br>fans(0,status)      | A firmware error has occurred. | Critical      | Sys monitor |  |
| MAC Address is<br>Zero(index/index)                                           | MAC address is not set.        | Critical      | Sys monitor |  |
| Drive Sled<br>Inserted(sled/0)                                                | Normal operation               | Informational | Sys monitor |  |
| Drive Sled<br>Removed(sled/0)                                                 | Normal operation               | Informational | Sys monitor |  |
| Power Supply Inserted<br>(supply/0)                                           | Normal operation               | Informational | Sys monitor |  |
| Power Supply Removed<br>(supply/0)                                            | Normal operation               | Informational | Sys monitor |  |
| System Time Base<br>Set(msecs/seconds)                                        | Normal operation               | Informational | Sys monitor |  |
| System booted(build<br>type/version)                                          | Normal operation               | Informational | Sys monitor |  |

| Event Detail                                                                      | Event Description                                                                                                    | Category            | Reported By |
|-----------------------------------------------------------------------------------|----------------------------------------------------------------------------------------------------|---------------------|-------------|
| Monitored power level<br>critical(0,id)<br>Monitored power level<br>warning(0,id) | Power monitoring<br>channel 0-1id Blake Units<br>0 B2 B3 VOLTS "3.3v cpci_A"<br>1 B2 B3 VOLTS "5.0v cpci_A"                                                                                                    | Warning<br>Critical | Sys monitor |
|                                                                                   | <ul> <li>2 B2 B3 VOLTS "24v cpci_A"</li> <li>3 B2 B3 VOLTS "24v cpci_B"</li> <li>4 B3 VOLTS "24v cpci_C"</li> <li>5 B2 B3 VOLTS "3.3v cpci_B"</li> <li>6 B2 B3 VOLTS "5.0v cpci_B"</li> <li>7 B3 VOLTS "3.3v cpci_C"</li> </ul> |                     |             |
|                                                                                   | <ul> <li>8 B3 VOLTS "5.0v cpci_C"</li> <li>9 B2 B3 VOLTS "12v cpci"</li> <li>10 B1 B2 B3 AMPS "24v buss_A current"</li> <li>11 B1 B2 B3 VOLTS "3.3v scb"</li> </ul>                                                             |                     |             |
|                                                                                   | <ol> <li>B1 B2 B3 VOLTS "2.5v scb"</li> <li>B1 B2 B3 VOLTS "1.8v scb"</li> <li>B1 B2 B3 VOLTS "1.2v scb"</li> <li>B1 B2 B3 PSID "psu0 ID"</li> <li>B1 B2 B3 PSID "psu1 ID"</li> </ol>                                           |                     |             |
|                                                                                   | <ol> <li>B1 B2 B3 VOLTS "psu0 24v"</li> <li>B1 B2 B3 VOLTS "psu1 24v"</li> <li>B1 VOLTS "12v cpci"</li> <li>B2 B3 VOLTS "24v scb"</li> </ol>                                                                                    |                     |             |
|                                                                                   | <ul> <li>21 B1 VOLTS "5.0v scb/cpci"</li> <li>22 B2 B3 AMPS "24v buss_B current"</li> <li>23 B2 B3 PSID "psu2 ID"</li> <li>24 B2 B3 PSID "psu3 ID"</li> <li>25 B2 B3 VOLTS "psu2 24v"</li> </ul>                                |                     |             |
|                                                                                   | <ul> <li>26 B2 B3 VOLTS "psu3 24v"</li> <li>27 B2 B3 VOLTS "5.0v scb"</li> <li>28 B3 AMPS "24v buss_C current"</li> <li>29 B3 PSID "psu4 ID"</li> </ul>                                                                         |                     |             |
|                                                                                   | 30         B3 PSID         "psu5 ID"           31         B3 VOLTS         "psu4 24v"           32         B3 VOLTS         "psu5 24v"                                                                                          |                     |             |

| Event Detail                                       | Event Description                                                                                                    | Category      | Reported By |
|----------------------------------------------------|----------------------------------------------------------------------------------------------------|---------------|-------------|
| QSB Channel Errors<br>(channel/errors)             | A QSB error has occurred.                                                                                                    | Warning       | Sys monitor |
| QSB Channel Failure<br>(channel/count)             | A QSB failure has occurred.                                                                                                    | Critical      | Sys monitor |
| QSB Channel Resyncs<br>(channel/resyncs)           | A QSB resync has occurred.                                                                                                    | Warning       | Sys monitor |
| RTC Failure                                        | The real time clock has failed.                                                                                                    | Critical      | Sys monitor |
| RTC Time not set                                   | The real time clock has not been set.                                                                                                    | Informational | Sys monitor |
| Unknown board<br>revision(board/Board<br>Revision) | An unknown board revision has been detected.                                                                                                    | Critical      | Sys monitor |
| Wrong CPLD<br>revision(board/CPLD<br>Revision)     | Wrong CPLD revision detected.                                                                                                    | Critical      | Sys monitor |
| ADC Sensor<br>Communication<br>Failed(channel/id)  | <ul> <li>The SPI flash has failed.</li> <li>channel 0-1id</li> <li>2 SPI_ID_BP_ADC_1</li> <li>3 SPI_ID_BP_ADC_2</li> <li>14 SPI_ID_BRM_ADC</li> </ul> | Critical      | Sys monitor |
| BP is over<br>temperature(old temp/<br>new temp)   | The backplane has experienced an over-temp condition.                                                                                                 | Critical      | Sys monitor |
| BRM is over<br>temperature(old temp/<br>new temp   | The BRM has experienced an over-temp condition.                                                                                                    | Critical      | Sys monitor |
| BRM1 is over<br>temperature(old temp/<br>new temp) | The BRM1 has experienced an over-temp condition.                                                                                                    | Critical      | Sys monitor |

| Event Detail                                        | Event Description                                                         | Category | Reported By |
|-----------------------------------------------------|---------------------------------------------------------------------------|----------|-------------|
| BRM2 is over<br>temperature(old temp/<br>new temp)  | The BRM2 has experienced an over-temp condition.                          | Critical | Sys monitor |
| BRM3 is over<br>temperature(old temp/<br>new temp)  | The BRM3 has experienced an over-temp condition.                          | Critical | Sys monitor |
| OCP is over<br>temperature(old temp/<br>new temp)   | The OCP has experienced an over-temp condition.                           | Critical | Sys monitor |
| HAND is over<br>temperature(old temp/<br>new temp)  | The hand has experienced an over-temp condition.                          | Critical | Sys monitor |
| SCB is over<br>temperature(old temp/<br>new temp)   | The system controller board has<br>experienced an over-temp<br>condition. | Critical | Sys monitor |
| SLED0 is over<br>temperature(old temp/<br>new temp) | Sled 0 has experienced an over-<br>temp condition.                        | Critical | Sys monitor |
| SLED1 is over<br>temperature(old temp/<br>new temp) | Sled 1 has experienced an over-<br>temp condition.                        | Critical | Sys monitor |
| SLED2 is over<br>temperature(old temp/<br>new temp) | Sled 2 has experienced an over-<br>temp condition.                        | Critical | Sys monitor |
| SLED3 is over<br>temperature(old temp/<br>new temp) | Sled 3 has experienced an over-<br>temp condition.                        | Critical | Sys monitor |
| SLED4 is over<br>temperature(old temp/<br>new temp) | Sled 4 has experienced an over-<br>temp condition.                        | Critical | Sys monitor |
| SLED5 is over<br>temperature(old temp/<br>new temp) | Sled 5 has experienced an over-<br>temp condition.                        | Critical | Sys monitor |

|                                                     |                                                    | 1        |             |  |
|-----------------------------------------------------|----------------------------------------------------|----------|-------------|--|
| Event Detail                                        | Event Description                                  | Category | Reported By |  |
| SLED6 is over<br>temperature(old temp/<br>new temp) | Sled 6 has experienced an over-<br>temp condition. | Critical | Sys monitor |  |
| SLED7 is over<br>temperature(old temp/<br>new temp) | Sled 7 has experienced an over-<br>temp condition. | Critical | Sys monitor |  |
| SLED8 is over<br>temperature(old temp/<br>new temp) | Sled 8 has experienced an over-<br>temp condition. | Critical | Sys monitor |  |
| SLED9 is over<br>temperature(old temp/<br>new temp) | Sled 9 has experienced an over-<br>temp condition. | Critical | Sys monitor |  |

| Event Detail                                     | Event Description                                               | Category | Reported By |
|--------------------------------------------------|-----------------------------------------------------------------|----------|-------------|
| Temp Sensor                                      | A temperature sensor has failed.                                | Critical | Sys monitor |
| Communication<br>Failed(channel/iic_id)          | • channel 0-9id                                                 |          |             |
| runeu(enumer/ ne_ru)                             | • 17 IIC_ID_TEMP_SCB                                            |          |             |
|                                                  | • 18 IIC_ID_TEMP_BP                                             |          |             |
|                                                  | • 19 IIC_ID_TEMP_BRM                                            |          |             |
|                                                  | • 20 IIC_ID_TEMP_BRM1                                           |          |             |
|                                                  | • 21 IIC_ID_TEMP_BRM2                                           |          |             |
|                                                  | • 22 IIC_ID_TEMP_BRM3                                           |          |             |
|                                                  | • 23 IIC_ID_TEMP_HAND                                           |          |             |
|                                                  | • 24 IIC_ID_TEMP_XY                                             |          |             |
|                                                  | • 25 IIC_ID_TEMP_Z                                              |          |             |
|                                                  | • 26 IIC_ID_TEMP_GUI                                            |          |             |
|                                                  | • 27 IIC_ID_TEMP_SLED0                                          |          |             |
|                                                  | • 28 IIC_ID_TEMP_SLED1                                          |          |             |
|                                                  | • 29 IIC_ID_TEMP_SLED2                                          |          |             |
|                                                  | • 30 IIC_ID_TEMP_SLED3                                          |          |             |
|                                                  | • 31 IIC_ID_TEMP_SLED4                                          |          |             |
|                                                  | • 32 IIC_ID_TEMP_SLED5                                          |          |             |
|                                                  | • 33 IIC_ID_TEMP_SLED6                                          |          |             |
|                                                  | • 34 IIC_ID_TEMP_SLED7                                          |          |             |
|                                                  | • 35 IIC_ID_TEMP_SLED8                                          |          |             |
|                                                  | • 36 IIC_ID_TEMP_SLED9                                          |          |             |
| XY is over<br>temperature(old temp/<br>new temp) | The XY axis motor has<br>experienced an over-temp<br>condition. | Critical | Sys monitor |
| Z is over<br>temperature(old temp/<br>new temp)  | The Z axis motor has experienced<br>an over-temp condition      | Critical | Sys monitor |

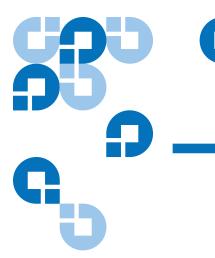

## Chapter 5 Troubleshooting

This chapter describes problems you may encounter during the setup and operation of the Quantum PX500 Series library. Corrective information is provided to help you resolve the problems.

Several of these problems produce error messages on the OCP called events (refer to  $\frac{chapter 4}{2}$ ).

This chapter is divided into the following sections:

- <u>Common Problems and Solutions</u>
- Interpreting System LED Status

## **Common Problems and Solutions**

The troubleshooting information in this section covers the following topics:

- <u>Start-up Problems</u>
- OCP Problems
- Robotics (Gripper) Problems
- <u>Operating Problems</u>

#### Start-up Problems

Table 31 describes corrective actions for problems which occur during start-up.

| Table 31 Start-up Problems | Problem                                                                                 | Corrective Action                                                                                                    |
|----------------------------|-----------------------------------------------------------------------------------------|----------------------------------------------------------------------------------------------------|
|                            | The library does not power on.                                                          | • Make sure all power cords are connected to grounded electrical outlet.                                                                                          |
|                            |                                                                                         | • Press the power button located on the front of the library.                                                                                                    |
|                            | The library or tape<br>drives do not<br>respond on the SCSI<br>bus.                     | Make sure each SCSI device on the same SCSI<br>bus has a unique address and the last device is<br>properly terminated.                                            |
|                            | During initialization,<br>the OCP displays                                              | • Power the system down completely and power it back on.                                                                                                    |
|                            | "ERR." in the upper<br>right hand corner<br>and the LED located<br>under the buttons is | • Determine the failure type by checking any previous error codes returned to the host computer.                                                                  |
|                            | amber.                                                                                  | <ul> <li>Check the event logs from the remote<br/>management pages (see <u>chapter 3</u> on<br/>page 85).</li> </ul>                                              |
|                            | One or more tape<br>drives fails to power<br>up,                                        | <ul><li> Power on tape drives from the OCP.</li><li> Remove and reinstall the tape drive.</li></ul>                                                               |
|                            | The tape drives are<br>not visible from the<br>host system.                             | • Check all SCSI cabling and termination at<br>the back of the library. If necessary, contact<br>your field service representative about<br>replacing the drives. |
|                            |                                                                                         | • Power on tape drives from the OCP.                                                                                                    |
|                            |                                                                                         | • Remove and reinstall the tape drive.                                                                                                    |

#### OCP Problems

Table 32 describes corrective actions for OCP problems.

| Problem                                      | Corrective Action                                                                                                    |
|----------------------------------------------|----------------------------------------------------------------------------------------------------|
| The OCP is blank.                            | • Physically remove the AC power by removing all power cords from the power supply(s) and reconnect them.                                                                                                    |
|                                              | • Confirm that power is on and if the OCP is still blank, contact an authorized Quantum field service engineer (see <u>"Contacts"</u> on page xix).                                                                                                    |
| The OCP does not respond to                  | • Verify that the buttons are not stuck underneath the front bezel.                                                                                                    |
| buttons.                                     | • Physically remove the AC power by removing all power cords from the power supply(s) and reconnect them. Power the library on and if the OCP still does not respond to buttons, contact an authorized Quantum field service engineer (see <u>"Contacts"</u> on page xix). |
| An error number<br>or event is<br>displayed. | Write down the error number and contact an authorized Quantum field service engineer (see <u>"Contacts"</u> on page xix).                                                                                                    |
|                                              | The OCP is blank. The OCP does not respond to buttons. An error number or event is                                                                                                    |

Robotics (Gripper) Problems

Table 33 describes corrective actions for robotics or gripper problems.

| Table 33 Robotics (Gripper)<br>Problems | Problem                                                                         | Corrective Action                                                                                                    |
|-----------------------------------------|---------------------------------------------------------------------------------|----------------------------------------------------------------------------------------------------|
|                                         | The robot does not move at power up.                                            | • Make sure that all internal packing materials (foam pads and metal straps) have been removed.                                                                                                    |
|                                         |                                                                                 | • Check the library state on the OCP or remote management pages. If Door Open is displayed, make sure the front doors are closed.                                                                                                    |
|                                         |                                                                                 | • Physically remove the AC power by removing all power cords from the power supply(s) and reconnect them. Power the library on and if the robot still does not move, contact an authorized Quantum field service engineer (see <u>"Contacts"</u> on page xix).                                                                                                    |
|                                         | The barcode reader<br>cannot read the<br>barcode and<br>displays "no<br>label". | <ul> <li>Verify that nothing obstructs the reader.</li> <li>It is recommended to avoid barcode reader problems, to only use tape cartridge labels provided by manufacturer.</li> <li>Reboot the library (see <u>"Reboot Library"</u> on page 141). If the problem continues, contact an authorized Quantum field service engineer see <u>"Contacts"</u> on page xix).</li> </ul> |
|                                         | The robot times<br>out or fails during<br>an operation.                         | <ul> <li>Check that the tape cartridge involved in the operation is properly positioned in the slot or drive and ready to be picked.</li> <li>Check that the robot is not obstructed in any</li> </ul>                                                                                                    |
|                                         |                                                                                 | <ul><li> Retry the operation. If it still fails, contact a field service engineer.</li></ul>                                                                                                    |

| Problem           | Corrective Action                                                                                                    |  |
|-------------------|----------------------------------------------------------------------------------------------------|--|
| The robot drops a | Open the doors.                                                                                                    |  |
| cartridge.        | <ul> <li>Retrieve the cartridge, orient it properly, and<br/>place the cartridge in an empty storage slot.<br/>(Do not try to place the cartridge in the<br/>gripper.)</li> </ul> |  |
|                   | <ul> <li>Perform an inventory (see <u>"Inventory Page"</u><br/>on page 103).</li> </ul>                                                                                           |  |
|                   | • If the operator manually places a cartridge in<br>an empty slot, he must then run an inventory<br>so the library records the position of the<br>manually placed cartridge.      |  |

**Operating Problems** 

<u>Table 34</u> describes the corrective action for problems which occur during library operation.

| Table 34 Problems During<br>Library Operation | Problem                                                         | Corrective Action                                                                                                    |
|-----------------------------------------------|-----------------------------------------------------------------|----------------------------------------------------------------------------------------------------|
|                                               | The host computer<br>cannot<br>communicate with<br>the library. | This may be a SCSI bus time-out or a premature<br>disconnect problem.<br>Check cable connections, cable length, SCSI                                     |
|                                               | uc notury.                                                      | addresses, and termination.<br>Restart the host and the library ensuring that<br>the library is "on-line" before the host is<br>restarted.               |
|                                               |                                                                 | If the host and library still are not<br>communicating, contact an authorized<br>Quantum field service engineer see ( <u>"Contacts"</u><br>on page xix). |

| Problem                                         | Corrective Action                                                                                                    |  |
|-------------------------------------------------|----------------------------------------------------------------------------------------------------|--|
| A tape cartridge<br>(medium) is<br>reported not | This indicates that the gripper could not sense a tape cartridge in a particular storage slot even though the inventory reports that it is present.                                                     |  |
| present.                                        | The system performs optimally when tape cartridge labels are present.                                                                                                    |  |
|                                                 | Check to see if the designated cartridge is<br>present. If it is, make sure it is properly seated.<br>(For a tape drive, make sure the cartridge is<br>completely unloaded.) Then retry the<br>command. |  |
|                                                 | If the error persists, contact an authorized<br>Quantum field service engineer see ( <u>"Contacts"</u><br>on page xix).                                                                                 |  |
| A move command failed.                          | Check the source and destination slots. The source slot should hold the cartridge to be moved; the destination slot should be empty.                                                                    |  |
|                                                 | Make sure the gripper is empty and all actuators are free of obstruction.                                                                                                    |  |
|                                                 | Retry the command.                                                                                                    |  |
|                                                 | Reboot the library (see <u>"Reboot Library"</u> on<br>page 141). If the problem continues, contact an<br>authorized Quantum field service engineer see<br><u>"Contacts"</u> on page xix).               |  |
| A flash memory<br>error is reported.            | Contact an authorized Quantum field service engineer.                                                                                                    |  |
| A maximum<br>temperature<br>exceeded warning    | Turn off the library and allow it to cool down.<br>Lower the room temperature, if possible, and<br>increase ventilation around the library.                                                             |  |
| is displayed.                                   | (If the operating temperature is too high, the<br>library will automatically shut down until the<br>temperature drops.)                                                                                 |  |

## Interpreting System LED Status

The following system LED status indicators are available on the PX500 series libraries:

- <u>Operator Control Panel (OCP) LED Status</u>
- System Controller Board (SCB) LED Status
- <u>Power Supply LED Status</u>
- <u>Tape Drive LED Status</u>

#### Operator Control Panel (OCP) LED Status

The OCP has an LED indicator reporting the library state (see table 35).

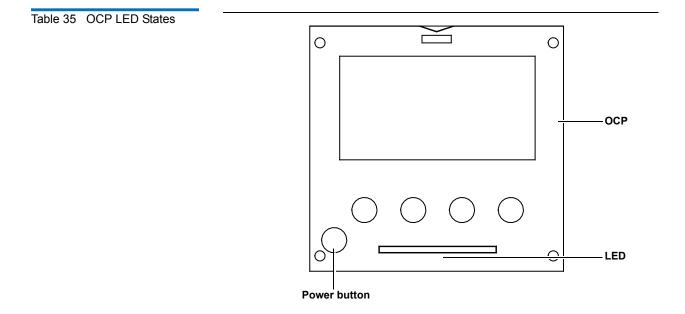

| LED Status Problem/Status |                                  |
|---------------------------|----------------------------------|
| Green solid               | The library is in an idle state. |
| Green flashing            | The library is busy.             |

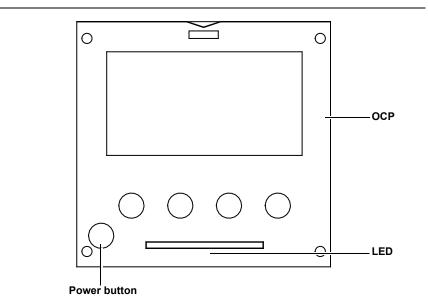

| LED Status     | Problem/Status                        |  |
|----------------|---------------------------------------|--|
| Amber flashing | The library is in an attention state. |  |
| Amber solid    | An error has occurred on the library. |  |

System Controller Board (SCB) LED Status

The SCB contains LED indicators that reports the state of the SCB and Fibre Channel port (see <u>table 36</u> and <u>table 37</u>).

### Table 36 SCSI SCB LED

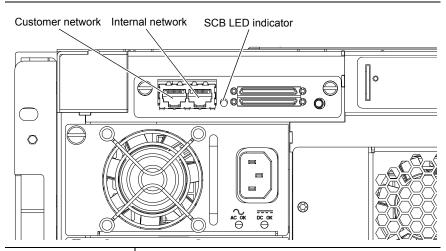

| LED Status       | Problem/Status                                                                                                    |  |  |
|------------------|----------------------------------------------------------------------------------------------------|--|--|
| SCB LED Flashing | SCB good. Communicating.                                                                                                    |  |  |
| SCB LED solid    | <ul> <li>System busy.</li> <li>If the LED is solid for more than two minutes and the library has been initialized, contact an authorized Quantum field service engineer see (<u>"Contacts"</u> on page xix).</li> </ul> |  |  |
| SCB LED Off      | <ul> <li>System idle.</li> <li>If the LED is off for more than two minutes and the library has been initialized, contact an authorized Quantum field service engineer see (<u>"Contacts"</u> on page xix).</li> </ul>   |  |  |

#### Table 37 Fibre Channel SCB LED

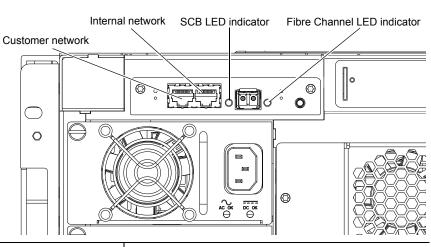

| LED Status                 | Problem/Status                                                                                                    |  |  |  |
|----------------------------|----------------------------------------------------------------------------------------------------|--|--|--|
| SCB LED Flashing           | SCB good. Communicating.                                                                                                    |  |  |  |
| SCB LED solid              | • System busy.                                                                                                    |  |  |  |
|                            | • If the LED is solid for more than two minutes<br>and the library has been initialized, contact an<br>authorized Quantum field service engineer<br>see ( <u>"Contacts"</u> on page xix). |  |  |  |
| SCB LED Off                | • System idle.                                                                                                    |  |  |  |
|                            | • If the LED is off for more than two minutes<br>and the library has been initialized, contact an<br>authorized Quantum field service engineer<br>see ( <u>"Contacts"</u> on page xix).   |  |  |  |
| Fibre Channel LED<br>solid | • Fibre Channel port has a good link.                                                                                                    |  |  |  |
| Fibre Channel LED<br>Off   | • Fibre Channel port is unplugged or does not have a good link.                                                                                                    |  |  |  |

#### Power Supply LED Status

The power supplies have an LED indicator reporting the power supply state (see <u>table 38</u>).

Table 38 Power Supply LEDs

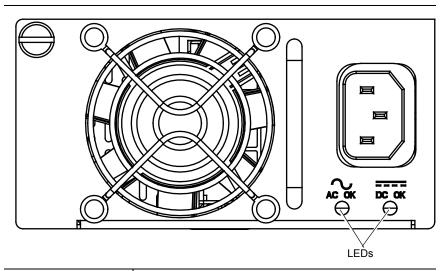

| LED Status        | Problem/Status                                                                     |
|-------------------|------------------------------------------------------------------------------------|
| AC OK solid green | Power has been applied to the power supply and is within specifications.           |
| AC OK off         | The power supply is not attached to a power source or the power source has failed. |
| DC OK solid green | The power supply is providing DC power to the library normally.                    |
| DC OK off         | The power supply has failed.                                                       |

#### Tape Drive LED Status

The tape drive canisters have LED indicators reporting the tape drive state (see <u>table 39</u>).

No power to drive.

Fibre Channel port active.

Fibre Channel port active.

Table 39 Tape Drive LEDs Left yellow LED Right yellow LED (Fibre Channel 1) (Fibre Channel 2) ้ออื่ Green activity LED 0 0 9 **LED Status Problem/Status** Green flashing Drive good. Communicating. Green solid Drive failed

Off

Left yellow on

Right yellow on

# Appendix A Specifications

This appendix lists the following specifications for the PX500 Series libraries:

- Physical Specifications
- <u>Performance Specifications</u>
- Reliability Specifications
- <u>Tape Drive Specifications</u>
- Environmental Specifications
- <u>SCSI Specifications</u>

## Physical Specifications

Table 40 Unit Dimensions/ Weight

|                               | PX502                                                                              | PX506                                                                               | PX510                                                                                   |
|-------------------------------|------------------------------------------------------------------------------------|-------------------------------------------------------------------------------------|-----------------------------------------------------------------------------------------|
| Width         19 in. (482 mm) |                                                                                    | 19 in. (482 mm)                                                                     | 19 in. (482 mm)                                                                         |
| <b>Depth</b> 31 in. (762 mm.) |                                                                                    | 31 in. (762 mm.)                                                                    | 31 in. (762 mm)                                                                         |
| Height                        | 6.75 in. (171 mm) 17.25 in. (438 mm)                                               |                                                                                     | 31.25 in. (794 mm)                                                                      |
| Weight                        | 87 lbs. (39 kg)<br>with 2 drives, 2<br>magazines, and<br>0 cartridges<br>installed | 202 lbs. (92 kg)<br>with 6 drives, 4<br>magazines, and 0<br>cartridges<br>installed | 334 lbs. (152 kg)<br>with 10 drives, 10<br>magazines, and 0<br>cartridges<br>installed. |

| Table 41 Capacities |                                 | PX502                            | PX506                                                                                         | PX510                             |  |
|---------------------|---------------------------------|----------------------------------|-----------------------------------------------------------------------------------------------|-----------------------------------|--|
|                     | Number of<br>Tape Drives        | Up to 2                          | Up to 6                                                                                       | Up to 10                          |  |
|                     | Type of Tape<br>Drives          |                                  | DLT-S4 (SCSI and nFC) SDLT 600(SCSI and nFC), HP<br>LTO Gen 2, or HP LTO Gen 3 (SCSI and nFC) |                                   |  |
|                     | Number of<br>Tape<br>Cartridges | Up to 32 SDLT<br>tape cartridges | Up to 88 SDLT<br>tape cartridges                                                              | Up to 171 SDLT<br>tape cartridges |  |
|                     |                                 | Up to 38 LTO<br>cartridges       | Up to 100 LTO<br>tape cartridges                                                              | Up to 201 LTO<br>tape cartridges  |  |
|                     | Type of Tape                    | For use with:                    |                                                                                               |                                   |  |
|                     | Cartridges                      | • DLT-S4 drives                  | s: DLT-S4 media                                                                               |                                   |  |
|                     |                                 | • SDLT 600 driv<br>DLTtape II    | ves: Super DLTtape                                                                            | I* or Super                       |  |
|                     |                                 | • HP LTO Gen cartridges*         | drives: LTO-2 and l                                                                           | LTO-3 Ultrium                     |  |

|                                     | PX502                                                                                | PX506   | PX510    |  |
|-------------------------------------|--------------------------------------------------------------------------------------|---------|----------|--|
| Number of<br>Magazines              | Up to 2                                                                              | Up to 4 | Up to 10 |  |
| Magazine<br>Capacity                | Each magazine holds up to 15 SDLT tape cartridges<br>or up to 18 LTO tape cartridges |         |          |  |
| Manual<br>Access<br>Facility        | Yes                                                                                  | Yes     | Yes      |  |
| Robot<br>Mounted Bar<br>Code Reader | Yes                                                                                  | Yes     | Yes      |  |
| Scalability                         | Yes                                                                                  | Yes     | Yes      |  |

\* LTO-2 Ultrium cartridges are recommended. Although HP LTO Gen 2 tape drives recognize both LTO and LTO-2 Ultrium cartridges, only LTO-2 cartridges utilize the full capacity of these drives.

## Performance Specifications

| Table 42PerformanceSpecifications |                   | PX502                   | PX506                   | PX510                |
|-----------------------------------|-------------------|-------------------------|-------------------------|----------------------|
|                                   | Average Swap Time | Less than<br>14 seconds | Less than 17<br>seconds | Less than 20 seconds |

#### Table 43 Library Performance

|             | Tape<br>Drive   | Data Capacity<br>(Excluding<br>Fixed Slots)* | Maximum Data<br>Capacity<br>(Including<br>Fixed Slots) <sup>*</sup> | Maximum<br>Data<br>Throughput* | Host Interfaces  |
|-------------|-----------------|----------------------------------------------|---------------------------------------------------------------------|--------------------------------|------------------|
|             | DLT-S4          | 48 TB                                        | 51.2 TB                                                             | 864 GB/hr                      | Ultra 320 SCSI   |
| (2 drives)  | SDLT 600        | 18 TB                                        | 19.2 TB                                                             | 518 GB/hr                      | Ultra160 SCSI    |
| PX502 (2 di | HP LTO<br>Gen 2 | 7.2 TB                                       | 7.6 TB                                                              | 432 GB/hr                      | LVD Ultra 2 SCSI |
| PX          | HP LTO<br>Gen 3 | 28.8 TB                                      | 30.4 TB                                                             | 1.1 TB/hr                      | LVD Ultra 3 SCSI |
|             | DLT-S4          | 96 TB                                        | 140.8 TB                                                            | 2.6 TB/hr                      | Ultra 320 SCSI   |
| (6 drives)  | SDLT 600        | 36 TB                                        | 52.8 TB                                                             | 1.6 TB/hr                      | Ultra160 SCSI    |
| PX506 (6 dr | HP LTO<br>Gen 2 | 28.8 TB                                      | 40 TB                                                               | 1.3 TB/hr                      | LVD Ultra 2 SCSI |
| ΡX          | HP LTO<br>Gen 3 | 57.6 TB                                      | 80 TB                                                               | 3.4 TB/hr                      | LVD Ultra 3 SCSI |

|                  | Tape<br>Drive   | Data Capacity<br>(Excluding<br>Fixed Slots)* | Maximum Data<br>Capacity<br>(Including<br>Fixed Slots) <sup>*</sup> | Maximum<br>Data<br>Throughput* | Host Interfaces  |
|------------------|-----------------|----------------------------------------------|---------------------------------------------------------------------|--------------------------------|------------------|
|                  | DLT-S4          | 240 TB                                       | 273.6 TB                                                            | 4.4 TB/hr                      | Ultra 320 SCSI   |
| Irives           | SDLT 600        | 90                                           | 102                                                                 | 2.6 TB/hr                      | Ultra160 SCSI    |
| X510 (10 drives) | HP LTO<br>Gen 2 | 72 TB                                        | 80 TB                                                               | 2.2 TB/hr                      | LVD Ultra 2 SCSI |
| PX5              | HP LTO<br>Gen 3 | 144 TB                                       | 160 TB                                                              | 5.7 TB/hr                      | LVD Ultra 3 SCSI |

\* Assuming 2:1 compression ratios

## **Reliability Specifications**

| Table 44 Reliability<br>Specifications | MSBF | PX502 and PX506 = 1,000,000 swaps<br>PX510 = 2,000,000 swaps |
|----------------------------------------|------|--------------------------------------------------------------|
|                                        | MTTR | Less than 20 minutes                                         |

# **Tape Drive Specifications**

| Table 45 Tape Drive<br>Specifications | Drivo           | Native Mode   |          | With 2:1 Compression |          |  |
|---------------------------------------|-----------------|---------------|----------|----------------------|----------|--|
|                                       | Туре            | Transfer Rate | Capacity | Transfer Rate        | Capacity |  |
|                                       | DLT-S4          | 3600 MB/min   | 800 GB   | 7200 MB/min          | 1600 GB  |  |
|                                       | SDLT 600        | 2160 MB/min.  | 300 GB   | 4320 MB/min.         | 600 GB   |  |
|                                       | HP LTO<br>Gen 2 | 1800 MB/min.  | 200 GB   | 3600 MB/min.         | 400 GB   |  |
|                                       | HP LTO<br>Gen 3 | 4800 MB/min.  | 400 GB.  | 9600 MB/min.         | 800 GB   |  |

# **Environmental Specifications**

| Table 46 Power |                     |         | PX502 PX506 PX510    |                                        |                                         |  |  |
|----------------|---------------------|---------|----------------------|----------------------------------------|-----------------------------------------|--|--|
|                | Electrical<br>Input | Voltage | 90-264 VAC, 47-63 Hz |                                        |                                         |  |  |
|                | Tolerances          | Power   | 300W<br>(average)    | 600W<br>(average) (6<br>drives fitted) | 900W<br>(average) (10<br>drives fitted) |  |  |

| Table 47 Climate |             | Temperature<br>(Operating)        | Temperature<br>(Non-Operating)      |
|------------------|-------------|-----------------------------------|-------------------------------------|
|                  | Temperature | +50°F to 95°F<br>(+10°C to +35°C) | -40°F to +149°F<br>(-40°C to +65°C) |

| Temperature<br>(Operating) |                                                 | Temperature<br>(Non-Operating)                   |
|----------------------------|-------------------------------------------------|--------------------------------------------------|
| Humidity                   | 20% to 80%<br>non-condensing                    | 10% to 90%<br>non-condensing                     |
| Altitude                   | -500 to +10,000 feet<br>(-152 to +3,048 meters) | -500 to +40,000 feet<br>(-152 to +12,192 meters) |

#### **Noise Levels**

The work area noise generated by the library amounts to 57.4 dB(A).

**Deutch:** Die arbeitsplatzbezogene Geräuschemission des Gerätes beträgt 57.dB(A).

### **SCSI** Specifications

LVD SCSI configurations have a maximum allowable bus length of 12 meters (39 feet). To determine the cable length of the bus, measure the lengths of the SCSI cables connecting each device to that bus and add those lengths together. To that total length, add 12.25 inches (31.10 cm) for the internal SCSI cable length of each SCSI tape drive.

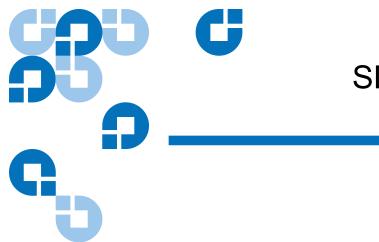

# Appendix B SDLTtape Cartridge Maintenance

This appendix provides guidelines for handling SDLT cartridges and visually inspecting cartridges if necessary.

### Handling DLTtape Cartridges

- Always keep each tape cartridge in its protective plastic case when it is not in the library.
- When carrying tape cartridges in their cases, always orient the cases so that the grooves in the cases interlock. This prevents the cases from slipping apart and falling.
- Never stack more than five cartridges on top of each other.
- Always observe the proper environmental conditions for the storage of tape cartridges. Refer to the cartridge reference card supplied with each cartridge.
- When placing tape cartridges in archival storage, make sure you stand each tape cartridge vertically.
- Avoid placing tape cartridges near any sources of high intensity magnetic fields, such as computer monitors or electric motors.

- Never apply adhesive labels or POST-IT notes to the top, side, or bottom of your DLTtape cartridge. Only use the user slide- in type label provided with each cartridge and slide it over the label slot on the cartridge.
- Do not carry cartridges loosely in a box or any other container. Allowing cartridges to bang together exposes them to unnecessary physical shock.
- Do not touch or allow direct contact with tape or tape leader. Dust or natural skin oils can contaminate the tape and impact tape performance.
- Do not expose the tape cartridge to moisture or direct sunlight.
- Do not insert a dropped or damaged cartridge into a DLTtape drive without, at the very least, a thorough visual inspection (see <u>Visual</u> <u>Inspection of DLTtape Cartridges</u>). A dropped cartridge may have dislodged, loosened, or damaged internal components.

### Visual Inspection of DLTtape Cartridges

| When To Visually Inspect<br>a DLTtape Cartridge | It is important to visually inspect a DLTtape cartridge under the following circumstances:                                |
|-------------------------------------------------|----------------------------------------------------------------------------------------------------|
|                                                 | Whenever you change or load a new tape cartridge                                                                          |
|                                                 | <ul> <li>If the tape cartridge has been dropped or subjected to a physical shock</li> </ul>                               |
|                                                 | <ul> <li>If a DLTtape drive becomes inoperable after loading the tape cartridge</li> </ul>                                |
|                                                 | • If you receive a shipment of tape cartridges that shows any sign of being damaged                                       |
| Visual Inspection<br>Procedure                  | To visually inspect a DLTtape cartridge:<br><b>1</b> Check the cartridge for any obvious cracks or other physical damage. |

**2** Gently shake the tape cartridge. Listen for any rattling of loose pieces inside the cartridge.

**Caution:** If you hear anything loose inside the cartridge, do not use the cartridge.

**3** Locate the reel lock openings (see <u>figure 102</u>) and verify that you can see the reel locks.

The reel locks are small plastic tabs near the center of the reel lock openings. They can be broken if the cartridge is dropped.

**Caution:** If the reel locks are not visible, do not use the cartridge.

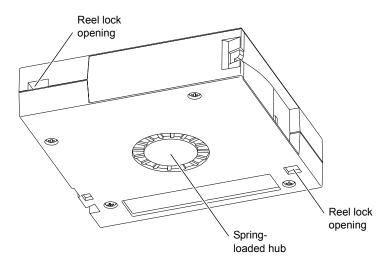

- **4** Verify that the spring-loaded hub (see <u>figure 102</u>) is centered within the circular opening in the tape cartridge.
- **5** Gently press the hub, then release it. Make sure the hub springs back into place and is still centered within its circular opening.
- **6** Open the tape cartridge door (see <u>figure 103</u>):
  - **a** Gently press up on the tab at the right side of the tape cartridge door.
  - **b** Swing the door open.

Figure 102 Location of the Reel Locks and the Hub

Figure 103 Opening the Tape Cartridge Door

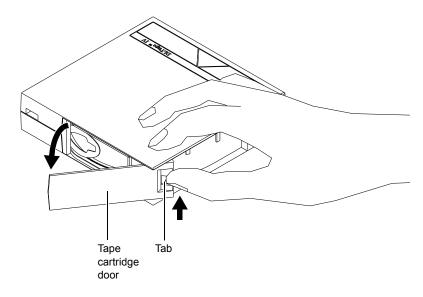

- 7 Verify that:
  - The tape is wound tightly on the reel
  - The tape leader loop is sticking up about an eighth of an inch
  - The tape leader loop is not bent or torn

**Caution:** If any of the above conditions are not met, do not use the cartridge.

**8** Check for proper operation of the tape cartridge's write-protect switch (see <u>figure 104</u>).

The switch should snap back and forth, and the orange tab should be visible when the switch is in the write-protected position.

Figure 104 Write Protect Switch

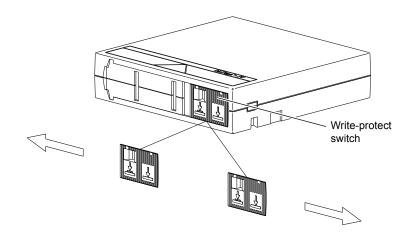

# Appendix C Installing the PX502 Library

This appendix explains how to install the Quantum PX502 Series library.

| Caution: | Quantum highly recommends that a Quantum       |
|----------|------------------------------------------------|
|          | authorized service representative relocate and |
|          | install a Quantum PX506 or PX510 library to    |
|          | another location.                              |
|          |                                                |

## Selecting an Installation Location

When choosing an installation site for the PX502 library, consider the following requirements:

- <u>Rack Space Requirements</u>
- <u>Environmental Conditions</u>

#### **Rack Space Requirements**

Figure 105 shows the minimum rack space required by the PX502 library.

- Depth 31 in (76.2 cm)
- Width 19 in (48.3 cm)
- Height 6.75 (17 cm)
- Weight 52 lbs (23.6 kg)
- Clearance behind library 4 in (10 cm) behind unit for proper air flow

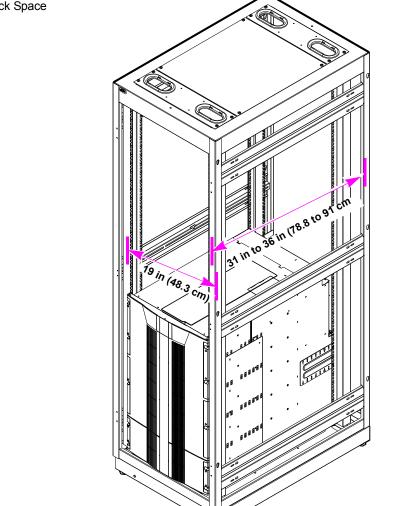

Figure 105 Rack Space Requirements Environmental Conditions

Refer to <u>appendix A</u> on page 189 for environmental condition information.

## Preparing for the Installation

Before you begin the installation procedure in this section, make the following preparations as described in this section:

- <u>Providing Necessary Tools and Equipment</u>
- <u>Taking ESD Precautions</u>

#### Providing Necessary Tools and Equipment

Provide the following tools for installing the PX502 library:

- 3 mm Allen wrench
- 2.5 mm Allen wrench
- #1 flat blade screwdriver
- Antistatic wrist strap included in accessory kit

#### Taking ESD Precautions

Some components within the PX502 library contains static-sensitive parts. To avoid damaging these parts while performing installation procedures, always observe the following precautions:

- Keep the library turned off during all installation procedures.
- Use an antistatic wrist strap (included in the accessory kit).
- Keep static-sensitive parts in their original shipping containers until ready for installation.
- Do not place static-sensitive parts on a metal surface. Place them inside their protective shipping bag or on an antistatic mat.

• Avoid touching connectors and other components.

**Note:** Dry climates and cold-weather heating environments have lower relative humidity and are more likely to produce static electricity.

### Installing the Library

Installing a PX502 library in a rack consists of the following steps:

- Locating the Mounting Position
- Installing the Library
- Loading the Tape Cartridges
- Initial Configuration

#### Locating the Mounting Position

The PX502 library is designed to fit in a standard 19 inch wide rack.

It is important to the library installation to locate the hole pattern in the rack rails (see <u>figure 49</u>). The library must be installed at the beginning of the hole pattern. Refer to <u>table 48</u> for information on common rack hole types.

| Table 48 Rack Hole Types | Figure               | Description                                                                                                    |
|--------------------------|----------------------|----------------------------------------------------------------------------------------------------|
|                          | Cage nut<br>Clip nut | Square rack holes are the most common type of<br>rack holes. They can accept either cage nuts which<br>mount from the back of the rail or clip nuts which<br>clip on from the side of the rack rail. |

| Figure   | Description                                                                   |
|----------|-------------------------------------------------------------------------------|
| Clip nut | Through holes require clip nuts to accept mounting hardware.                  |
| 0000     | Threaded holes require neither cage or clip nuts to accept mounting hardware. |

**Note:** The rails within the rack have a hole pattern that repeats throughout the rail. X marks the screw positions. Install nut clips (included in the accessory kit) on the rails if necessary.

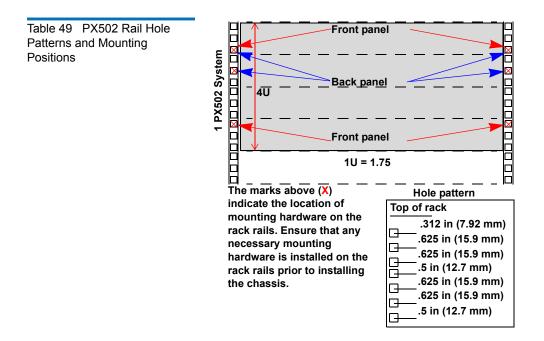

**Warning:** If the rack is empty at the time of installation, do NOT install the PX502 library too high in the rack. The weight of the library may cause the rack to become "top heavy" and unstable if installed in the top of an empty rack. Begin installing the PX502 library from the bottom of the rack if more than one library is installed in the rack.

Installing the Library

Installing the PX502 library consists of the following steps:

- Installing the Rack Mount Shelves
- Installing the Library Chassis
- Cabling the Library

Table 50 Library Mounting Hardware

| Qty                           | Figure | Description                                                                   |
|-------------------------------|--------|-------------------------------------------------------------------------------|
| 16                            | Ø      | Allen head screws (M5 x 10) for shelf assembly                                |
| 8                             | Ð      | T- nuts (M5)                                                                  |
| 4 metric<br>and 4<br>standard | 0000   | Rail adapters (both metric and standard holes are included, 8 total adapters) |

| Qty    | Figure  | Description                                                                     |
|--------|---------|---------------------------------------------------------------------------------|
| 2      |         | Right and left support shelves (left shown)                                     |
| 4 sets | or<br>O | Front and back rail mounting hardware(M5 x 12 allen screws and mounting plates) |
| 2 sets |         | Back bracket hardware (M5 x 8 allen screws and mounting plate)                  |
| 2 sets |         | Back clamp hardware (M5 x 10 and back clamp)                                    |

#### Installing the Rack Mount Shelves

**1** Assemble the rack mount shelves by (see <u>figure 107</u>):

**a** Loosely attach the adjustable shelves (right and left) with 4 M5 x 10 Allen screws and T-nuts.

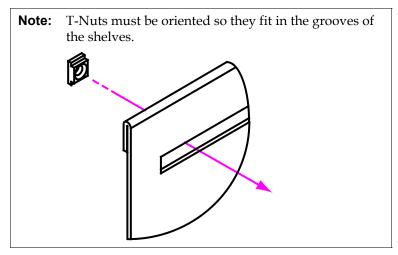

**b** Attach the appropriate rail adapter to the front and back of the rack mount shelves (right and left) with 4 M5 x 10 Allen screws (each rail adapter is marked with the specific hole type supported, either metric or standard). The rail adapters have arrows indicating the proper orientation (see <u>figure 106</u>).

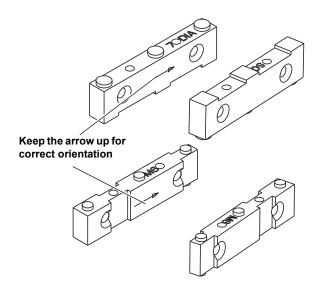

Figure 106 Rail Adapter Orientation

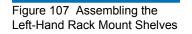

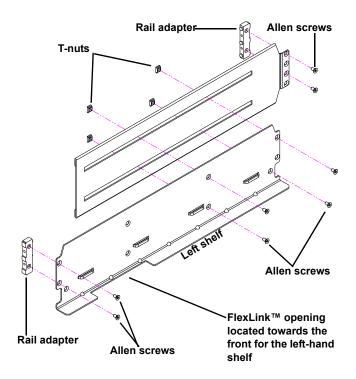

Figure 108 Assembling the Right-Hand Rack Mount Shelves

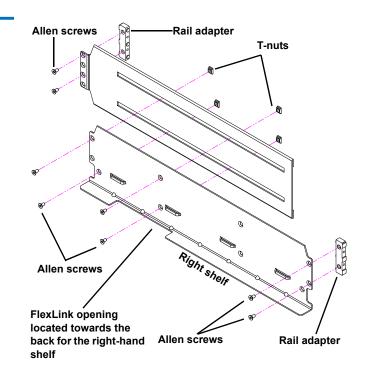

**2** Install the left and right rack mount shelves into the rack (the rack mount shelves adjust 27 in. to 36 in.) and secure with a mounting plate and 2 M4 x 12 Allen screws at the front and back of the rack (see <u>figure 109</u>).

**Note:** The rack mount shelves must be installed on the inside rack rails.

Figure 109 Installing the Rack Mount Shelves

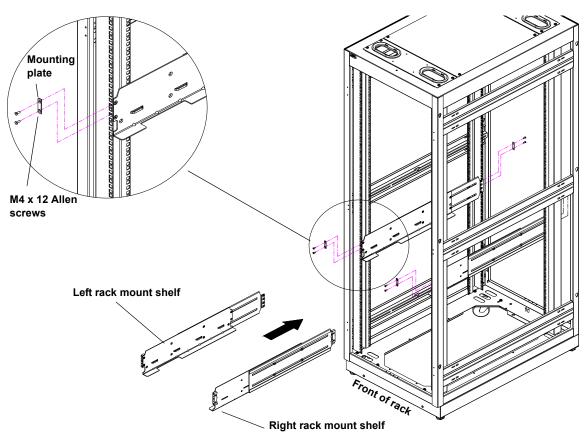

**3** Once the rack mount shelves are secured to the rack, tighten the Allen screws securing the adjustable shelves together.

#### Installing the Library Chassis

| Warning: | The PX502 weighs approximately 65 lbs (29 kg) without  |
|----------|--------------------------------------------------------|
|          | power supplies or tape drives. At least two people are |
|          | required to lift and install either library.           |

1 The back mounting brackets are lettered (A through I so the correct mounting position is easily determined. The mounting positions differ depending on the depth of the rack (see <u>table 51</u>).

### Table 51 Back Mounting Bracket Orientation

| $\bigcirc$ | Α | В | С | D | E | F | G | н | I          |
|------------|---|---|---|---|---|---|---|---|------------|
|            | 0 | 0 | 0 | 0 | 0 | 0 | 0 | 0 | $\bigcirc$ |
|            | A | 8 | э | ۵ | Э | Ч | Ð | Н | I          |

| Rack Depth    | Mounting Position |  |
|---------------|-------------------|--|
| >27 to 28 in. | Use holes A and C |  |
| >28 to 29 in. | Use holes B and D |  |
| >29 to 30 in. | Use holes A and C |  |
| >30 to 31 in. | Use holes B and D |  |
| >31 to 32 in. | Use holes C and E |  |
| >32 to 33 in. | Use holes D and F |  |
| >33 to 34 in. | Use holes E and G |  |
| >34 to 35 in. | Use holes F and H |  |
| >35 to 36 in. | Use holes G and I |  |

Once the location is determined, attach the back brackets to each side of the library with four M5 x 8 Allen screws (see <u>figure 110</u>)

**Note:** Use the shortest depth number. For example, if the measurement is 34 in., use holes E and G.

Figure 110 Back Mounting Brackets

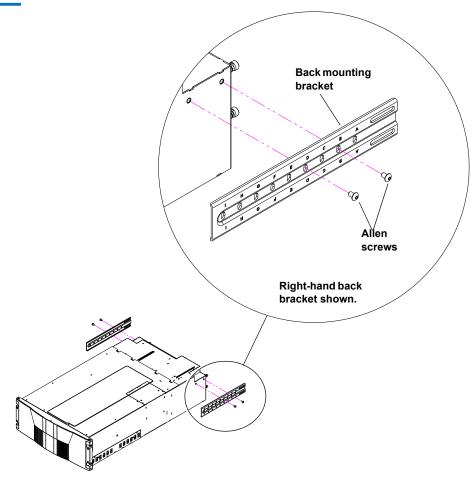

**2** Install the library into the rack as shown (see <u>figure 110</u>).

**Warning:** The PX502 weighs approximately 65 lbs (29 kg) without power supplies or tape drives. At least two people are required to lift and install either library.

Figure 111 Installing the PX502 in the Rack

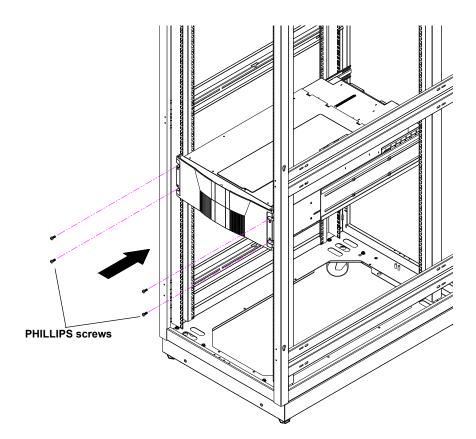

**3** Secure the back of the library to the rack with two mounting clamps and two Allen screws on each clamp. The mounting clamps are oriented differently depending on the depth of the rack (see <u>figure 112</u>).

**Note:** If the rack depth is 27 to 30 in., the long portion of the clamp is mounted to the back. If the rack depth is 30 to 36 in., the long portion is mounted to the front.

**4** Secure the mounting clamps to the rack rails with two PHILLIPS screws on each side (see <u>figure 112</u>).

Figure 112 Securing the Back of the Library

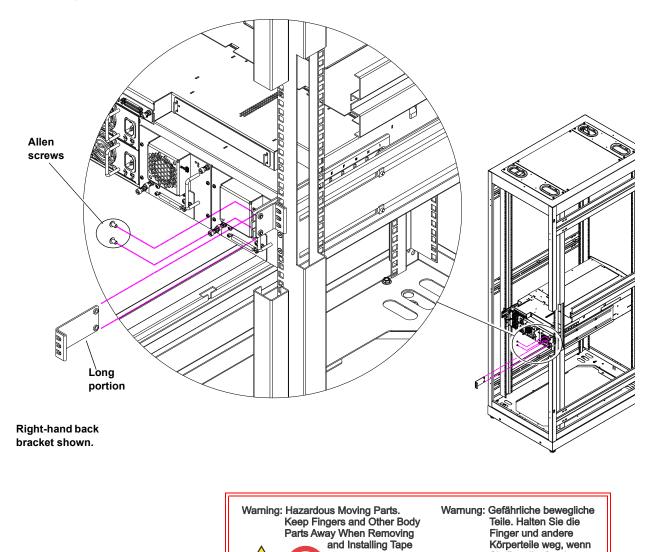

Drives.

Sie Bandlaufwerke entfernen und anbringen. **a** Insert the tape drive into the drive bay slowly until the connectors are seated (see <u>figure 113</u>).

# Figure 113 PX502 Tape Drive Numbering

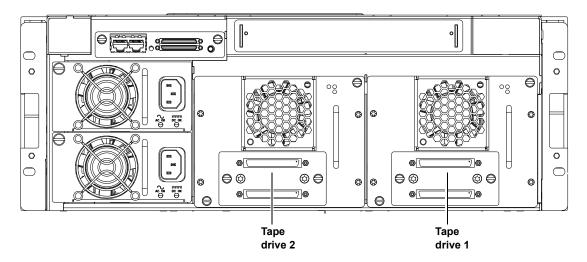

- **b** Tighten the tape drive captive screws using a flat blade screwdriver.
- **c** Repeat these steps to install another tape drive in a different location, if desired.

The library chassis is installed in the rack.

#### Cabling the Library

Connect the SCSI cables and jumpers as shown in the following figure:

- Figure 114 SCSI System Controller Board
- Figure 115 Surrogate SCSI System Controller Board
- Figure 116 Fibre Channel System Controller Board
- Figure 117 PX502 Stacked Configuration

• Figure 116 Native Fibre Channel System Controller Board

**Note:** Quantum ships sufficient SCSI cables and terminators with the libraries to set up two-drives per SCSI bus. One tape drive per SCSI bus may be necessary for optimum performance. Refer to your tape drive documentation.

**Note:** SCSI cable lengths should not exceed 39.37 feet (12 meters) between the host and the library for single drive per bus installations.

# Figure 114 PX502 Cabling Configuration

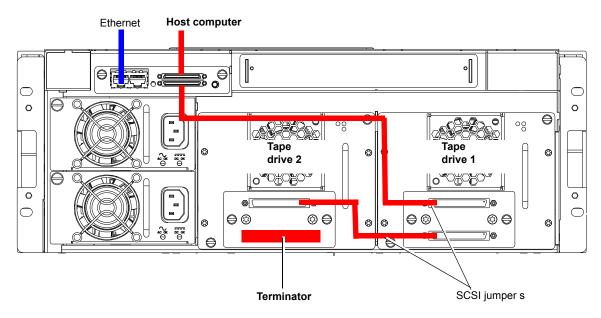

# Figure 115 PX502 Cable Configuration (Surrogate)

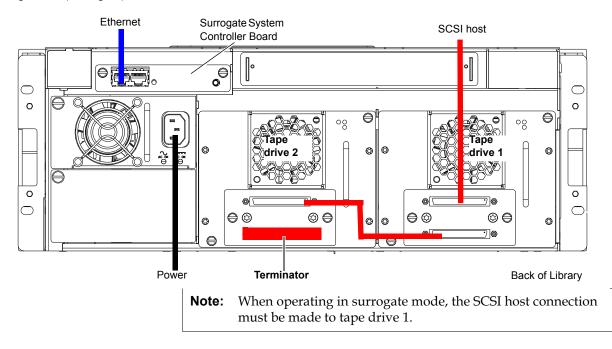

Figure 116 PX502 Cable Configuration (Native Fibre Channel)

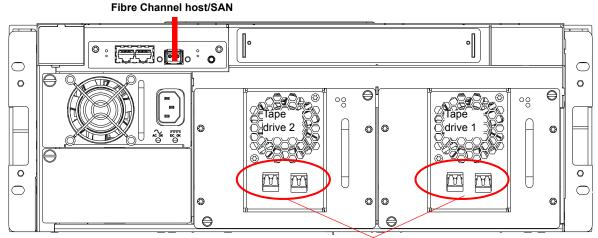

Fibre Channel ports

Figure 117 PX502 Stacked Cabling Configuration (SCSI Shown)

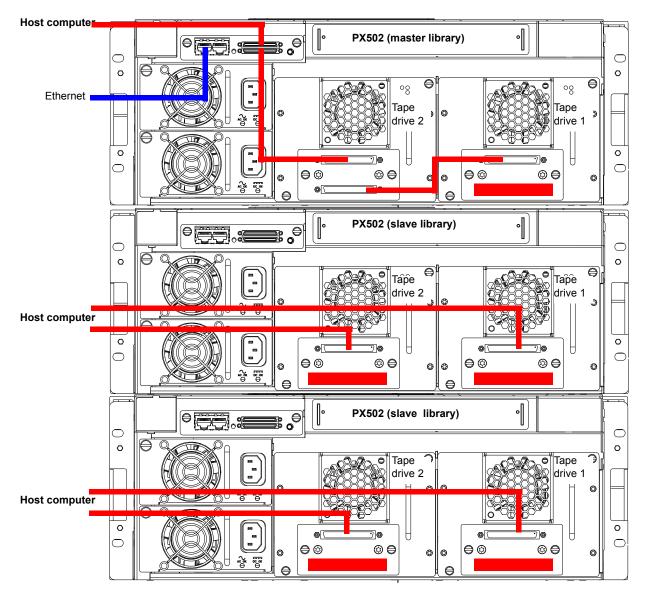

The library host and Ethernet network are connected only to the Master library.

#### Loading the Tape Cartridges

Before operating the library, load the appropriate tape cartridges (LTO and/or SDLT) into the library starting with the left-hand magazines (refer to <u>Preparing the Library for Operation</u> on page 48 for more information on tape cartridges).

#### Initial Configuration

Initially configuring the library consists of the following steps:

- Turning on the Library
- <u>Setting the Library Options</u>
- <u>Setting the Date and Time</u>
- <u>Setting Network Information</u>

#### **Turning on the Library**

To turn on the library:

- **1** Verify that:
  - Power cables are firmly in place
  - All doors are closed
- **2** Turn on the power switch located in the lower left-hand corner of the OCP (see <u>figure 118</u>).

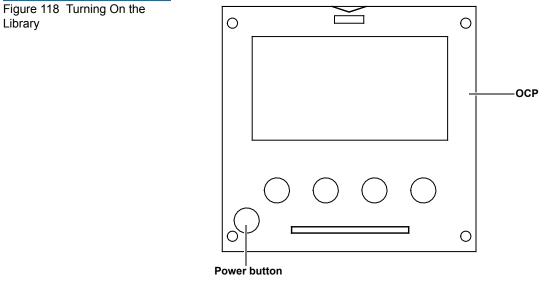

During the power up sequence, the library performs an inventory. The power up sequence can take several minutes.

#### **Setting the Library Options**

To set the library options:

1 Press **Setup** from the **Home** screen. The OCP displays the **Setup** screen (see <u>figure 119</u>):

Figure 119 Setup Screen

| Setup menu                                                   |   | E 🔺     |
|--------------------------------------------------------------|---|---------|
| ⁺Cabinet<br>Partitions<br>Security<br>Network<br>Date & time |   |         |
| Esit] 🕈 I                                                    | + | [Enter] |
|                                                              |   | Enter   |

2 From the **Setup** screen, use the up and down arrows to highlight **Cabinet** and press **Enter**.

The **Cabinet** screen displays (see <u>figure 120</u>):

Figure 120 Library Options Screen

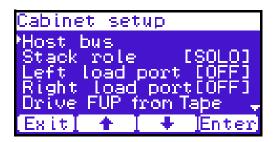

**3** The **Stack role** screen allows you to configure the library as a "Master" or "Slave" in a multiple library stack. The library is configured "Stand alone" by default. If this is a multiple library stack, use the up and down arrows to highlight **Stack role** and press **Enter** displays the following information about the library:

| Table 52 Setting Up the<br>Cabinet | Cabinet Options     | Description                                                                                                    |  |  |
|------------------------------------|---------------------|----------------------------------------------------------------------------------------------------|--|--|
|                                    | Host bus            | Sets the SCSI ID for both the library and tape drives.                                                                                                    |  |  |
|                                    | Stack role          | Assigns the library stack role as<br>Master, Slave, or Stand alone. There<br>can be only one Master library in a<br>multiple stack. Once configured as a<br>slave, all library OCP functions can be<br>controlled via the Master library OCP. |  |  |
|                                    | Left load port      | Enables or disables the left load port                                                                                                    |  |  |
|                                    | Right load port     | Enables or disables the right load port                                                                                                    |  |  |
|                                    | Drive FUP from tape | Allows you to perform a tape drive<br>firmware update from a firmware<br>update tape cartridge.                                                                                                    |  |  |

#### Setting the Date and Time

To set the date and time:

1 From the **Setup** screen, use the up and down arrows to highlight **Date and Time** and press **Enter**.

The **Date and Time** screen displays (see <u>figure 121</u>):

| Select tim        | e zone | E CA |  |  |
|-------------------|--------|------|--|--|
| USA Mountain      |        |      |  |  |
|                   |        |      |  |  |
| Standards         | UTC -7 | aa   |  |  |
| Standard:<br>DST: | ŬŤČ –Ġ | йй   |  |  |
| Exit 🕈            | T 🐥 TE | nter |  |  |

The **Date and Time** screen displays the following information about the library:

Figure 121 Date and Time Screen

- **2** Use the up and down arrows to view or edit the date and time information. Press **Enter** to accept the new settings.
- **3** When you are finished viewing/editing the date and time information, press **Exit** to return to the **Setup** screen.

#### **Setting Network Information**

To view or edit the network information:

- 1 From the **Setup** screen, use the up and down arrows to highlight **Network** and press **Enter**.
- **2** The **Network** screen displays (see <u>figure 121</u>):

Figure 122 Network Screen

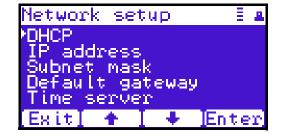

The **Network** screen allows you to view or edit the following network settings:

**Note:** The network settings (IP address, subnet mask, and default gateway) are only active when DHCP is disabled.

- DHCP (default setting)
- IP address
- Subnet mask
- Default gateway
- **3** Use the up and down arrows to select the network setting you wish to view or edit and press **Enter**.

When you are finished viewing/editing the network information, press **Exit** to return to the **Setup** screen.

**4** For the network information such as the IP address to be active, you must reboot the library by holding down the power button located on the front of the library (see <u>figure 118</u>).

The library shuts down.

**5** Push the power button to start the library.

The PX502 tape library is initially configured and ready for use.

## **Emergency Library Access**

Use the following procedure to gain access to the tape cartridge magazines in case of an emergency and the library power is not available.

1 Put on an antistatic wrist strap and clip it to the library chassis (example: a captive screw on the tape drive cover plates).

**Caution:** Take standard ESD precautions when performing this procedure.

**2** Insert the metal pick included with the accessory kit into the release holes and trip the magazine door release for both the right and left magazine doors (see <u>figure 123</u>).

The magazine access doors open.

Figure 123 Opening the Right and Left Magazine Access Doors

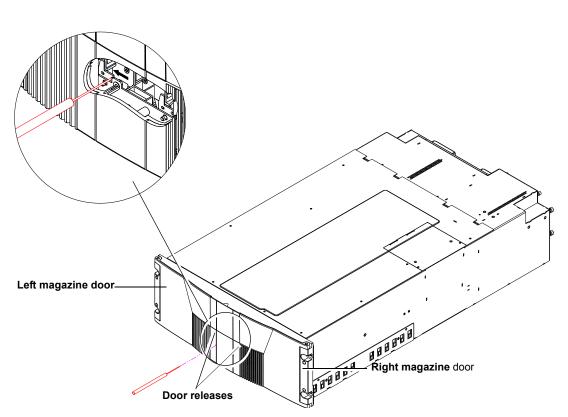

**3** Insert the wooden dowel that is included in the library accessory kit into the magazine release hole and trip the magazine release to remove the each magazine from the library (see <u>figure 124</u>). Remove both magazines from the library.

**Note:** Keep the tool as straight as possible when inserting the wooden dowel into the magazine release hole. You must continue to hold the tool against the magazine release until the magazine is entirely out of the library.

The tape cartridge magazines are now accessible.

Figure 124 Removing the Magazines

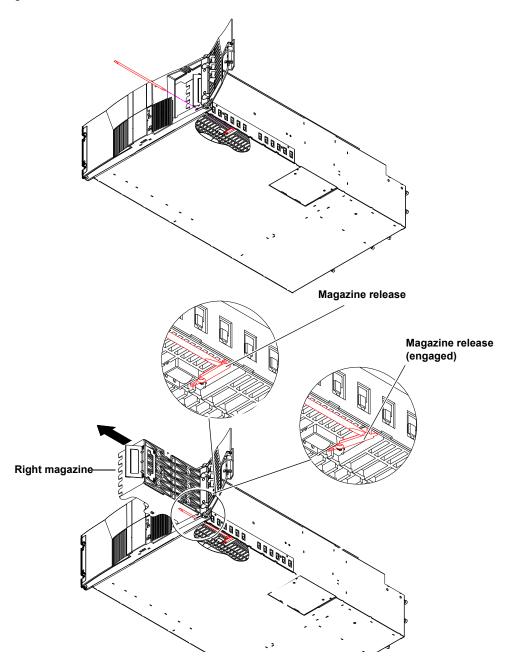

# Appendix D Repacking the PX502 Library

This document explains how to repack the Quantum PX502 library. Follow these instructions carefully to ensure the library is shipped properly.

**Caution:** This procedure requires the packing materials originally sent with the library for proper shipment. If you do not have the library packing materials, contact Quantum customer support for replacement packaging.

This procedure consists of the following steps:

- <u>Removing the Library from the Rack</u>
- Installing the Internal Shipping Restraints
- <u>Packing the Library for Shipment</u>

## Removing the Library from the Rack

To remove the PX502 library from the rack:

1 Using the OCP, open the front doors, remove both tape cartridge magazines, and remove any tape cartridges from the fixed bins or FlexLink<sup>™</sup> (refer to <u>chapter 2</u>, <u>Basic Library Operations</u> for information on OCP operation and bin locations).

**Note:** You must remove all tape cartridges from the library prior to parking the library robotics for shipment.

After removing the tape cartridge magazines and closing the doors, the library inventories all possible tape cartridge locations (magazines, fixed slots, Flexlink, and tape drives). This process takes several minutes.

- 2 From the Library Operations screen on the OCP, select Park for Shipping. The library shuts down automatically.
- **3** From the back of the library, disconnect all power, Ethernet, and SCSI cables from the library and note their locations for later reinstallation.

**Warning:** This unit has more than one power supply cord. Disconnect all power supply cords before servicing to avoid electric shock.

- **4** To remove the library chassis from the rack (see <u>figure 125</u>):
  - **a** Loosen the captive screws securing the tape drives to the chassis and remove the tape drive(s) from the back of the library.
  - **b** Loosen the captive screw securing the power supplies to the chassis and remove the power supplies from the back of the library.
  - **c** Remove PHILLIPS screws securing each side of the chassis to the rack mounting rails and remove two Allen screws securing both clamps on the back of the library.
  - **d** Remove the library from the rack.

Figure 125 Removing the PX502 Library

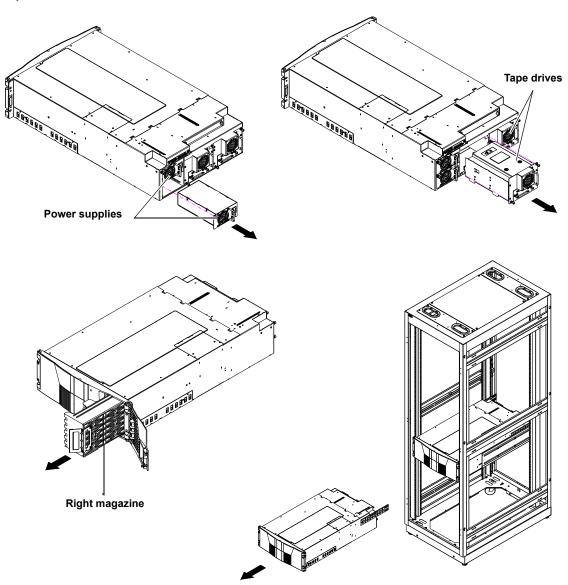

## Installing the Internal Shipping Restraints

To ensure that the internal robotics within the library is not damaged, you must install the internal shipping restraints on the robotics.

**Caution:** Failure to install the shipping restraints on the robotics may void your warranty.

To install the internal shipping restraints:

1 Remove the ten PHILLIPS screws securing the top cover plate to the library chassis (see <u>figure 126</u>):

Figure 126 Removing the Top Cover

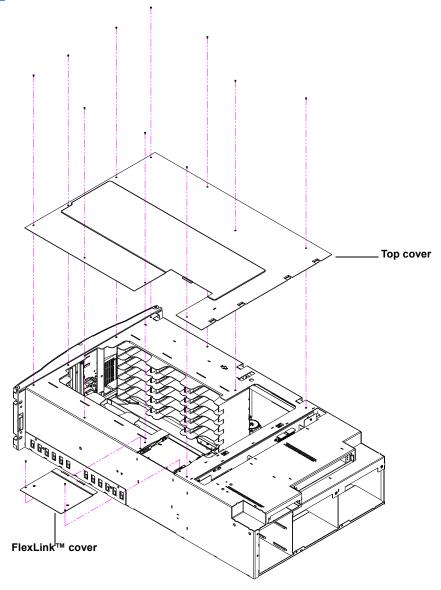

**2** If the library is not operational and the **Park for Shipping** command was not executed, move the robotics to the front of the library (see <u>figure 127</u>).

**Caution:** Take standard ESD precautions when working within the library chassis.

**Note:** If there are any cartridges in the fixed bins, you can remove them now.

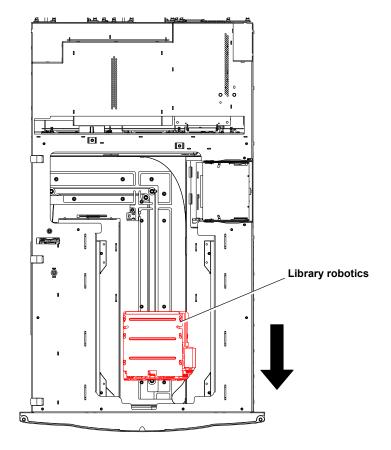

**3** Install the metal restraints through the chassis eyelets as shown in <u>figure 128</u>.

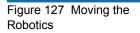

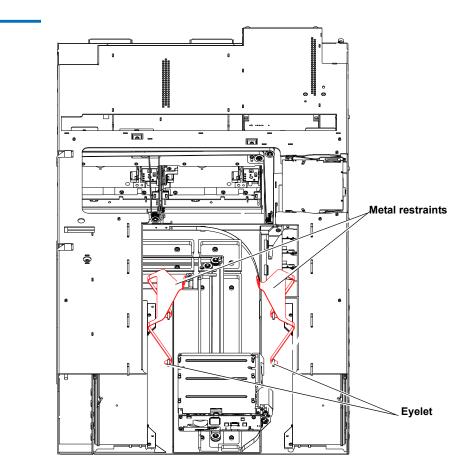

**4** Install the two halves of the robotics shipping foams as shown in <u>figure 129</u>:.

| Caution: | Take standard ESD precautions when  |  |  |  |  |
|----------|-------------------------------------|--|--|--|--|
|          | working within the library chassis. |  |  |  |  |

- **a** Install the left-hand foam first so that it fits down into the robotics platform, then push towards the back of the unit until it stops.
- **b** Install the right-hand foam onto the library robotics so the motor fits into the foam opening, then push towards the front of the library until it stops.

Figure 129 Installing the Robotics Restraints

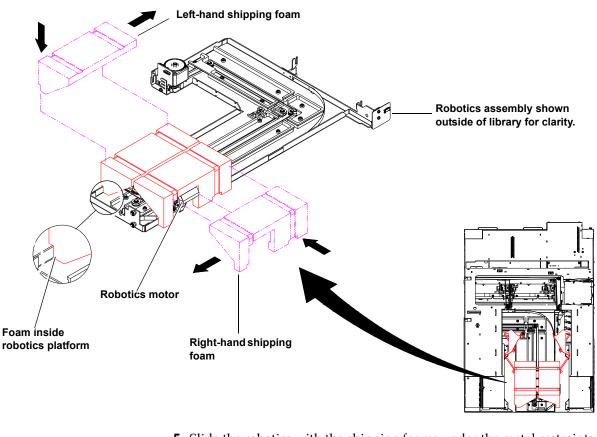

**5** Slide the robotics with the shipping foams under the metal restraints so the metal bands fall into the restraint cutouts. Clamp the two halves of the metal restraints together and secure with a tie band to secure the robotics to the library chassis (see <u>figure 130</u>).

**Caution:** Move the robotics assembly with the shipping foams gently.

Figure 130 Securing the Robotics

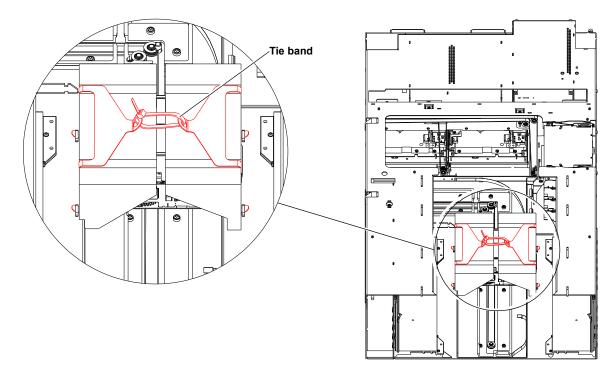

- 6 Install the top cover previously removed in <u>step 1</u>.
- 7 Install the magazines, tape drives, and power supplies previously removed in <u>Removing the Library from the Rack</u>.
- **8** To install the tape magazines, refer to <u>Emergency Library Access</u> on page 226 for information on opening the library doors without library power.

## Packing the Library for Shipment

1 Package the library into the shipping carton as shown in <u>figure 131</u>.

| Warning: | At least two people are required to move the library chassis.                                              |
|----------|----------------------------------------------------------------------------------------------------|
| Caution: | Lift the library chassis at the sides. Avoid putting the weight of the library chassis on the front bezel. |

Accessories kit Library chassis - Front bezel Lift point -Shipping carton

Figure 131 Preparing the Library for Shipping

## Appendix E Regulatory Statements

This appendix provides the regulatory statements for the Quantum PX500 Series libraries, in the following languages:

- English (page 208)
- Deutsch (seite page 243)
- Español (página page 245)
- Français (page page 247)
- Italiano (pagina page 249)
- Svenska (sidan page 251)
- 简体中文 (Simplified Chinese) (page 253)
- 繁體中文 (Traditional Chinese) (page 255)
- 日本語(Japanese) (page 257)
- 한국어(Korean) (page 259)

## English

| FCC Statement | This equipment has been tested and found to comply with the limits for a Class A digital device, pursuant to Part 15 of the FCC Rules. These limits are designed to provide reasonable protection against harmful interference when the equipment is operated in a commercial environment. This equipment generates, uses, and can radiate radio frequency energy and, if not installed and used in accordance with the instruction manual, may cause harmful interference to radio communications. |  |  |  |
|---------------|----------------------------------------------------------------------------------------------------|--|--|--|
|               | Any changes or modifications made to this equipment may void the user's authority to operate this equipment.                                                                                                    |  |  |  |
|               | Operation of this equipment in a residential area may cause interferent<br>in which case the user at his own expense will be required to take<br>whatever measures may be required to correct the interference.                                                                                                    |  |  |  |
|               | This device complies with Part 15 of the FCC Rules. Operation is subject to the following conditions:                                                                                                    |  |  |  |
|               | 1 This device may not cause harmful interference, and                                                                                                    |  |  |  |
|               | <b>2</b> This device must accept any interference received, including interference that may cause undesired operation.                                                                                                    |  |  |  |
|               |                                                                                                    |  |  |  |

#### Taiwan (BSMI) Statement

警告使用者:

這是甲類的資訊產品,在居住的環境中使用時,可能會造成射頻干擾,在這種情況下,使用者會被要求採取某些適當的對策。

#### Japan (VCCI) Statement

この装置は、クラスA情報技術装置です。この装置を家庭環境で使用する と電波妨害を引き起こすことがあります。この場合には使用者が適切な対策 を講ずるよう要求されることがあります。 VCCI-A DEN-AN Notice (Japan Industry Canada Digital Apparatus)

> すべての電源コードが同じ定格電流を使用するとは限りません。同封されている電源コードを 他の製品と一緒に使用しないでください。また、家庭用の延長コードをQuantum製品と一緒に使 用しないでください。複数の電源コードを必要とする製品の電源を完全に切るには、システム に接続しているすべての電源コードを外してください。

> > Reference: Interference-Causing Equipment Standard, ICES-003, Issue 2

This Class A digital apparatus meets all requirements of the Canadian Interference-Causing Equipment Regulations.

CISPR-22 Warning!

This is a Class A product. In a domestic environment this product may cause radio interference in which case the user may be required to take adequate measures.

## Notice for USA and CANADA Only

If shipped to USA, use the UL LISTED power cord specified below for 100-120 V operation. If shipped to Canada, use the CSA CERTIFIED power cord specified below for 100-120V operation.

| Plug Cap | Parallel blade with ground pin (NEMA 5-15P configuration)                                |  |
|----------|------------------------------------------------------------------------------------------|--|
| Cord     | Type: SJT, three 16 AWG (1.5 mm <sup>2</sup> ) or<br>18 AWG (1.0 mm <sup>2</sup> ) wires |  |
| Length   | Maximum 15 feet (4.5m)                                                                   |  |
| Rating   | Minimum 10 A, 125 V                                                                      |  |

Laser Statement

**CAUTION**: With all panels and enclosures in place, this product is rated as a Class I laser product.

**CAUTION**: Use of controls or adjustments or performance of procedures other than those specified herein may result in hazardous exposure.

## **Library Battery Statement** CAUTION: This product contains a Lithium battery. Lithium may be considered a hazardous material. Dispose of this battery in accordance with local, state, and federal laws. The Lithium batteries included in this product are:

- Panasonic BR1225
- IC Battery ST Micro M41T81

#### **Battery Contained in Product:**

"Perchlorate Material – special handling may apply, See <u>www.dtsc.ca.gov/hazardouswaste/perchlorate</u>."

• The foregoing notice is provided in accordance with California Code of Regulations Title 22, Division 4.5 Chapter 33, Best Management Practices for Perchlorate Materials. This product/ part includes a lithium battery which contains a perchlorate substance.

#### Deutsch

#### Regelungen der FCC

Nach Tests wurde festgelegt, dass dieses Gerät den digitalen Geräten der Klasse A entspricht und den Vorschriften in Abschnitt 15 der Regelungen der FCC unterliegt. Durch diese Vorschriften wird ein angemessener Schutz vor schädlichen Strahlungen gewährleistet, wenn dieses Gerät in einer kommerziellen Umgebung betrieben wird. Von den Geräten wird Hochfrequenzenergie erzeugt, genutzt und abgestrahlt, die bei einer im Widerspruch zu diesem Handbuch stehenden Installation oder Nutzung Funkstörungen erzeugen kann.

Änderungen und Modifikationen an diesem Gerät können zum Erlöschen der Betriebserlaubnis für dieses Gerät führen. Der Betrieb dieses Geräts in Wohngegenden kann zu Empfangsstörungen führen, die der Verursacher auf eigene Kosten beheben muss.

Dieses Gerät erfüllt die Vorschriften in Abschnitt 15 der Regelungen der FCC. Der Betrieb unterliegt den folgenden Bedingungen:

- 1 Das Gerät darf keine schädlichen Störungen hervorrufen und
- **2** Das Gerät muss alle eingehenden Störungen aufnehmen, einschließlich Störungen, die einen unerwünschten Betrieb verursachen können.

#### Regelungen für Taiwan

#### 警告使用者:

這是甲類的資訊產品,在居住的環境中使用時,可能會造成射頻干擾,在這種情況下,使用者會被要求採取某些適當的對策。

| Industry Canada (Digital-<br>Apparate) | - Referenz: Norm für störungsverursachende Geräte, ICES-003, Ausgabe 2                                                                                                    |  |  |  |  |
|----------------------------------------|----------------------------------------------------------------------------------------------------|--|--|--|--|
|                                        | Dieses Digitalgerät der Klasse A erfüllt alle Anforderungen der<br>kanadischen Vorschriften bezüglich störungsverursachender Geräte<br>(Canadian Interference-Causing Equipment Regulations).                                                                                                    |  |  |  |  |
| CISPR-22 Warnung!                      | Dies ist ein Produkt der Klasse A. Dieses Produkt kann in<br>Wohngegenden Funkstörungen verursachen, die vom Verursacher durch<br>angemessene Maßnahmen behoben werden müssen.                                                                                                    |  |  |  |  |
| Hinweis nur für USA u<br>KANADA        | <b>nd</b> Wenn dieses Produkt in die USA geliefert wird, muss das nachstehend<br>für einen 100-120-Volt-Betrieb spezifizierte und von UL zugelassene<br>Netzkabel verwendet werden. Wenn dieses Produkt nach Kanada<br>geliefert wird, muss das nachstehend für einen 100-120-Volt-Betrieb<br>spezifizierte und von CSA zugelassene Netzkabel verwendet werden. |  |  |  |  |
|                                        | Steckerausführung Parallele Steckzungen mit Erdungsstift<br>(NEMA 5-15P-Konfiguration)                                                                                                    |  |  |  |  |

#### Appendix E Regulatory Statements Notice for USA and CANADA Only

|                                                                     | Kabel                                                 | Typ: SJT, drei 16 AWG (1,5 mm <sup>2</sup> )- oder<br>18 AWG (1,0 mm <sup>2</sup> )-Leiter                                                                                                    |
|---------------------------------------------------------------------|-------------------------------------------------------|----------------------------------------------------------------------------------------------------|
|                                                                     | Länge                                                 | Max. 15 Fuß (4,5 m)                                                                                                    |
|                                                                     | Nennleistung                                          | Min. 10 A, 125 V                                                                                                    |
| angebrach<br>Strichcode<br>Vermeider<br>ausgehend<br><b>VORSICH</b> |                                                       | Venn alle Abdeckungen und Gehäuseteile korrekt<br>d, handelt es um ein Produkt der Laserklasse 1. Der<br>ner in diesem Produkt ist jedoch ein Laser Klasse II.<br>die Aussetzung an die von dem Strichcodescanner<br>strahlen. Blicken Sie nicht direkt in den Strahl.<br>Die unsachgemäße Verwendung von Bedienelementen |
|                                                                     | in der mit dem                                        | ngen bzw. die Ausführung von Arbeitsschritten, die nicht<br>Gerät gelieferten Dokumentation beschrieben sind,<br>ühren, dass gesundheitsschädigende Strahlungen<br>den.                                                                                                    |
| Hinweis zur<br>Bibliotheksbatterie                                  | nichtflüchtige I<br>Lithium-Batter<br>betrachten. Die | Dieses Produkt enthält eine Lithium-Batterie. Das<br>RAM, Dallas Semiconductor DS1743-100, enthält eine<br>ie. Lithium ist eventuell als gefährliches Material zu<br>e Entsorgung dieser Batterie muss unter Einhaltung aller<br>alen und bundesweiten Gesetze und Vorschriften                                           |

### Español

#### Declaración FCC

Este equipo ha sido sometido a prueba y ha demostrado cumplir con los límites de un dispositivo digital de Clase A, conforme a la Parte 15 de las Normas FCC. Estos límites están diseñados para proporcionar una protección razonable contra las interferencias perjudiciales cuando el equipo funciona en un entorno comercial. Este equipo genera, usa y puede emitir energía de radiofrecuencia y, si no se instala ni se usa de acuerdo con el manual de instrucciones, puede provocar interferencias perjudiciales para las comunicaciones de radio.

Cualesquiera cambios o modificaciones realizados a este equipo pueden anular la autoridad del usuario para utilizar este equipo.

El uso de este equipo en un área residencial puede provocar interferencias, en cuyo caso será el usuario quien tenga que correr con los gastos de las medidas que puedan ser necesarias para corregir las interferencias.

Este dispositivo cumple con la Parte 15 de las Normas FCC. El funcionamiento está sujeto a las siguientes condiciones:

- 1 Este dispositivo no debe causar interferencias perjudiciales, y
- **2** Este dispositivo debe aceptar cualquier interferencia que reciba, incluidas aquéllas que puedan provocar un funcionamiento no deseado.

#### Declaración para Taiwán

#### 警告使用者:

這是甲類的資訊產品,在居住的環境中使用時,可能會造成射頻干擾,在這種情況下,使用者會被要求採取某些適當的對策。

| Industria de Canadá<br>(Aparato digital) | <b>Referencia</b> : Interference-Causing Equipment Standard (Estándar para equipos que causan interferencia), ICES-003, Issue 2 (Tema 2)                                             |  |  |  |
|------------------------------------------|----------------------------------------------------------------------------------------------------|--|--|--|
|                                          | Este aparato digital de Clase A cumple todos los requisitos de la normativa canadiense sobre equipos que causan interferencia.                                                       |  |  |  |
| Advertencia CISPR-22                     | Éste es un producto de Clase A. En un entorno doméstico, este producto puede causar interferencias de radio, en cuyo caso puede ser necesario que el usuario tome medidas adecuadas. |  |  |  |

| Aviso sólo para EE.U<br>CANADÁ                                                           | U. y     | Si el producto se ha fabricado para EE.UU., utilice el cable de<br>alimentación UL LISTED que se especifica más adelante para el<br>funcionamiento a 100-120 V. Si el producto se ha fabricado para Cana<br>utilice el cable de alimentación CSA CERTIFIED que se especifica má<br>adelante para el funcionamiento a 100-120 V. |                                                                                                    |  |
|------------------------------------------------------------------------------------------|----------|----------------------------------------------------------------------------------------------------|----------------------------------------------------------------------------------------------------|--|
|                                                                                          | Enchufe  |                                                                                                    | Cuchilla paralela con patilla de conexión a tierra<br>(configuración NEMA 5-15P)                                                                                                    |  |
|                                                                                          | Cable T  | ïpo                                                                                                    | SJT, tres cables 16 AWG (1,5 mm <sup>2</sup> ) ó<br>18 AWG (1,0 mm <sup>2</sup> )                                                                                                    |  |
|                                                                                          | Longitu  | ıd                                                                                                    | Máxima de 15 pies (4,5m)                                                                                                    |  |
|                                                                                          | Clasific | ación                                                                                                    | Máximo 10 A, 125 V                                                                                                    |  |
| producto s<br>lector de co<br>láser de Cl<br>de código o<br><b>PRECAUC</b><br>procedimie |          | producto se<br>lector de có<br>láser de Cla<br>de código d<br><b>PRECAUC</b><br>procedimie                                                                                                    | <b>TÓN:</b> Con todos los paneles y cubiertas en su sitio, este<br>e clasifica como un producto láser de Clase I. Sin embargo, el<br>bdigo de barras que hay en el interior de este producto es un<br>ase II. Evite la exposición a la luz del láser que emite el lector<br>de barras. No mire fijamente el rayo.<br><b>TÓN:</b> El uso de controles o ajustes o la realización de<br>entos distintos de los que se especifican en este manual pueden<br>na exposición peligrosa. |  |
| Declaración sobre la<br>batería de la bibliotec                                          | a        | RAM no vo<br>de litio. El l                                                                                                    | <b>IÓN:</b> Este producto contiene una batería de litio. La memoria<br>blátil, Dallas Semiconductor DS1743-100, contiene una batería<br>litio puede ser considerado un material peligroso. Deseche la<br>forme a la norma vigente de aplicación local, del estado y                                                                                                    |  |

## Français

#### Déclaration de la FCC

Cet équipement a été testé et s'est révélé conforme aux limites d'un appareil numérique de Classe A, conformément à l'alinéa 15 de la

réglementation de la FCC. Ces limites sont conçues pour fournir une protection adéquate contre les perturbations nuisibles lorsque l'équipement fonctionne dans un environnement commercial. Cet équipement génère, utilise et peut émettre une énergie à fréquence radio et risque, s'il n'est pas installé et utilisé conformément au manuel d'instruction, de créer des perturbations nuisibles aux services de radiocommunication.

Tout changement ou modification apporté à cet équipement risque d'annuler le droit d'utiliser l'équipement.

L'utilisation de cet équipement dans une zone résidentielle risque de créer des perturbations auxquelles l'utilisateur devra remédier à ses propres frais.

Cet appareil est conforme à l'alinéa 15 de la réglementation de la FCC. Le fonctionnement de cet équipement est soumis aux conditions suivantes :

- 1 Cet appareil ne peut générer de perturbations nuisibles et
- **2** Cet appareil doit accepter les perturbations reçues, notamment les perturbations qui risquent de générer un fonctionnement non souhaité.

#### Réglementation de Taïwan

#### 警告使用者:

這是甲類的資訊產品,在居住的環境中使用時,可能會造成射頻干擾,在這種情況下,使用者會被要求採取某些適當的對策。

| Industrie Canada<br>(Appareil numérique) | <b>Référence</b> : <i>Norme sur le matériel brouilleur,</i> NMB-003, numéro 2<br>Cet appareil numérique de Classe A satisfait à toutes les exigences des<br>réglementations canadiennes sur le matériel brouilleur. |
|------------------------------------------|----------------------------------------------------------------------------------------------------|
| Avertissement CISPR-22 !                 | Ceci est un produit de Classe A. Dans un environnement résidentiel, ce<br>produit risque de générer des perturbations radio auxquelles l'utilisateur<br>doit peut-être remédier.                                    |

| Avis pour les États-Unis et<br>le Canada uniquement  | En cas d'envoi aux États-Unis, utilisez le câble d'alimentation CLASSÉ UL<br>spécifié ci-dessous pour un fonctionnement à 100-120 V. En cas d'envoi<br>au Canada, utilisez le câble d'alimentation CERTIFIÉ CSA spécifié ci-<br>dessous pour un fonctionnement à 100-120 V. |                                                                                                    |  |  |
|------------------------------------------------------|----------------------------------------------------------------------------------------------------|----------------------------------------------------------------------------------------------------|--|--|
| Fiche                                                |                                                                                                    | Broche parallèle avec broche de mise à la terre<br>(configuration NEMA 5-15P)                                                                                                    |  |  |
| Cordo                                                | 'n                                                                                                    | Type : SJT, trois fils 16 AWG (1,5 mm <sup>2</sup> ) ou<br>18 AWG (1,0 mm <sup>2</sup> )<br>15 pieds (4,5 m) au maximum<br>10 A au minimum, 125 V                                                                                                    |  |  |
| Longu                                                | ieur                                                                                                    |                                                                                                    |  |  |
| Coura                                                | nt nominal                                                                                                    |                                                                                                    |  |  |
| Réglementation relative<br>au laser                  | est classé com<br>l'intérieur de<br>exposition à l                                                                                                    | <b>ATTENTION</b> : Avec tous les panneaux et enceintes en place, ce produit<br>est classé comme un produit laser de Classe I. Le lecteur de codes-barres à<br>l'intérieur de ce produit est, cependant, un laser de Classe II. Évitez toute<br>exposition à la lumière laser émise par le lecteur de codes-barres. Ne fixez<br>pas le faisceau des yeux. |  |  |
|                                                      | <b>ATTENTION</b> : L'utilisation de commandes ou de réglages ou l'exécutior<br>de procédures autres que celles spécifiées ici peuvent entraîner une<br>exposition dangereuse.                                                                                               |                                                                                                    |  |  |
| Réglementation relative à la pile de la bibliothèque | RAM non-vo<br>au lithium. Le                                                                                                    | N : Ce produit comporte une batterie au lithium. La mémoire<br>latile, Dallas Semiconductor DS1743-100, comporte une pile<br>e lithium peut être considéré comme un matériau<br>lettez cette batterie au rebut conformément aux lois locales,<br>fédérales.                                                                                              |  |  |

## Italiano

#### Dichiarazione FCC

Questa apparecchiatura è stata provata e trovata conforme ai limiti per i dispositivi digitali di Classe A, relativi alla Parte 15 delle norme FCC. Questi limiti sono concepiti per garantire un livello ragionevole di protezione da interferenze dannose quando l'apparecchiatura viene azionata in un ambiente commerciale. Questa apparecchiatura genera, utilizza e può irradiare energia a radiofrequenza e, se non installata e utilizzata secondo il manuale di istruzioni, potrebbe causare interferenze dannose alle comunicazioni radio.

Eventuali cambiamenti o modifiche apportati a questa apparecchiatura potrebbero invalidare il diritto dell'utente ad utilizzare questa apparecchiatura.

Il funzionamento dell'apparecchiatura in una zona residenziale potrebbe causare interferenze, nel qual caso l'utente dovrà a proprie spese prendere i dovuti provvedimenti per eliminare le interferenze.

Questo dispositivo è conforme alla Parte 15 delle norme FCC. Il funzionamento è soggetto alle seguenti condizioni:

- 1 Questo dispositivo non può causare interferenze dannose e
- **2** Questo dispositivo deve accettare eventuali interferenze ricevute, incluse le interferenze causate da funzionamento indesiderato.

#### Dichiarazione per Taiwan

#### 警告使用者:

這是甲類的資訊產品,在居住的環境中使用時,可能會造成射頻干擾,在這種情況下,使用者會被要求採取某些適當的對策。

| Industry Canada (apparati<br>digitali) | <b>Riferimento</b> : <i>Interference-Causing Equipment Standard</i> , ICES-003, 2. edizione                                                                                             |  |  |
|----------------------------------------|----------------------------------------------------------------------------------------------------|--|--|
|                                        | Questo dispositivo digitale di Classe A è conforme a tutti i requisiti dei regolamenti canadesi per apparecchiature che causano interferenze.                                           |  |  |
| Avvertenza CISPR-22!                   | Questo è un prodotto di Classe A. In un ambiente domestico questo<br>prodotto potrebbe causare interferenze radio; in tal caso l'utente dovrà<br>adottare tutti i dovuti provvedimenti. |  |  |

| Avviso esclusivament<br>per Stati Uniti e Canac | la aliment<br>100-120<br>aliment | Se il prodotto viene spedito negli Stati Uniti, utilizzare il cavo di<br>alimentazione elencato UL, specificato di seguito per il funzionamer<br>100-120 V. Se il prodotto viene spedito in Canada, utilizzare il cavo<br>alimentazione certificato CSA, specificato di seguito per il funzionan<br>a 100-120 V. |                                                                                                    |  |
|-------------------------------------------------|----------------------------------|----------------------------------------------------------------------------------------------------|----------------------------------------------------------------------------------------------------|--|
|                                                 | Cappuccio della spina            |                                                                                                    | Lama parallela con perno di terra (configurazione<br>NEMA 5-15P)                                                                                                    |  |
|                                                 | Cavo:                            |                                                                                                    | Tipo: SJT, tre fili da 16 AWG (1,5 mm <sup>2</sup> ) o<br>18 AWG (1,0 mm <sup>2</sup> )<br>Massima di 15 piedi (4,5 m)                                                                                                    |  |
|                                                 | Lunghezza                        |                                                                                                    |                                                                                                    |  |
|                                                 | Portata                          |                                                                                                    | Minima di 10 A, 125 V                                                                                                    |  |
| Dichiarazione sui<br>dispositivi laser          | 1 1                              |                                                                                                    | sificato come prodotto laser di Classe I. Lo scanner per<br>ll'interno del prodotto è invece un dispositivo laser di<br>re l'esposizione ai raggi laser emessi dallo scanner per                                                                  |  |
|                                                 | quelli s                         | <b>ATTENZIONE</b> : L'utilizzo di comandi, regolazioni o procedure divers<br>quelli specificati in questa sede potrebbe causare livelli di esposizione<br>pericolosi.                                                                                                    |                                                                                                    |  |
| Dichiarazione sulla<br>batteria della libreria  | non vo<br>batteria<br>pericol    | latile, di<br>1 al litio.                                                                                                    | E: Questo prodotto contiene una batteria al litio. La RAM<br>tipo Dallas Semiconductor DS1743-100, contiene una<br>Il litio potrebbe essere considerato un materiale<br>altire la batteria secondo quanto previsto dalle leggi locali,<br>tonali. |  |

## Svenska

| FCC-meddelande | Utrustningen har testats och befunnits uppfylla gränserna för en klass A<br>digital enhet i enlighet med del 15 i FCC-reglerna. Gränserna är<br>utformade att tillhandahålla rimligt skydd mot störningar när<br>utrustningen används i en kommersiell miljö. Utrustningen alstrar,<br>använder och kan utstråla radiofrekvent energi och kan, om den ej<br>installeras och används i enlighet med instruktionshandboken, orsaka<br>störningar i radiokommunikation. |  |  |
|----------------|----------------------------------------------------------------------------------------------------|--|--|
|                | Eventuella ändringar eller modifikationer av utrustningen kan<br>ogiltigförklara användarens rätt att använda utrustningen.                                                                                                    |  |  |
|                | Användning av utrustningen i bostadsområden kan orsaka störningar<br>och i sådana fall måste användaren bekosta de åtgärder som krävs för at<br>åtgärda störningarna.                                                                                                    |  |  |
|                | Enheten uppfyller del 15 i FCC-reglerna. Användningen underkastas<br>följande villkor:                                                                                                    |  |  |
|                | 1 Enheten får inte orsaka störningar och                                                                                                    |  |  |
|                | <b>2</b> enheten måste tåla mottagna störningar, inklusive störningar som kan orsaka oönskad funktion.                                                                                                    |  |  |

#### Meddelande för Taiwan

#### 警告使用者:

這是甲類的資訊產品,在居住的環境中使用時,可能會造成射頻干擾,在這種情況下,使用者會被要求採取某些適當的對策。

| Kanada (digital<br>utrustning) | <b>Hänvisning</b> : <i>Standard för störningsalstrande utrustning</i> , ICES-003, utgåva 2<br>Denna klass A för digital utrustning uppfyller alla krav i de kanadensiska<br>föreskrifterna för störningsalstrande utrustning. |  |
|--------------------------------|----------------------------------------------------------------------------------------------------|--|
| CISPR-22 Varning!              | Detta är en klass A produkt. I en hemmiljö kan denna produkt orsaka<br>radiostörningar, i vilket fall det kan krävas att användaren vidtar<br>lämpliga åtgärder.                                                              |  |

| Meddelande för USA och<br>KANADA enbart | som specific<br>levereras i K                          | Om utrustningen levereras i USA, använd den UL-listade nätsladden<br>som specificeras nedan för användning med 100-120 V. Om utrustning<br>levereras i Kanada, använd den CSA-certifierade nätsladden som<br>specificeras nedan för användning med 100-120 V.                                                                                                    |  |  |
|-----------------------------------------|--------------------------------------------------------|----------------------------------------------------------------------------------------------------|--|--|
| K                                       | ontaktkåpa                                             | Parallellt blad med jordstift<br>(NEMA 5-15P-konfiguration)                                                                                                    |  |  |
| SI                                      | add                                                    | Typ: SJT, tre 1,5 mm <sup>2</sup> (16 AWG) eller<br>1,0 mm <sup>2</sup> (18 AWG) ledare                                                                                                    |  |  |
| La                                      | ingd                                                   | Maximalt 15 fot (4,5 m)                                                                                                    |  |  |
| Μ                                       | ärkvärde                                               | Minimalt 10 A, 125 V                                                                                                    |  |  |
| Lasermeddelande                         | denna produ<br>produkten ä<br>med streckk<br>FÖRSIKTIO | GHET: Med alla paneler och luckor på plats klassificeras<br>akt som en laserprodukt klass 1. Streckkodsläsaren inuti<br>r klassificerad som en laserprodukt klass II. Undvik kontakt<br>odsläsarens laserstråle. Titta inte in i strålen.<br>GHET: Användning av kontroller, justeringar eller utförande<br>ndra än de som anges i detta dokument kan leda till farlig<br>för strålning. |  |  |
| M<br>e                                  | 在住宅区操作<br>必要措施来约                                       | 作此设备时可能会造成干扰,在此情况下,用户需自行采取<br>J正干扰。                                                                                                    |  |  |
| d<br>d<br>e<br>I<br>a                   | 制。这些限制<br>护。此设备产<br>手册安装和使                             | 过测试,符合 FCC 规则第 15 部分中对 A 级数字设备的限则旨在对该设备用于商业环境时产生的有害干扰提供合理保于生、使用射频能量,并可能辐射该能量,如果未根据安装时,还可能会对无线电通信造成有害干扰。                                                                                                    |  |  |
| nde om biblioteksbatteri                | RAM-minne                                              | HET: Produkten innehåller ett litiumbatteri. Det icke-flyktiga<br>et, Dallas halvledare DS1743-100, innehåller ett litiumbatteri.<br>s som riskavfall. Kasta batteriet i enlighet med lokala och<br>gar.                                                                                                    |  |  |

## 简体中文 Simplified Chinese

FCC 声明

对此设备进行任何更改或修改都可能导致用户无权操作此设备。

此设备符合 FCC 规则第 15 部分的规定。操作时需符合以下条件: 1 此设备不会造成有害干扰,并且

2 此设备必须接受收到的任何干扰,包括可能导致非要求操作的干扰。

#### 台湾声明

#### 警告使用者:

這是甲類的資訊產品,在居住的環境中使用時,可能會造成射頻干擾,在這種情況下,使用者會被要求採取某些適當的對策。

加拿大工业部(数字设备)

参考: 设备引起干扰标准, ICES-003 第2 版

此A级数字设备符合《加拿大引起干扰设备规则》的所有要求。

CISPR-22 警告!

此为 A 级产品。在住宅环境中使用此产品时,可能会造成无线电干扰, 在此情况下,用户需采取适当的措施。

#### 仅限于美国和加拿大的声明

插头

如果设备运往美国,请使用下面为100-120 V 操作环境指定的 UL LISTE D 电源线。如果设备运往加拿大,"说使用下面为100-120 V 操作环境指 定的 CS 需接地脚的平行评片(NEMA 5-15P 配置)

- 电源线 类型: SJT、三根 16 AWG (1.5 平方毫米<sup>2</sup>)或 18 AWG (1.0 平方毫米<sup>2</sup>)导线
- 长度 最长 4.5 米 (15 英尺)
- 额定值 最小 10 A、 125 V

#### 激光声明

1 级激光产品

- 注意:所有面板和机壳均存在的情况下,此产品被列入 I 级激光产品。 但是,此产品内的条形码扫描器是 II 级激光产品。请避免遭受条形码扫 描器发出的激光辐射。请勿直视激光光束。
- 注意:使用本文档中未指定的控制、调整或执行过程可能会导致危险。

#### 库存机电池声明

注意

此产品包含锂电池。非易失性 RAM 采用 Dallas 半导体 DS1743-100,其 中包含锂电池。锂被视为危险材料。处理此电池时应遵照当地、州和联 邦的法律。

## 繁體中文 Traditional Chinese

#### FCC 聲明

此裝置經測試,符合 FCC 規則第 15 部份中對 A 級數位裝置的限制。 這些限制旨在提供合理保護,防止該裝置工作於商業環境時產生有害干 擾。此裝置產生、使用射頻能量,並可能輻射射頻能量,如果未根據說 明手冊安裝和使用,可能會對無線電通訊造成有害干擾。

對此裝置進行任何變更或修改都可能導致使用者操作性裝置增需效。在住宅區操作此裝置時可能會造成干擾,在此情況下,使用者需自行採取必要措施來糾正干擾。

此裝置符合 FCC 規則第15 部份的規定。操作時需符合以下條件:

- 1 此裝置不會造成有害干擾,並且
- 2 此裝置必須接受收到的任何干擾,包括可能導致意外操作的干擾。

#### 臺灣聲明

#### 警告使用者:

這是甲類的資訊產品,在居住的環境中使用時,可能會造成射頻干擾,在這種情況下,使用者會被要求採取某些適當的對策。

#### 加拿大工業部(數位裝置)

參考:引起干擾的裝置標準, ICES-003 第2次發行

此 A 級數位裝置符合《加拿大引起干擾裝置之規則》的所有要求。

#### CISPR-22 警告! 此為A級產品。在住宅環境中使用此產品時,可能會造成無線電干擾, 在此情況下,使用者可能需採取適當的措施。

#### 僅限於美國和加拿大的聲明

如果裝置運往美國,請使用下面指定的針對 100-120 V 操作環境的 UL LISTED 電源線。如果裝置運往加拿大,請使用下面指定的針對 100-120 V 操作環境的 CSA CERTIFIED 電源線。

插頭帶接地針腳的平行葉片(NEMA 5-15P 設定)

- 電源線 類型:SJT、三根 16 AWG(1.5 平方公釐)或 18 AWG(1.0 平方公釐) 導線
- 長度 最長4.5公呎

邦的法律。

額定値 最小10A、125V

#### 鐳射聲明

| 1 級鐳射產品 | 注意:所有面板和機殼均安全到位的情況下,此產品被列入 I 級鐳射產品。但是,此產品內的條碼掃描器是 II 級鐳射產品。請避免遭受條碼掃描器發出的鐳射光照射。請勿直視鐳射光束。<br><b>注意:</b> 使用本手冊中未指定的控制、調整或執行過程可能會導致危險。 |
|---------|----------------------------------------------------------------------------------------------------|
| 媒體櫃電池聲明 |                                                                                                    |
|         | 此產品包含鋰電池。非易失性 RAM 採用 Dallas 半導體 DS1743-100,其<br>中包含鋰電池。鋰被視為危險材料。處理此電池時應遵照當地、州和聯                                                    |

#### 注意

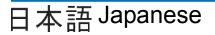

この装置はテスト済みであり、FCC ルール Part 15 に規定された仕様 のクラスAディジタル装置の制限に適合していることが確認済みで す。これらの制限は、商業環境で装置を使用したときに、干渉を防止 する適切な保護を規定しています。この装置は、無線周波エネルギー を生成、使用、または放射する可能性があり、この装置のマニュアル に記載された指示に従って設置および使用しなかった場合、ラジオ/ テレビの受信障害が起こることがあります。 この装置を変更または改造すると、この装置を操作するユーザー権が 無効になることがあります。

住宅地でこの装置を使用すると、干渉を引き起こす可能性がありま す。その場合には、ユーザー側の負担で干渉防止措置を講じる必要が あります。

この装置は FCC ルール Part 15 に準拠しています。動作は次の条件に 従っていなければなりません。

1 当該装置によって、有害な干渉が発生することはない。

2 当該装置は、予想外の動作を引き起こす可能性のある干渉も含め、すべての干渉を受け入れなければならない。

台湾

FCC に関する記述

#### 警告使用者:

這是甲類的資訊產品,在居住的環境中使用時,可能會造成射頻干擾,在這種情況下,使用者會被要求採取某些適當的對策。

#### Industry Canada (デジタル機器)

**全昭**・1-1-1-1-1000 Loue 2 このクラスAデジタル機器は Canadian Interference-Causing Equipment Regulations で定められている条件を満たします。

#### CISPR-22 警告

これはクラスA製品です。国内で使用する場合、電波障害を引き起 こす恐れがあります。適切な処置を行ってください。

#### アメリカ合衆国とカナダの通知

アメリカ合衆国に出荷した場合、100~120V以下での操作用に指定 された UI 一覧の電源コードを使用してください。カナダに出荷した 場合、100~120V以下での操作用に指定された CSA 認定の電源コー ドを使用してください。

- プラグキャップ アースピン付き (NEMA 5-15P)
- コードの 種類:SJT、16 AWG (1.5 mm<sup>2</sup>)×3 または 18 AWG (1.0 mm<sup>2</sup>) ワイヤ
- 長さ 最大 15 フィート (4.5m)
  - 10 A, 125 V

#### レーザー製品に関する記述

定格最低

# クラス1レーザー製品 注意:すべてのパネルとエンクロージャが定位置にある状態で、この製品はクラス1レーザー製品に指定されています。当製品内部のバーコードはクラス II レーザーです。バーコードスキャナのレーザー光線との接触を避けてください。光線を見つめないでください。 注意:ここに指定された以外の方法で制御、調整、パフォーマンスを行った場合、危険な照射が起こることがあります。

#### ライブラリバッテリに関する記述

注意 この製品にはリチウムバッテリが入っています。不揮発性 RAM である Dallas Semiconductor DS1743-100 にはリチウムバッテリが含まれていま す。リチウムは危険性物質と見なされることがあります。このバッテリ を破棄するときは、地方、州、および連邦法に従ってください。

## 한국어Korean

이 장비는 FCC Rules 의 Part 15 에 의하여 테스트되고 Class A 디지 털 장치에 대한 제한사항을 준수하는 것으로 검증되었습니다. 이 제한 사항은 장비가 상업적 환경에서 작동할 때 해로운 간섭에 대해 적절히 보호되도록 고안되었습니다. 이 장비는 라디오 주파수 에너지를 생성, 사용 및 방출할 수 있고 지시사항에 따라 설치 및 사용되지 않는 경우 무성 통실에 체르은 각성은 운방한 수 이습니다 이 장비를 변경 또는 수정하는 경우 장비를 작동하는 사용자의 권한은 무효가 됩니다.

거주 지역에서의 장비를 작동하는 경우 간섭을 유발할 수 있으며, 이 경우 사용자는 자신의 부담으로 간섭을 정정하기 위해 필요한 모든 조치를 취해야 합니다.

이 장치는 FCC Rules 의 Part 15 를 준수합니다. 작동에는 다음 조건이 필요합니다 .

1 이 장치는 해로운 간섭을 유발할 수 없으며, 또한

2 원하지 않는 작동을 유발할 수 있는 간섭을 포함하여 수신되는 모든 간섭을 수용해야 합니다.

대만 정책

FCC 표시

#### 警告使用者:

這是甲類的資訊產品,在居住的環境中使用時,可能會造成射頻干擾,在這種情況下,使用者會被要求採取某些適當的對策。

#### 캐나다 산업 (디지털 장치)

**차즈·** 가서 우바 자비 프즈, ICEC-002, ISEN 2 이 Class A 디지털 장치는 캐나다 간섭 유발 장비 규정의 모든 요구사 항을 충족합니다.

#### CISPR-22 경고 !

이것은 Class A 제품입니다. 국내 환경에서 이 제품은 사용자가 충분한 조치를 취해야 하는 무선 간섭을 유발할 수 있습니다 .

#### 유의사항 (미국 및 캐나다에만 해당)

미국으로 출시되는 경우 100-120 V 작동을 위해 아래에 지정된 UL LISTED 전원 코드를 사용하십시오. 캐나다로 출시되는 경우 100-120 V 작동을 위해 아래에 지정된 CSA CERTIFIED 전원 코드를 사용하십시오.

- 플러그 캡 접지 핀이 부착된 병렬 전극 (NEMA 5-15P 구성)
- 코드 유형: SJT, 3 선 16 AWG (1.5mm<sup>2</sup>) 또는 18 AWG (1.0mm<sup>2</sup>) 전선
- 길이 최대 4.5m (15 피트 )
- 정격 최소 10A, 125V

| 레이저 표시         | 주의: 모든 패널과 인클로우저가 제 위치에 있을 때 이 제품은 Class I<br>레이저 제품으로 평가됩니다. 그러나 이 제품 안에 있는 바코드 스캐너<br>는 Class II 레이저입니다. 바코드 스캐너에서 방출되는 레이저 빛에 노<br>출되지 마십시오. 빔을 바라보지 마십시오. |
|----------------|----------------------------------------------------------------------------------------------------|
| Class 1 레이저 제품 | <b>주의 :</b> 여기에서 지정된 것을 제외한 절차를 제어 , 조정 및 수행하는 경우                                                                                                    |

위험한 결과를 초래할 수 있습니다.

## **Disposal of Electrical and Electronic Equipment**

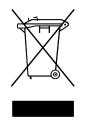

This symbol on the product or on its packaging indicates that this product should not be disposed of with your other waste. Instead, it should be handed over to a designated collection point for the recycling of electrical and electronic equipment. The separate collection and recycling of your waste equipment at the time of disposal will help to conserve natural resources and ensure

that it is recycled in a manner that protects human health and the environment. For more information about where you can drop off your waste equipment for recycling, please visit our website at: <u>http://qcare.quantum.com</u> or contact your local government authority, your household waste disposal service or the business from which you purchased the product.

## Declaration of Conformity

| Ma  | nufacturer's Name:                                                           | Quantum Corporation                                                                                                    |  |
|-----|------------------------------------------------------------------------------|----------------------------------------------------------------------------------------------------|--|
| Ma  | nufacturer's Address:                                                        | 141 Innovation Drive<br>Irvine, CA 92617-3040<br>USA                                                                                                    |  |
| Dee | clares that the Product(s):                                                  |                                                                                                    |  |
|     | Product Description<br>Product Name:<br>Model Number(s):<br>Product Options: | Automated Tape Library System<br>PX500 Series<br>PX502, PX506, PX510<br>All                                                                                                    |  |
| Co  | nforms to the following EC                                                   | Directives and EC Standards:                                                                                                    |  |
|     | w Voltage Directive 73/23/E<br>Product Safety:<br>IC Directive 89/336/EEC    | EC<br>EN60950-1:2001, First Edition<br>EN60825-1:1994, + A1, A2                                                                                                    |  |
|     | EMC:                                                                         | EN55022:1998, Class A<br>EN61000-3-2:2000, Class A<br>EN61000-3-3:1995<br>EN55024:1998<br>EN61000-4-2:1995<br>EN61000-4-3:2002<br>EN61000-4-4:1995<br>EN61000-4-5:1995<br>EN61000-4-6:1996<br>EN61000-4-8:1993<br>EN61000-4-11:1994 |  |
| Au  | thorizing Signature:                                                         |                                                                                                    |  |
| Lin | dinder i h bys<br>da Cheng<br>nager, Regulatory                              | _ Date Issued: 08/29/2005                                                                                                    |  |

| R        | C        |                                                                                                    |
|----------|----------|----------------------------------------------------------------------------------------------------|
| <b>.</b> |          | Glossary                                                                                                    |
| G        |          |                                                                                                    |
| В        | back pa  | <b>anel</b> The panel at the back of the library that contains theconnectors for attaching external cabling to the library.   |
|          | bar coc  | le label The identification label on cartridges.                                                                              |
|          | bar cod  | <b>le scanner</b> A laser device that is mounted on the robotic hand and reads the cartridge bar code labels.                 |
| С        | calibrat | <b>ion</b> The software measurements and configuration required for successful operation of the library.                      |
| F        | Fibre C  | <b>hannel</b> Fibre Channel interface. This is a interface type used in native Fibre Channel tape drives.                     |
|          | FCC CI   | <b>ass A</b> Standard established by the U.S. Federal Communications Commission governing electromagnetic emissions.          |
|          | FSE      | Field service engineer                                                                                                    |
| G        | GUI      | Graphical user interface. The browser based remote management system use to configure and control the PX500 series libraries. |
| Н        | host co  | <b>mputer</b> The computer that issues SCSI commands to control the library gripper.                                          |

| ISC    |       | iSCSI is an IP-based standard for linking data storage devices<br>over a network and transferring data by carrying SCSI<br>commands over IP networks. |
|--------|-------|----------------------------------------------------------------------------------------------------|
| M      | BF    | Mean Time Between Failures                                                                                                    |
| МТ     | TR    | Mean Time To Repair                                                                                                    |
| N NV   | 'RAM  | Nonvolatile random access memory                                                                                                    |
| O off- | -line | Library is offline and not able to communicate with a host.                                                                                           |
| on-    | -line | Ready for communications with a host                                                                                                    |
| OC     | P     | Operator control panel.                                                                                                    |
| P pic  |       | The act of removing a cartridge from one location in preparation for placing it in another location.                                                  |
| pla    |       | The act of placing a cartridge in a location after it has been picked from another location.                                                          |
| PR     | OM    | Programmable read-only memory                                                                                                    |
| R RA   | M     | Random access memory                                                                                                    |
| S SC   | -     | Small Computer System Interface. A communications standard for attaching peripheral equipment to small computers.                                     |
| T tap  |       | <b>e</b> The mechanism that reads data from, and writes data to, a tape.                                                                              |
| U UL   |       | Underwriters Laboratories                                                                                                    |

## Index

#### Α

auto clean 76

#### В

back panel 27 cooling fans 27 CPCI card cage 27 power supplies 27 system controller board 26 tape drives 27 backup configuration files 145 barcode label labeling LTO cartridges 46 labeling SDLT cartridges 43 browser, internet 86 BSMI (see Taiwan)

#### С

cabinet setup **OCP** 74 cable, SCSI, length 195 cabling routing for the PX500 Series 38 cartridges handling 196-197 inspecting for damage 197-199 cleaning cartridges 46 component test **OCP 82** configuration files backup 145 factory 145 factory defaults 145 restore 145 restoring 145 saving 145 configure slots 76 cooling fans 27 CPCI card cage 27 creating a library partition 126

#### D

date and time configuration 121 date and time setup **OCP 79** deleting a library partition 128 DHCP enable from OCP 79 diagnostics **OCP 80** disaster recovery 138 displayed frames 90 DLT-S4 performance 13 DLTSage secure tape best practices 137 tape migration 137 DLTSage tape security 128 drive firmware uploading 146 drive operations **OCP 72** 

#### Index

pwr on/off 73 reset 73 drives page 104

#### Ε

editing a partition 127 emergency access 226 ESD precautions 42 event log 94 viewing 94 event logs OCP 66

#### F

factory defulats configuration files 145 FC1202 114 Fibre Channel ocp setup 74 Fibre Channel bridge 114 FC1202 114 find page 99 barcode 100 find media ID 101 select map 101 find tapel **OCP 70** Firefox 86 frames, displayed 90 front panel 17

#### G

getting started 35 guardian xx

#### Η

hardware information OCP 65 hardware status 93 health test 142 home screen 60 HP LTO performance 14 HP LTO-3 performance 15

#### I

identification 107 info screen OCP 63 installing tape cartridges 40 internet browsers, supported 86 inventory page 103 IP address set from OCP 79 iSCSI bridge TC2201 114

#### J

Japan

class A regulatory statement 241 Java plug-in 86

#### Κ

key users 110 create 110 creating 110 removing 111 updating key user password 112

#### L

library back panel 27 features 17-30 front panel 17 relocating 201 setup 122 library access emergency 226 library doors open 41 library emulation 76 library firmware uploading 145 library operations **OCP 68** online/offline 69 park for shipping 70 release magazines 69 library partitioning creating 126 deleting 128 editing 127

Library setup emulation 76 library setup configure slots 76 load port configuration 83 logs 146

#### Μ

magazines release 69 removing 41 maintenance 144 mixed media 31 move page 102 move tape OCP 71 Mozilla Suite 86

#### Ν

network configuration fields 117 network information 115 network setup OCP 78

#### 0

OCP buttons 61 components 61 home screen 60 info screen 63

operations screen 68 overview 60-61 problems 179 OCP diagnostics screen 80 component tests 82 subsystem tests 81 system-level tests 80 OCP info screen event logs 66 hardware information 65 overview information 63 statistics information 66 **OCP LED status 183** OCP operations screen drive operations 72 find tape 70 library operations 68 move tape 71 scan inventory 73 OCP setup screen 73 cabinet setup 74 date and time setup 79 network setup 78 partition setup 75 security 77 offline 69 online 69 online/offline from remote management pages 140 from the OCP 60 open library doors 41 operating problems 181 operations accessing 99, 125 drives 104 find 99

inventory 103 move page 102 operations screen OCP 68 overview information OCP 63

#### Ρ

park for shipping 70 partition setup auto clean 76 barcode swap 76 **OCP 75** partitions native Fibre Channel interface 124 parallel SCSI interface 124 requirements 124 setup 124 surrogate SCSI interface 124 power supplies 27 power supply LEDs 187 powering off 60 problems OCP 179 operating 181 robotics 179 start-up 178 PX500 Series cable routing 38

#### R

reference

#### Index

web pages 147 release magazines 69 relocating library 201 removing magazines 41 reset tape drive 73 restore configuration files 145 robot park for shipping 70 robotics problems 179

#### S

scan inventory **OCP 73** SCB LEDs 184 scb 26 SCSI cable length 195 SCSI IDs 113 SCSI II specification xix **SDLT 320** performance 11 **SDLT 600** performance 12 secure key 128 assign secure key to cartridge 132 backup secure key file 135 create secure key name/secure key pair 133 delete secure key name 134 enable/disable secure key for drives 131 protection mode for cartridges

130 select secure key for library 132 upload secure key file 136 secure key migration 137 secure tape best practices 137 secure users remove 111 update 112 security **OCP** 77 setup accessing 106 date and time 121 events 117 FC1202 bridge 114 identification 107 library 122 network 115 partitions 124 SCSI/Fibre 113 TC2201 bridge 114 user information 108 shipping park robot 70 SNMP traps 117 start-up problems 178 statistics 95 statistics information **OCP 66** status 92 event log 94 hardware 93 overview 92 statistics 95 storage care guardian xx

subsystem tests OCP 81 system controller board 26 LEDs 184 system -level tests OCP 80 system tests 143 health tests 142

#### Т

Taiwan class A regulatory statement 241 tape cartridge barcode labeling LTO 46 SDLT 43 loading 38 LTO barcode labeling 46 SDLT inserting 44 write-protect switch 44 tape cartridge migration scenario 138 tape cartridge types LTO 45 SDLT 43 tape cartridges handling 196-197 inspecting for damage 197-199 installing 40 key migration 137 tape drive details 94 reset 73 SCSI IDs 113

tape drive LEDs 188 tape drives 27 FC bridge 114 Fibre Channel OCP setup 74 iSCSI bridge 114 tape magazines removing 41 TC2201 114 testing the email system 119 tests system 143 traps **SNMP 117** troubleshooting 177-182 OCP 179 operating 181 robotics 179 start-up 178 turning the library off 60

#### U

uploading drive firmware 146 uploading library firmware 145 user information 108 utilities library 139 logs 146 maintenance 144

#### V

VCCI (see Japan)

Web pages

web pages

using 89

accessing 89

menu items 86

write-protect switch 44

Index